# **Dell PowerEdge HS5620**

Technical Guide

**Regulatory Model: E88S Regulatory Type: E88S001 April 2023 Rev. A00**

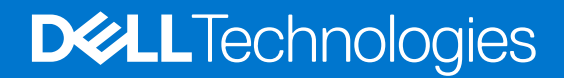

# Notes, cautions, and warnings

**NOTE:** A NOTE indicates important information that helps you make better use of your product.

**CAUTION: A CAUTION indicates either potential damage to hardware or loss of data and tells you how to avoid the problem.**

**WARNING: A WARNING indicates a potential for property damage, personal injury, or death.**

© 2022 - 2023 Dell Inc. or its subsidiaries. All rights reserved. Dell Technologies, Dell, and other trademarks are trademarks of Dell Inc. or its subsidiaries. Other trademarks may be trademarks of their respective owners.

# **Contents**

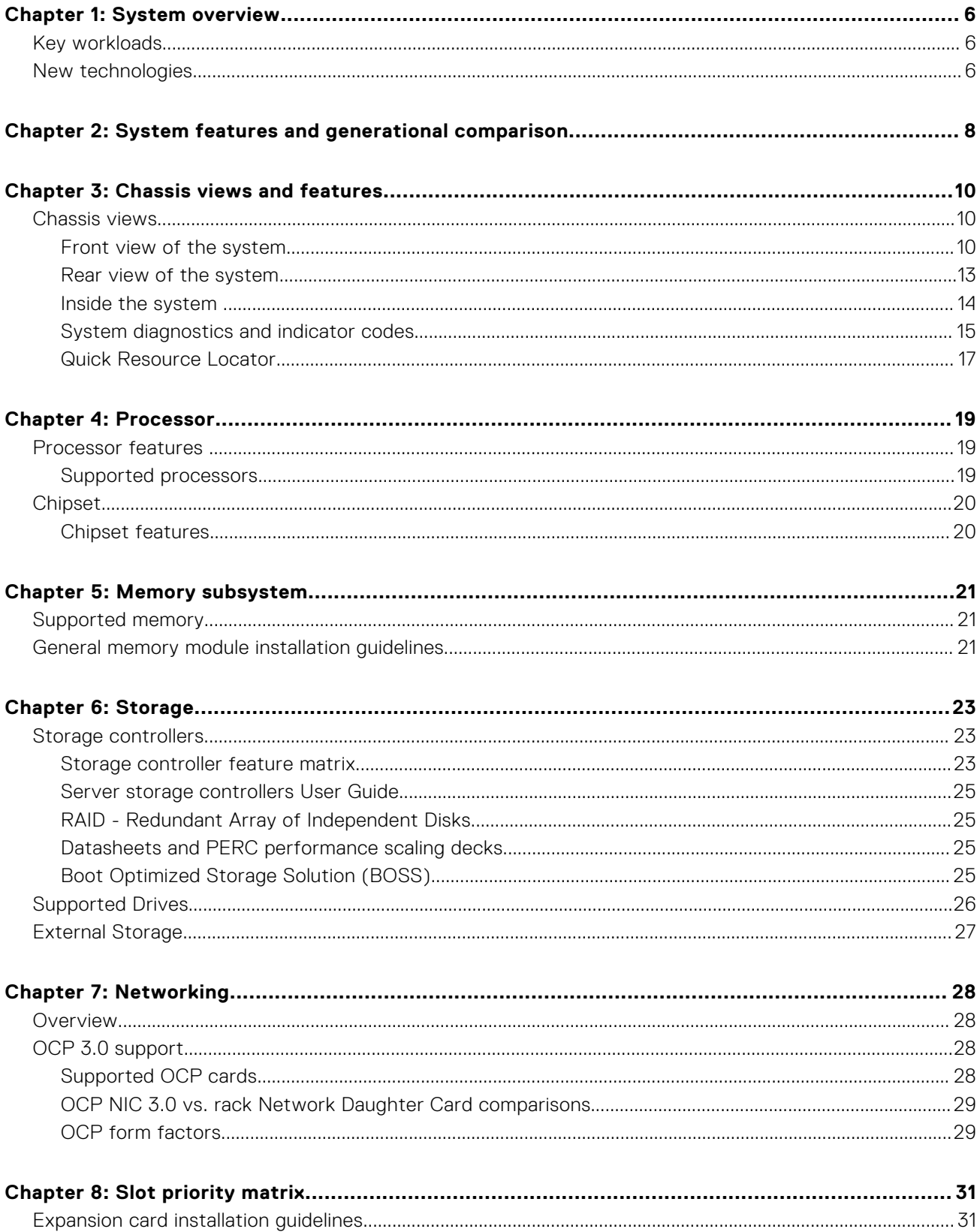

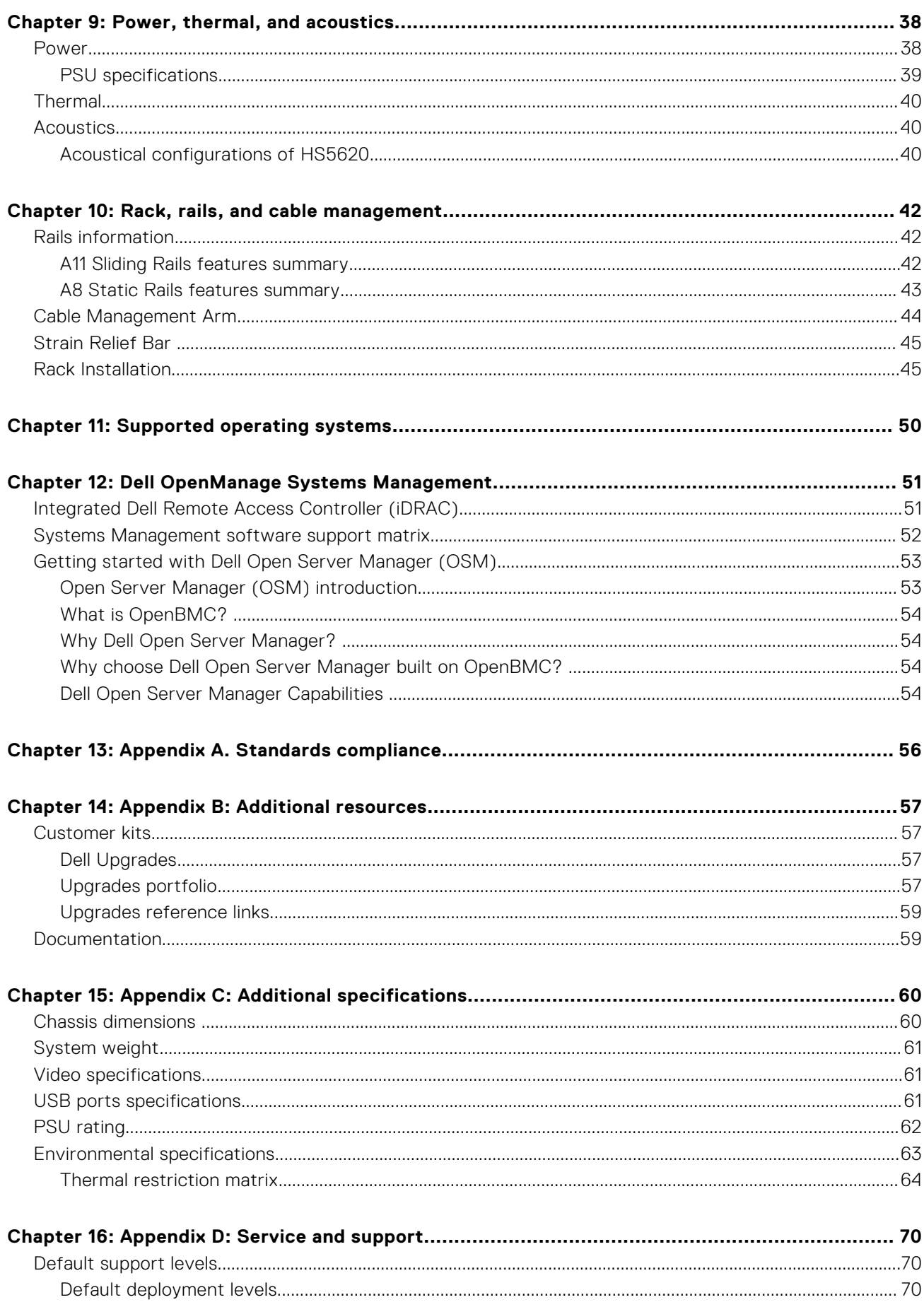

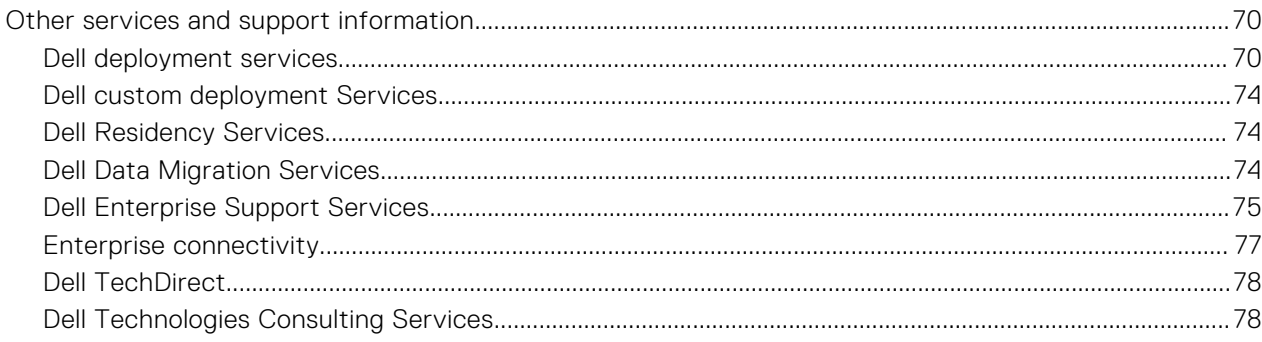

**1**

<span id="page-5-0"></span>The new Dell PowerEdge HS5620 is a 2U, two-socket rack server purpose-built for Cloud Service Providers' most popular IT applications. It is available to select Cloud Service Provider customers through the Hyperscale Next program.

The system features:

- Up to 2 x 4<sup>th</sup> Gen Intel® Xeon® Scalable Processors with up to 32 cores
- 16 DDR5 DIMM slots
- Two redundant AC or DC power supply units
- Up to 12 x 3.5-inch, or 16 x 2.5-inch SAS/SATA + 8 x 2.5-inch NVMe, 8 x 3.5-inch, or 2 x 2.5-inch(rear, optional), SAS, SATA, or NVMe (HDD/SSD) drives
- PCI Express® (PCIe) 5.0 enabled expansion slots
- Network interface technologies to cover Network Interface Card (NIC)

#### **Topics:**

- Key workloads
- New technologies

# **Key workloads**

The target workloads for the PowerEdge HS5620 include Virtualization, Medium VM Density or VDI amd Software-Defined Storage Node.

# **New technologies**

#### **Table 1. New technologies**

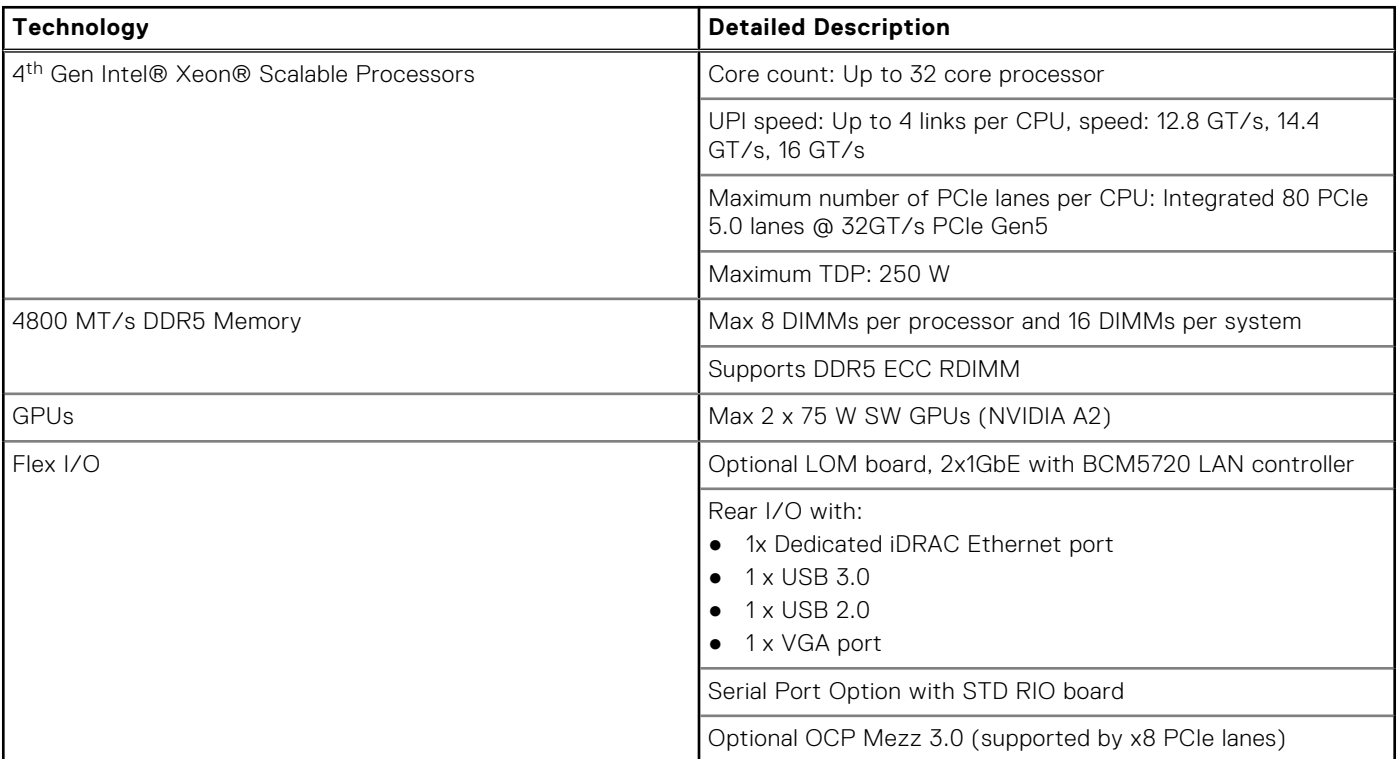

# **Table 1. New technologies (continued)**

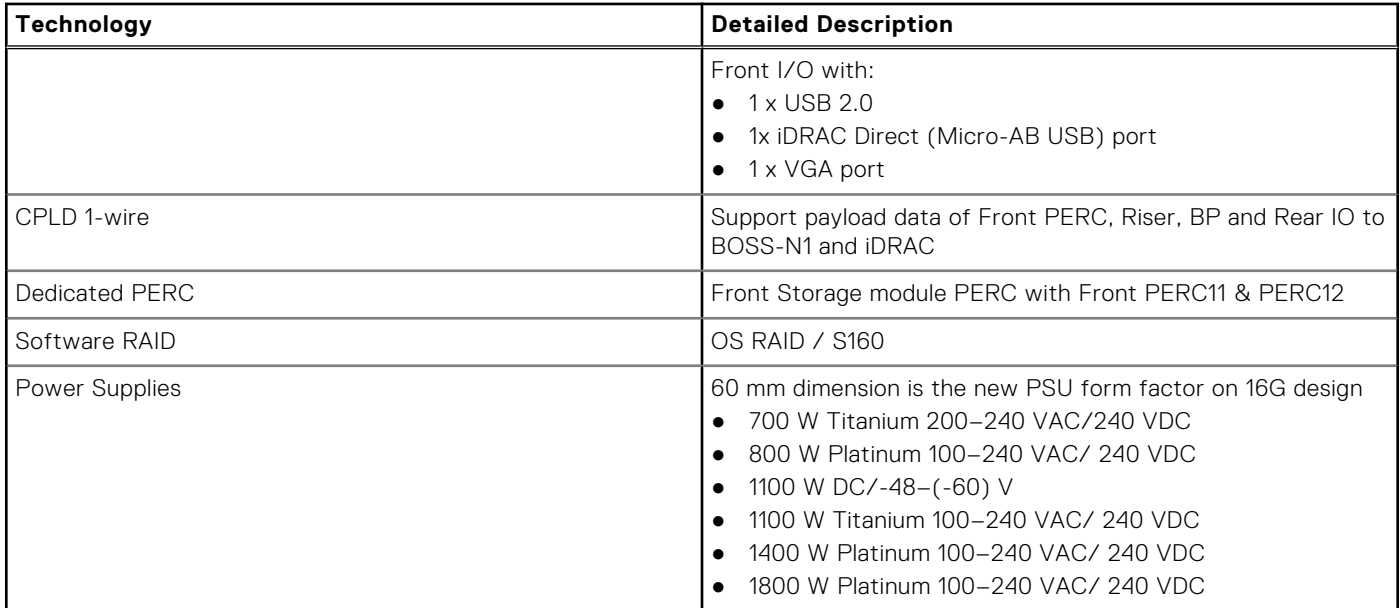

**2**

# **System features and generational comparison**

<span id="page-7-0"></span>The following table shows the comparison between the PowerEdge HS5620 with the PowerEdge R750xs.

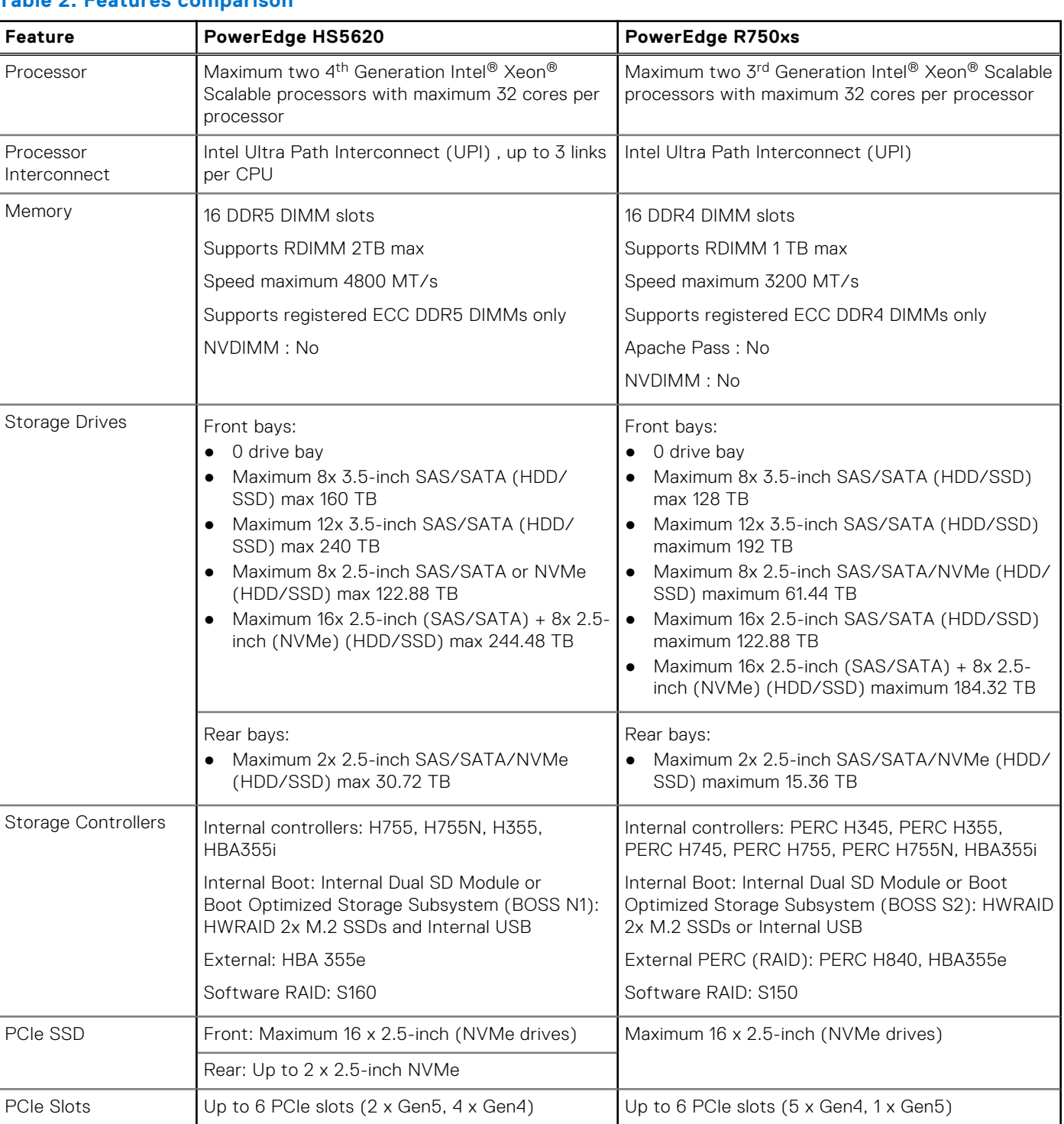

# **Table 2. Features comparison**

### **Table 2. Features comparison (continued)**

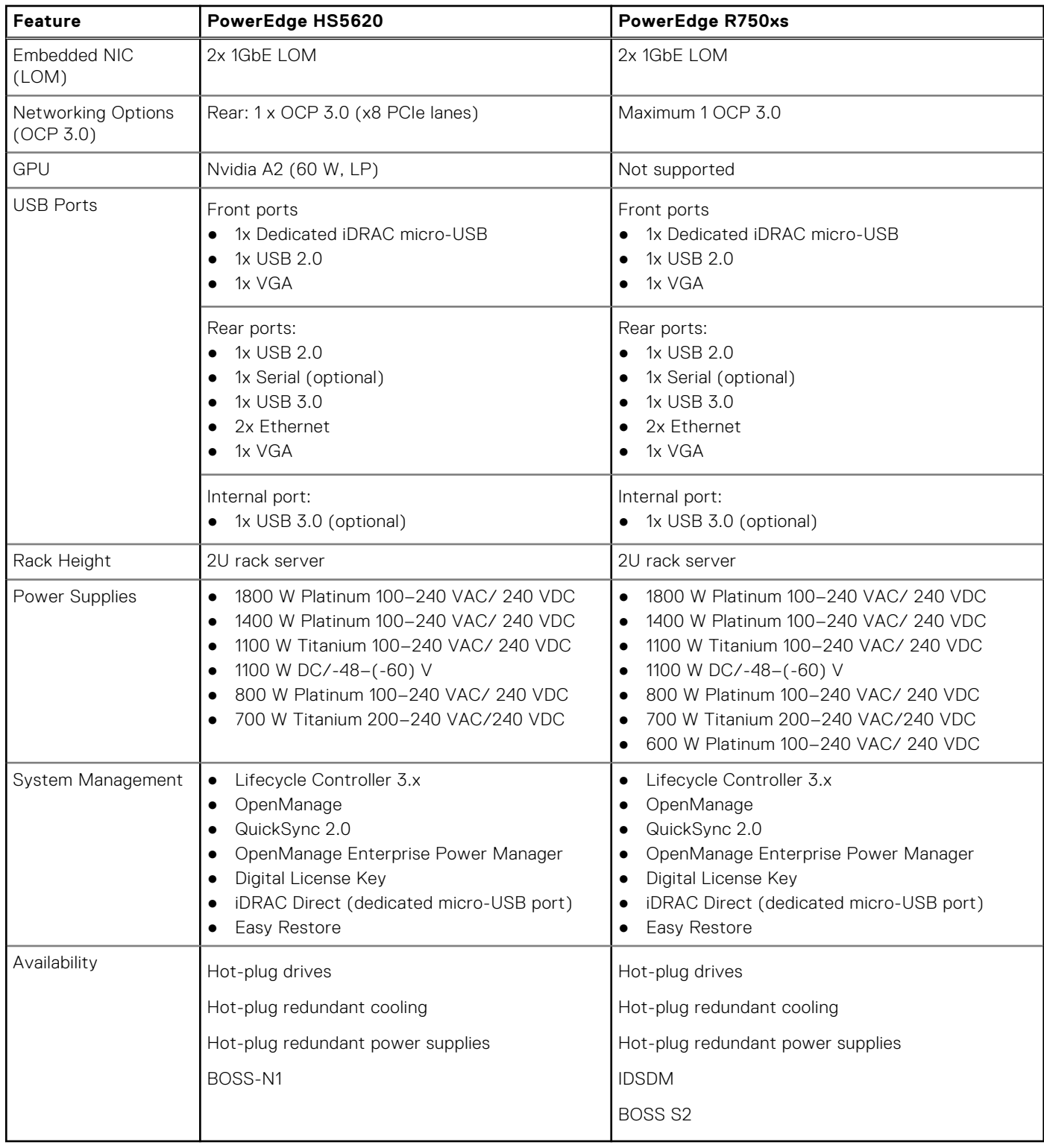

# **Chassis views and features**

### <span id="page-9-0"></span>**Topics:**

Chassis views

# **Chassis views**

# **Front view of the system**

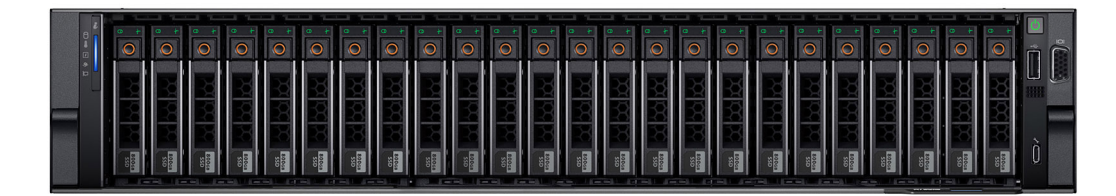

**Figure 1. Front view of 16 x 2.5-inch SAS/SATA + 8 x 2.5-inch NVMe drive system**

**Figure 2. Front view of 8 x 2.5-inch SAS/SATA or NVMe drive system**

|  | <b>22 32 33</b><br>$\begin{array}{c} 10\, \mathrm{m} \\ 0.75 \end{array}$<br>사내소                        | 図设<br>ŀ<br>$\frac{100}{22}$<br>$\circ$                                                               | 썼쬬<br>我               | 33 33 33<br>$\begin{array}{ c c }\hline 10 \, \mathrm{m} \\ 8 \, \mathrm{Mpc} \\ 0 \, \mathrm{Mpc} \end{array}$<br>$\Omega$<br>$\triangle$<br>e |
|--|----------------------------------------------------------------------------------------------------|----------------------------------------------------------------------------------------------------|-----------------------|----------------------------------------------------------------------------------------------------|
|  | 33 33 33<br>$\begin{array}{ c c }\hline 10\,\mathrm{m} \\ 0\,\mathrm{mm} \\ 0\,\mathrm{mm} \end{array}$ | $\frac{1}{2}$<br>$\begin{array}{c} 10\,\mathrm{m} \\ 32\,\mathrm{m} \\ 0 \ 73\end{array}$<br>$\circ$ | 쒔쯌<br>$\frac{10}{12}$ | یب<br>해서☆<br>$\begin{array}{c} 10 \\ 54 \\ 0 \\ 75 \end{array}$<br>Ω<br>៳౹៳                                                                     |
|  | 33 33 33<br>$\begin{array}{c} 10 \, \mathrm{m} \\ 0.75 \\ 0.75 \end{array}$                             | * 전 전 선<br>$\left \begin{array}{c} 1070 \\ 372 \\ 372 \end{array}\right $<br>$\circ$                 | 쩼쯌<br>$\frac{10}{25}$ | 38 38 38<br>$\begin{bmatrix} 10 \\ 8 \\ 7 \\ 8 \end{bmatrix}$<br>$\Omega$                                                                       |

**Figure 3. Front view of 12 x 3.5-inch SAS/SATA drive system**

| .<br>m<br>T<br>u |  |  |  |  |  |  |                      |   |  |  |  |  |  |  |
|------------------|--|--|--|--|--|--|----------------------|---|--|--|--|--|--|--|
|                  |  |  |  |  |  |  |                      | ╌ |  |  |  |  |  |  |
|                  |  |  |  |  |  |  | $\frac{3475}{0.775}$ |   |  |  |  |  |  |  |

**Figure 4. Front view of 8 x 3.5-inch SAS/SATA drive system**

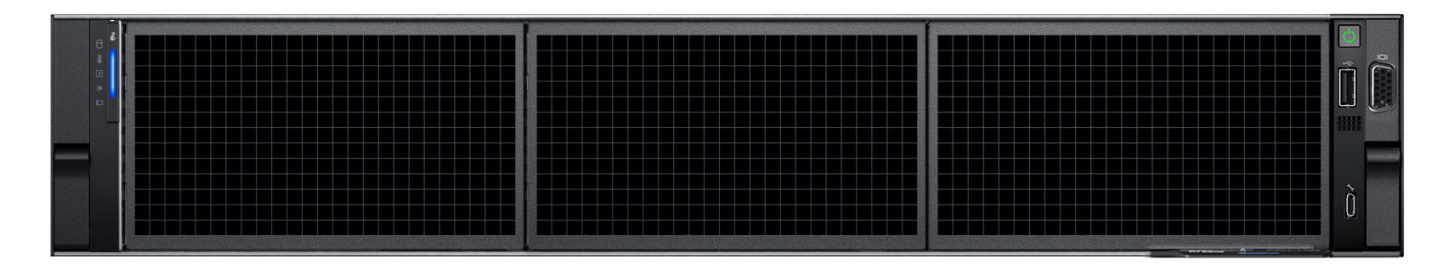

**Figure 5. Front view of no backplane configuration (0 drive system)**

# **Left control panel view**

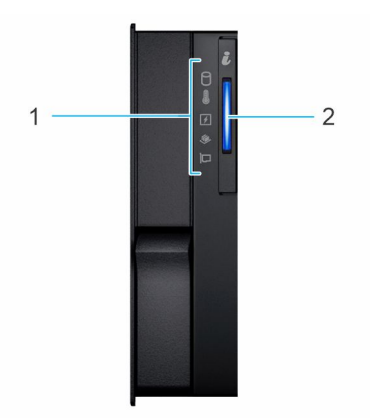

### **Figure 6. Left control panel**

#### **Table 3. Left control panel**

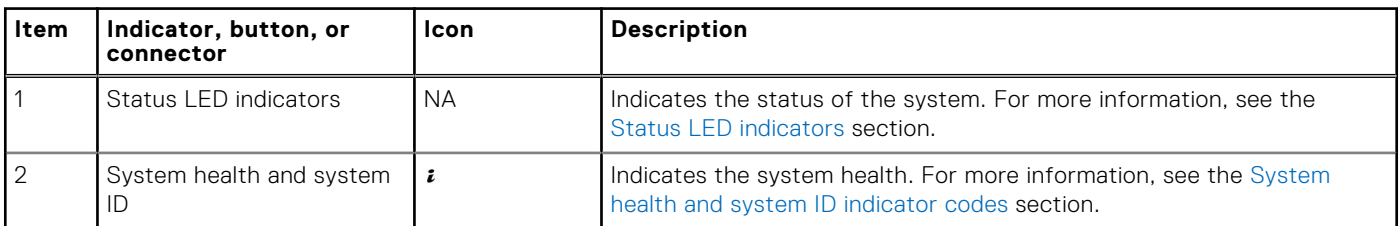

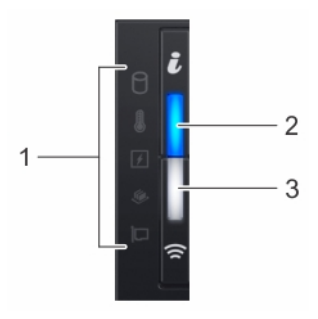

#### **Figure 7. Left control panel with optional iDRAC Quick Sync 2 indicator**

### **Table 4. Left control panel with optional iDRAC Quick Sync 2 indicator**

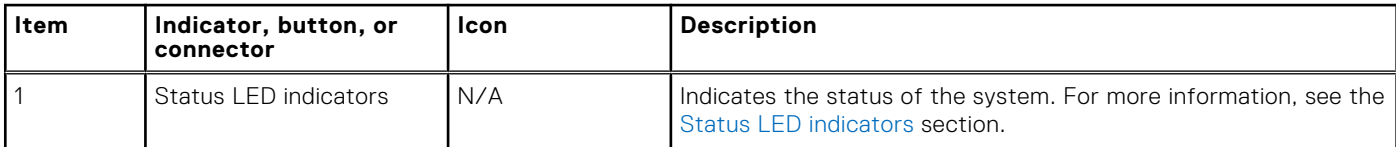

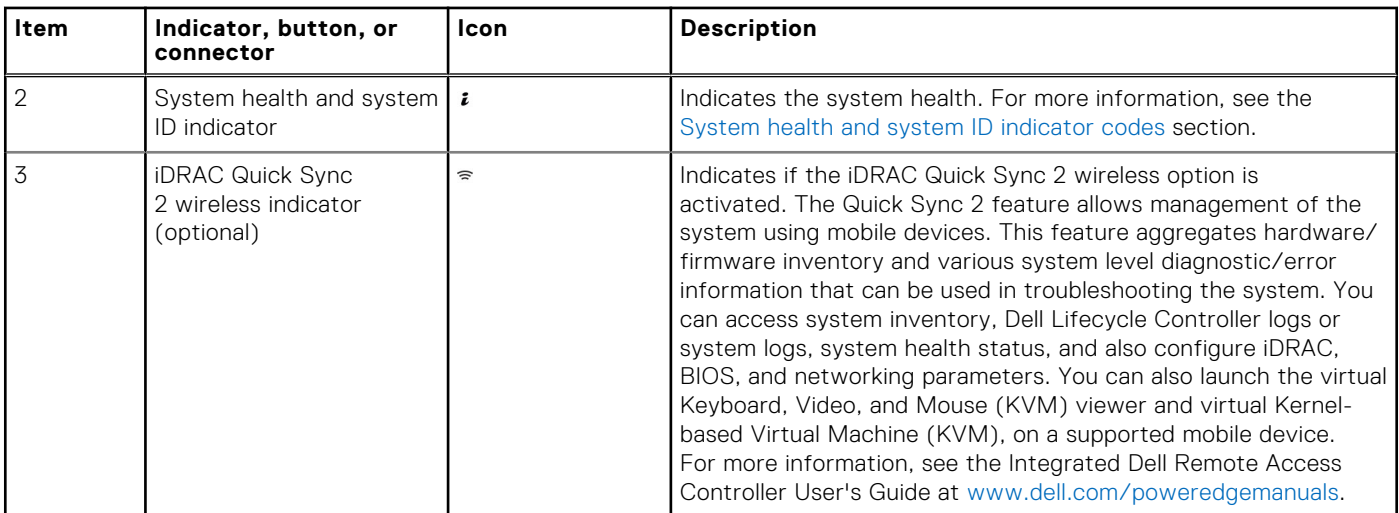

# **Table 4. Left control panel with optional iDRAC Quick Sync 2 indicator (continued)**

**NOTE:** For more information about the indicator codes, see the [System diagnostics and indicator codes](#page-14-0) section.

# **Right control panel view**

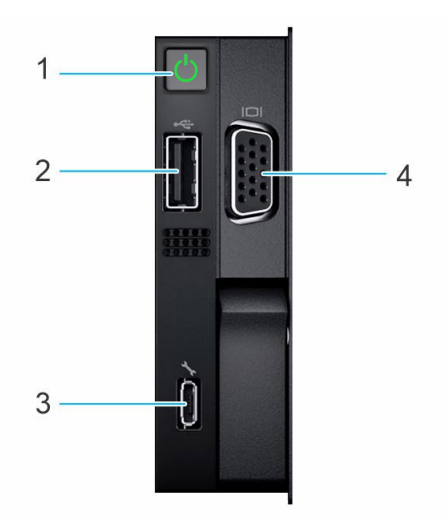

### **Figure 8. Right control panel**

### **Table 5. Right control panel**

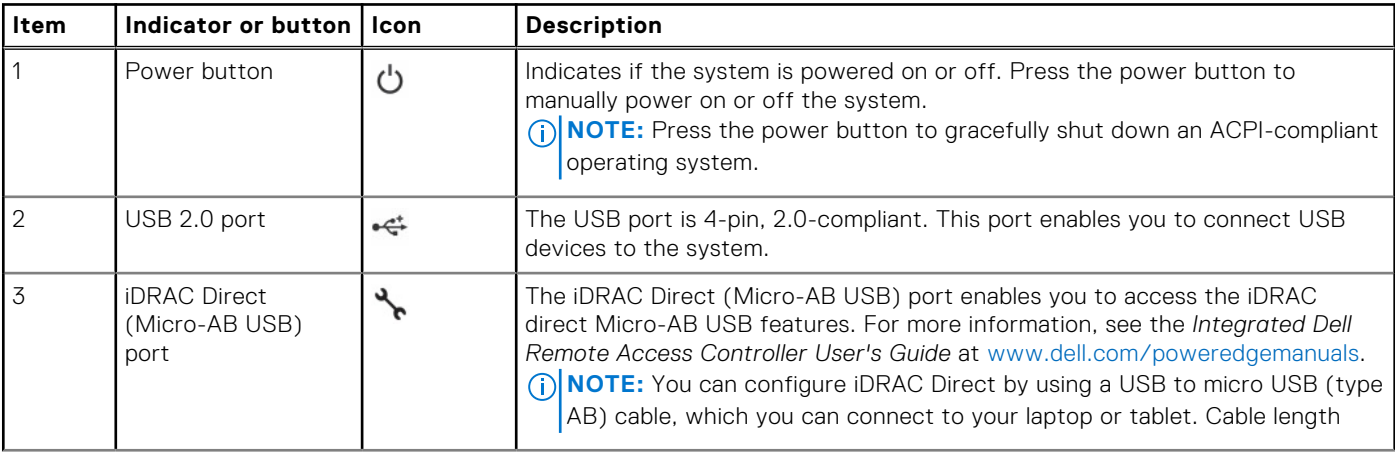

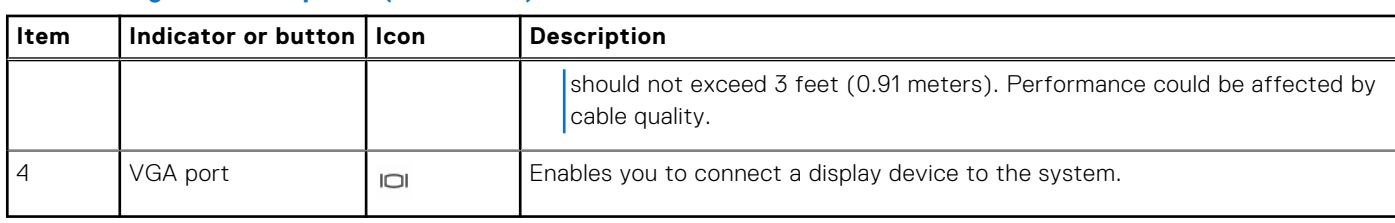

#### <span id="page-12-0"></span>**Table 5. Right control panel (continued)**

# **Rear view of the system**

#### **Figure 9. Rear view of the system**

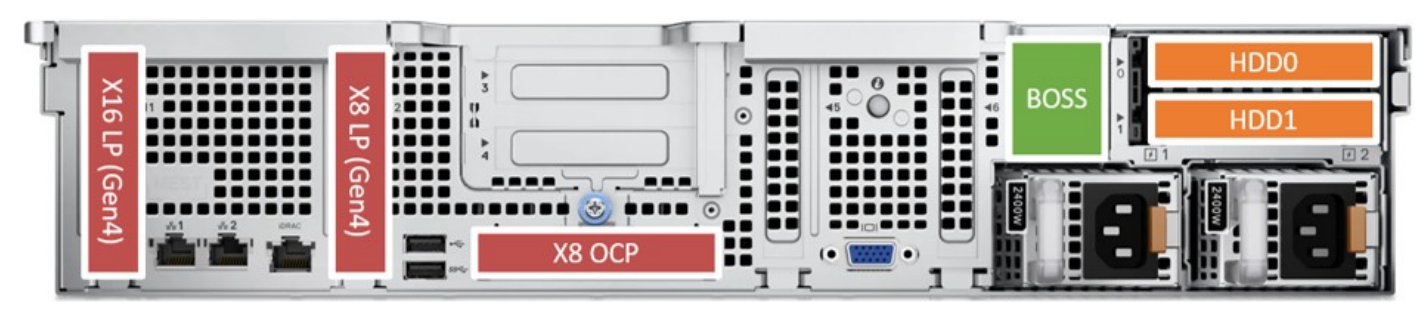

**Figure 10. Rear view of the system with no riser and one CPU**

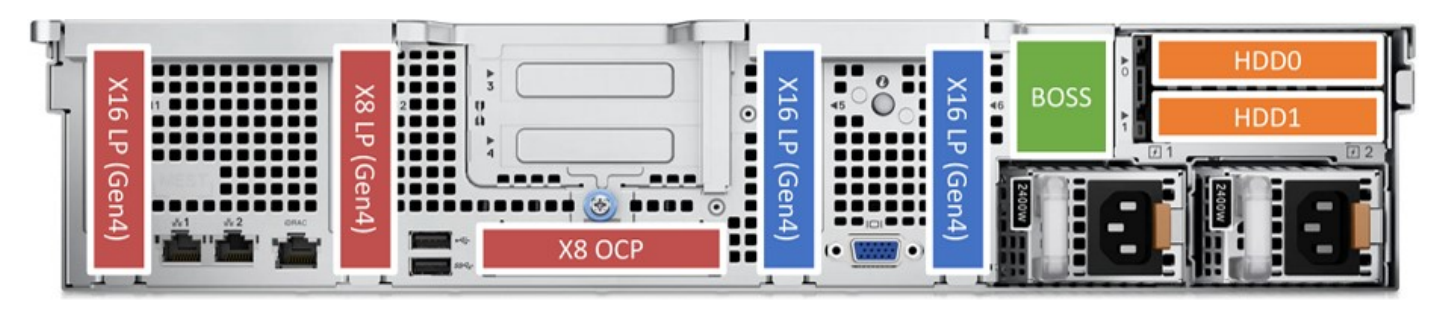

**Figure 11. Rear view of the system with no riser and two CPUs**

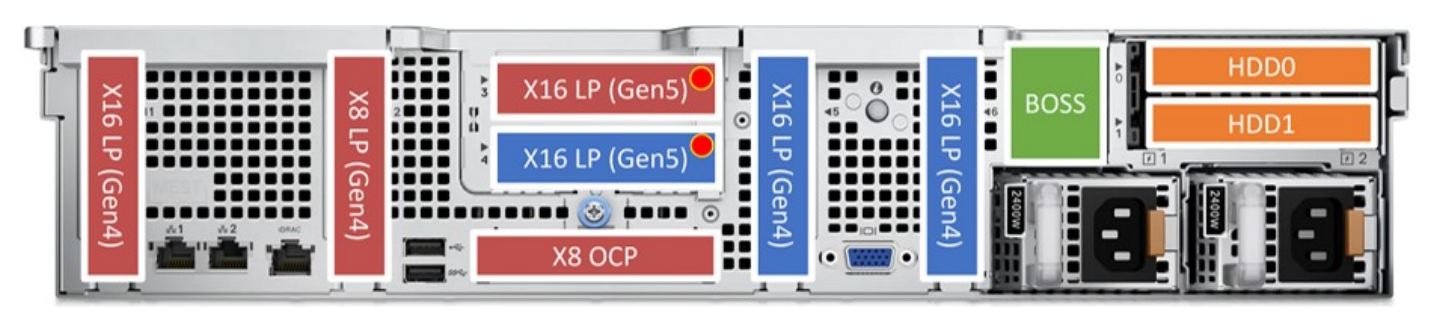

**Figure 12. Rear view of the system with Riser 1c**

<span id="page-13-0"></span>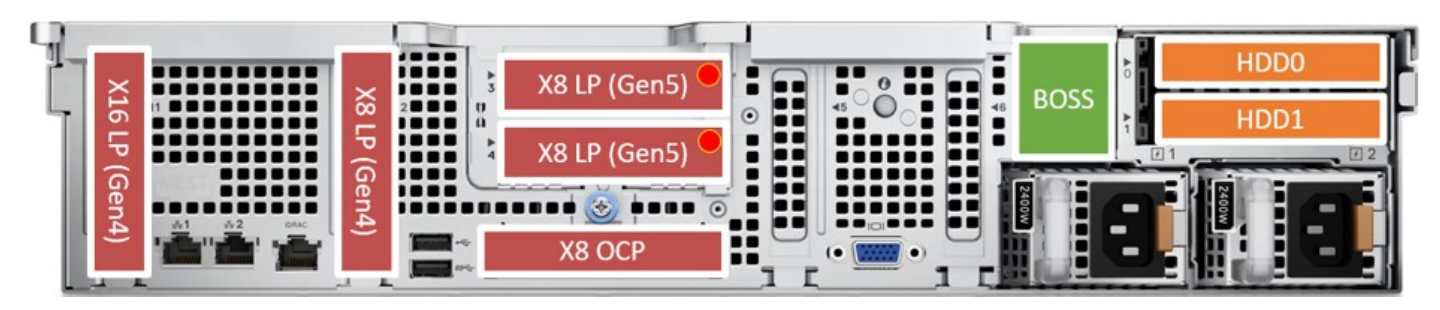

**Figure 13. Rear view of the system with Riser 1d**

# **Inside the system**

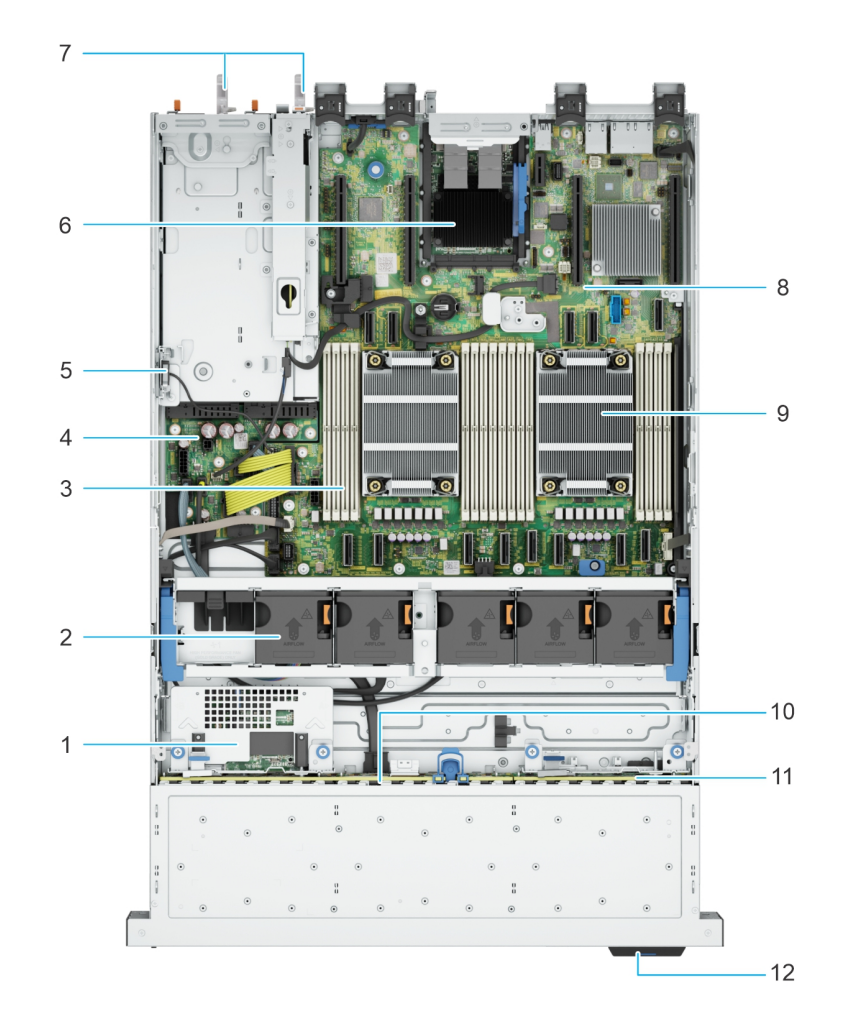

#### **Figure 14. Inside the system without rear drive and riser**

- 1. Rear mounted front PERC **2.** Cooling fan assembly
- 
- 5. Intrusion switch 6. OCP
- 7. PSU 1 and PSU 2 8. System board
- 
- 11. NVMe backplane 12. Information tag
- 
- 3. Memory module slots and the state of the state of the 4. Power interposer board
	-
	-
- 9. Processor heat sink 10. SAS/SATA backplane
	-

<span id="page-14-0"></span>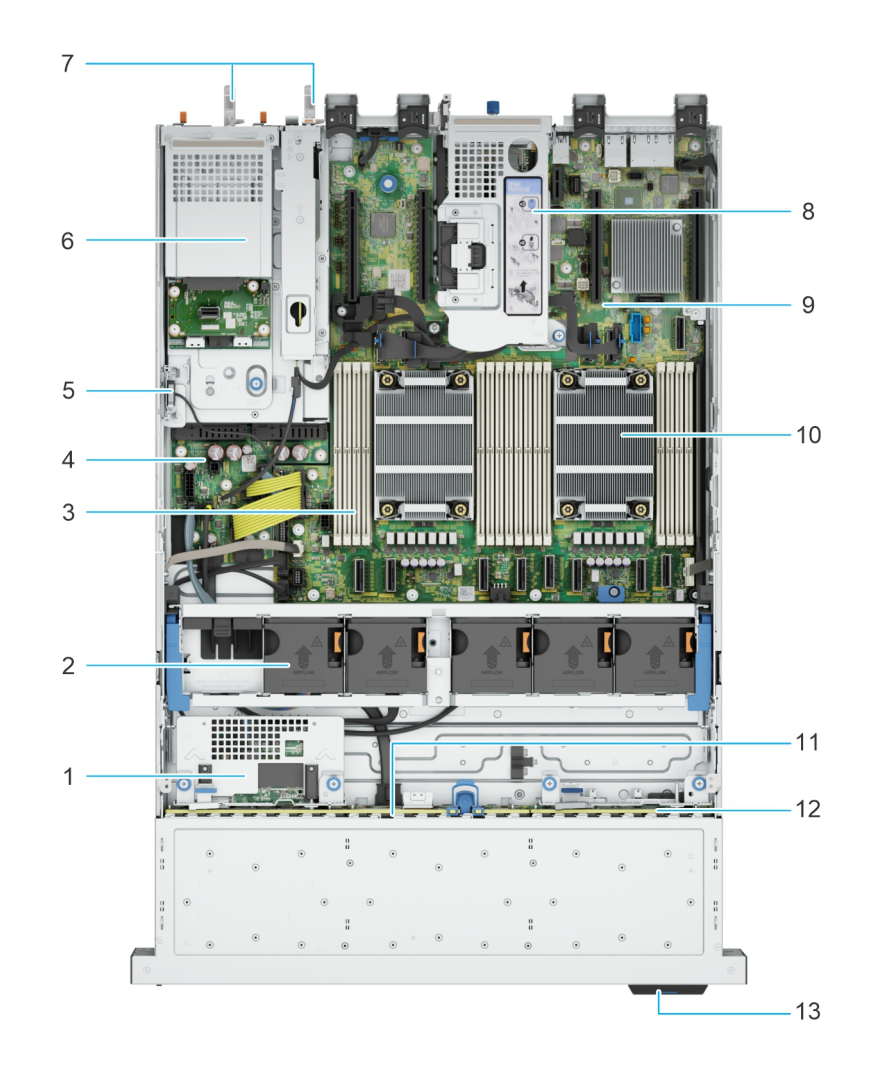

#### **Figure 15. Inside the system with rear drive cage and riser**

- 1. Rear mounted front PERC 2. Cooling fan assembly
- 
- 5. Intrusion switch **6.** Rear drive cage
- 7. PSU 1 and PSU 2 8. Riser
- 
- 11. SAS/SATA backplane 12. NVMe backplane
- 13. Information tag
- 
- 3. Memory module slots and the state of the state of the state of the state of the state of the state of the state of the state of the state of the state of the state of the state of the state of the state of the state of
	-
	-
- 9. System board 10. Processor heat sink
	-

# **System diagnostics and indicator codes**

The diagnostic indicators on the system front panel display system status during system startup.

# **Status LED indicators**

**NOTE:** The indicators display solid amber if any error occurs.

**Chassis views and features 15**

# **Figure 16. Status LED indicators**

# **Table 6. Status LED indicators and descriptions**

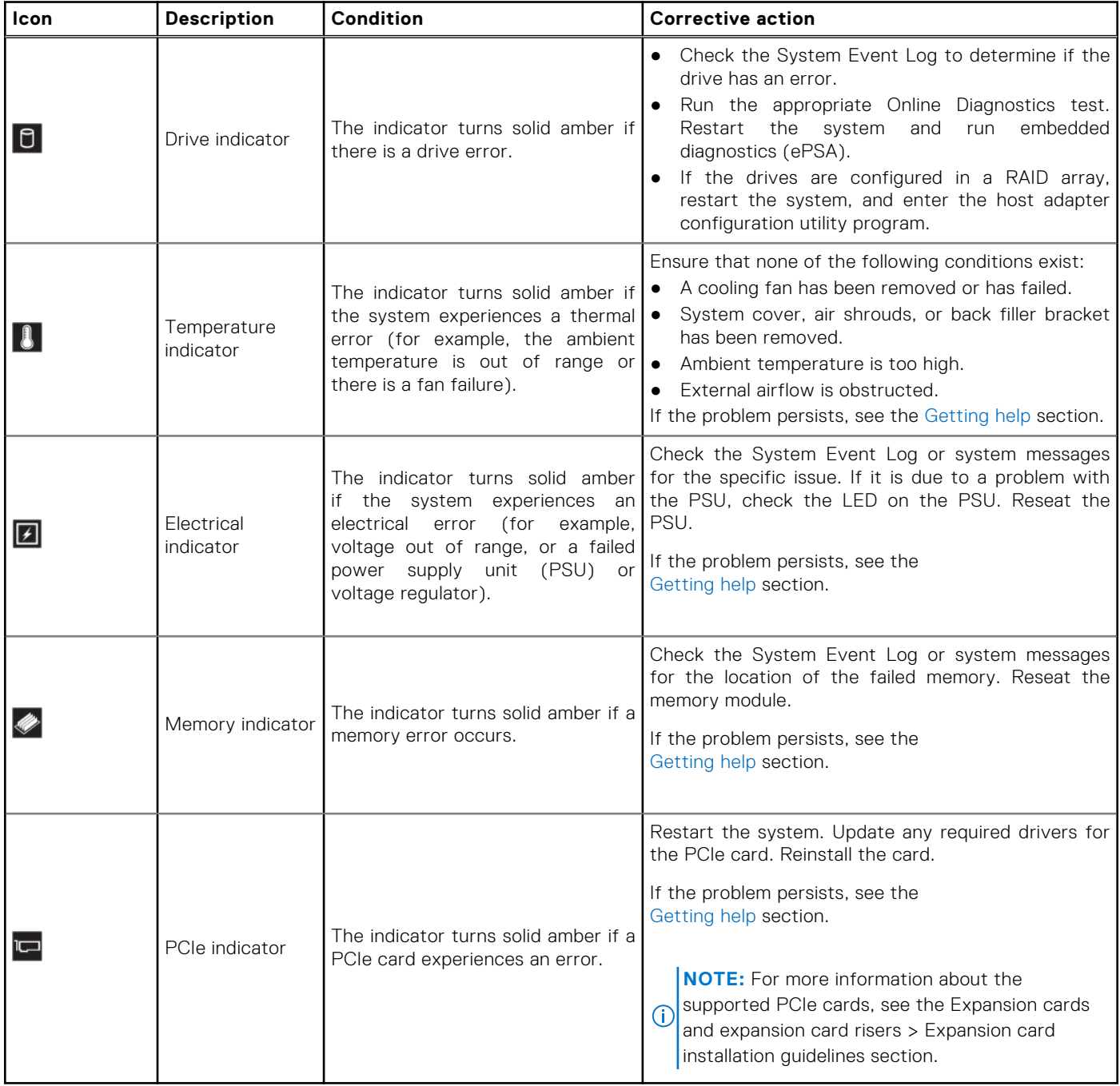

# <span id="page-16-0"></span>**System health and system ID indicator codes**

The system health and system ID indicator is located on the left control panel of the system.

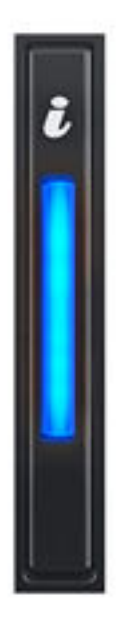

#### **Figure 17. System health and system ID indicator**

#### **Table 7. System health and system ID indicator codes**

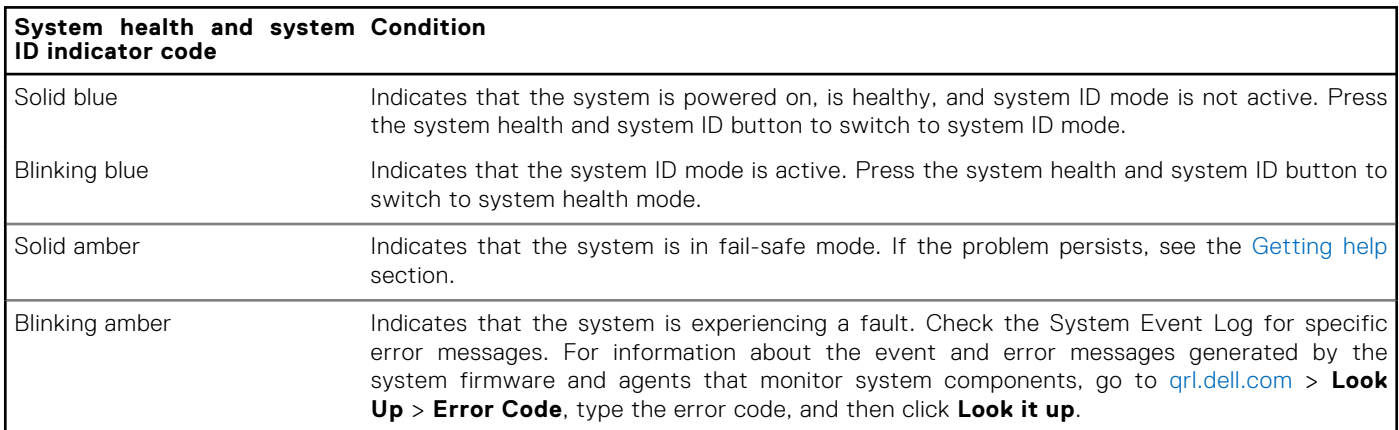

# **Quick Resource Locator**

The QRL on everything (SILs, GSG, Owner's Manual except on the EST) is a generic QRL for HS5620 that leads to a webpage for that product. That webpage has links for things like setup and service videos, iDRAC manual, and other things that apply to the platform. The QRL on the EST is unique and specific to that service tag and will contain the Service Tag number and the iDRAC password. The label and the QRL code within it are printed on demand at the L10 factories. This QRL links to a webpage that shows the exact configuration as built for that customer, and the specific warranty purchased. It is one click away from the same content of generic information that applies to HS5620 that is available in the other QRLs.

# **Quick Resource Locator**

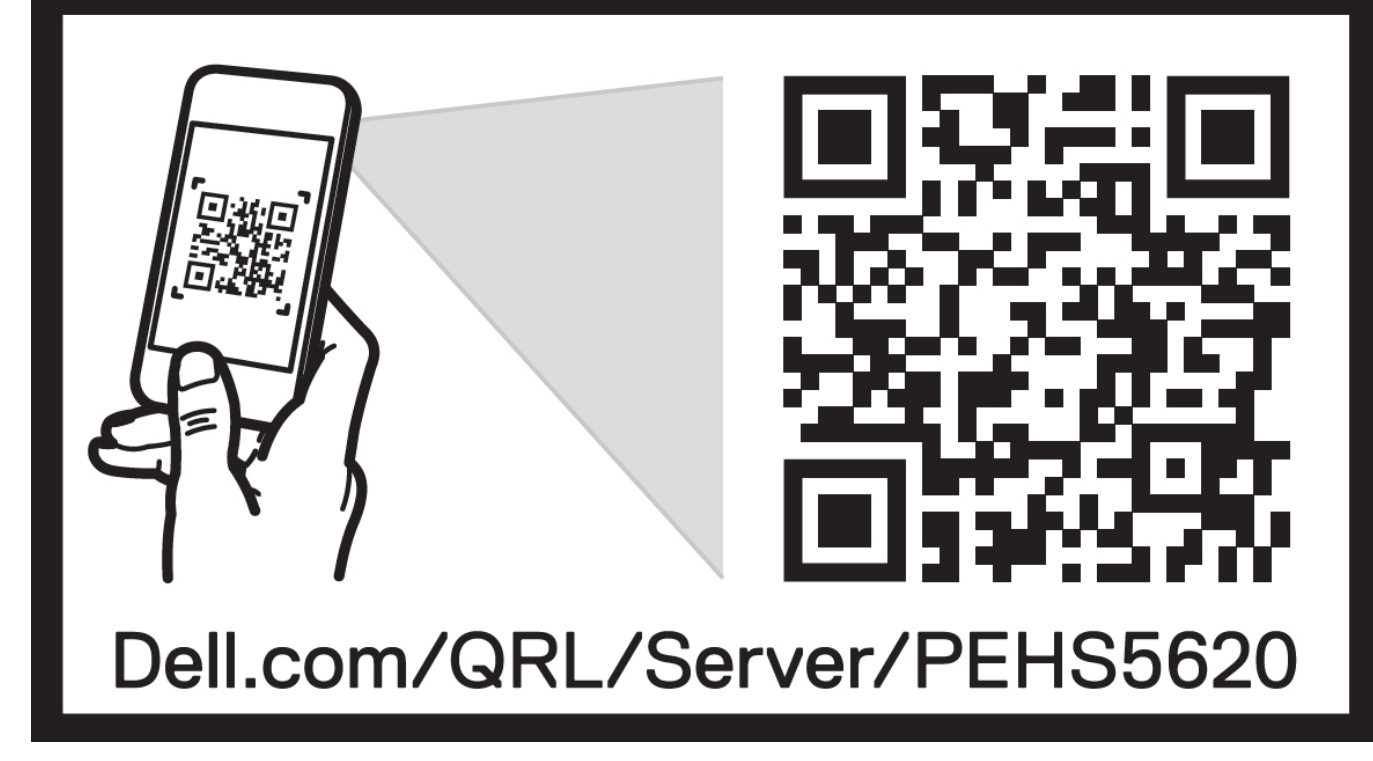

**Figure 18. Quick Resource Locator for PowerEdge HS5620 system**

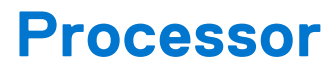

**4**

#### <span id="page-18-0"></span>**Topics:**

- Processor features
- **[Chipset](#page-19-0)**

# **Processor features**

The Intel  $4<sup>th</sup>$  Generation Xeon<sup>®</sup> Scalable Processors stack is the next generation data center processor offering with significant performance increases, integrated acceleration, and next generation memory and I/O. Sapphire Rapids accelerate customer usages with unique workload optimizations.

The following lists the features and functions that are in the upcoming 4<sup>th</sup> Generation Intel<sup>®</sup> Xeon Scalable Processor offering:

- Faster UPI with up to four Intel Ultra Path Interconnect (Intel UPI) at up to 16 GT/s, increasing multisocket bandwidth
- More, faster I/O with PCI Express 5 and up to 80 lanes (per CPU)
- Enhanced Memory Performance with DDR5 support and memory speed up to 4800 MT/s in one DIMM per channel (1DPC).
- New built-in accelerators for data analytics, networking, storage, crypto, and data compression

# **Supported processors**

The following table shows the Intel Sapphire Rapids SKUs that are supported on the HS5620.

#### **Table 8. Supported Processors for HS5620**

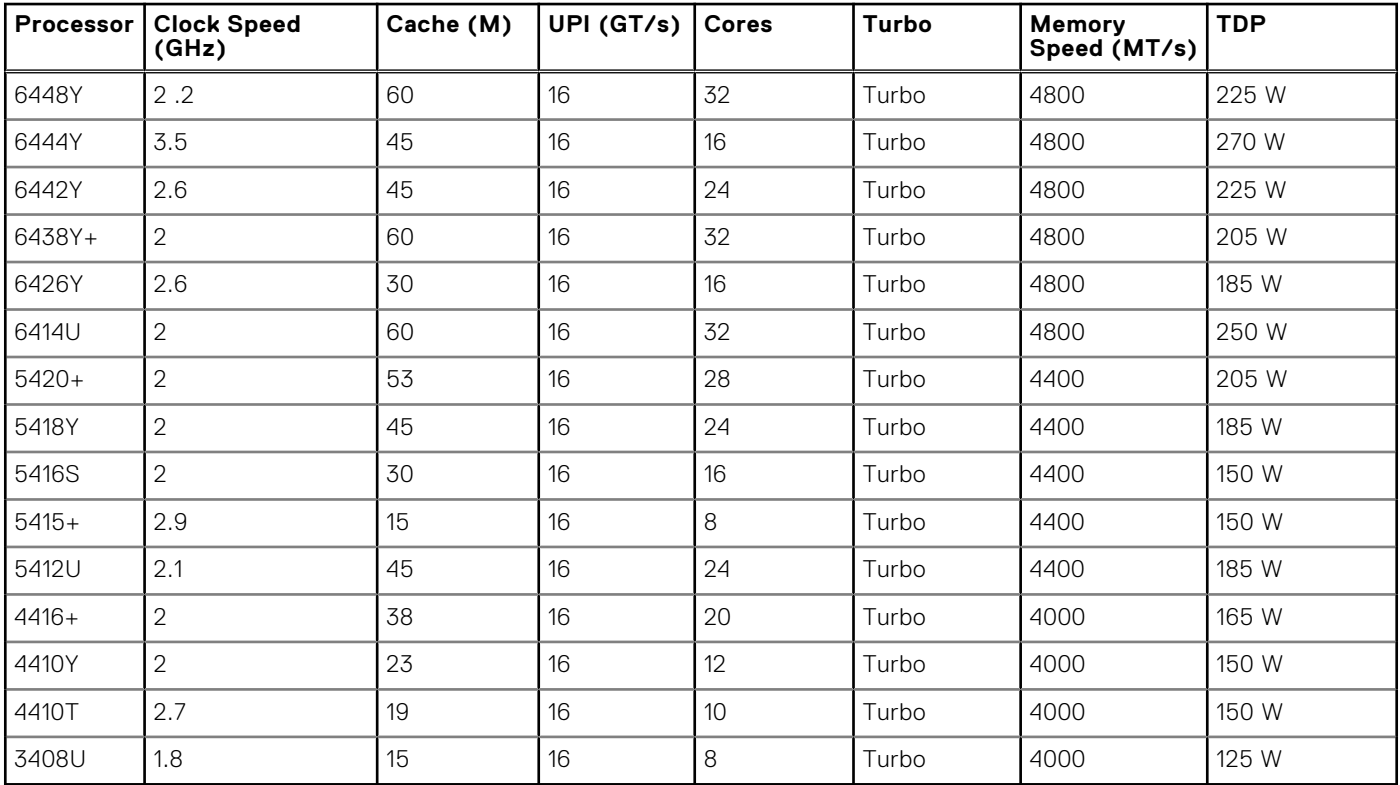

<span id="page-19-0"></span>**NOTE:** 6444Y does not operate at the standard 270W spec because of a 250W motherboard limit. However, this does not result in a meaningful loss of core count or performance (1-2% of throughput in Dell Internal Testing). Users can also select 225W or 200W in the BIOS set-up menu.

# **Chipset**

The system supports Intel<sup>®</sup> C741 series chipset. DMI - 3.0 speed (port width x8, x4) USB ports - up to 10 superspeed (USB 3.1), 14 highspeed (USB 2.0) SATA ports - up to 20 SATA port PCIe Express - Up to 20 lanes, PCIe 3.0

# **Chipset features**

- PCI-E interfaces
	- Integrated PCI Express Gen5 for improved bandwidth and connectivity
	- Up to 80 lanes per processor
	- Connect PCIe x1 to iDRAC- integrated VGA chip
- Integrated USB maximum of 10 SuperSpeed (USB 3.1), 14 highspeed (USB 2.0)
	- One front port (USB 2.0 / Right front I/O)
	- Two rear ports (USB 2.0/3.0)

# **Memory subsystem**

**5**

#### <span id="page-20-0"></span>**Topics:**

- Supported memory
- General memory module installation guidelines

# **Supported memory**

#### **Table 9. Memory technology comparison**

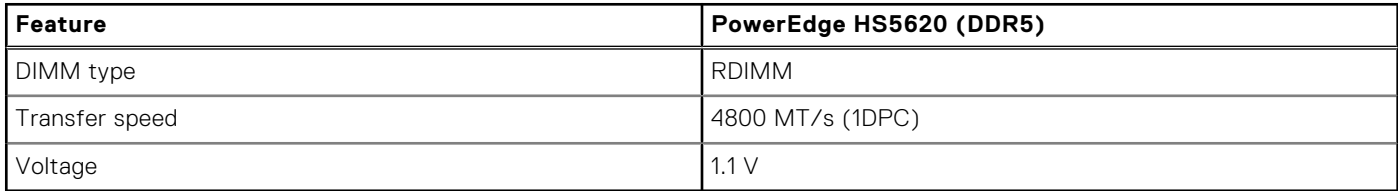

#### **Table 10. Supported memory matrix**

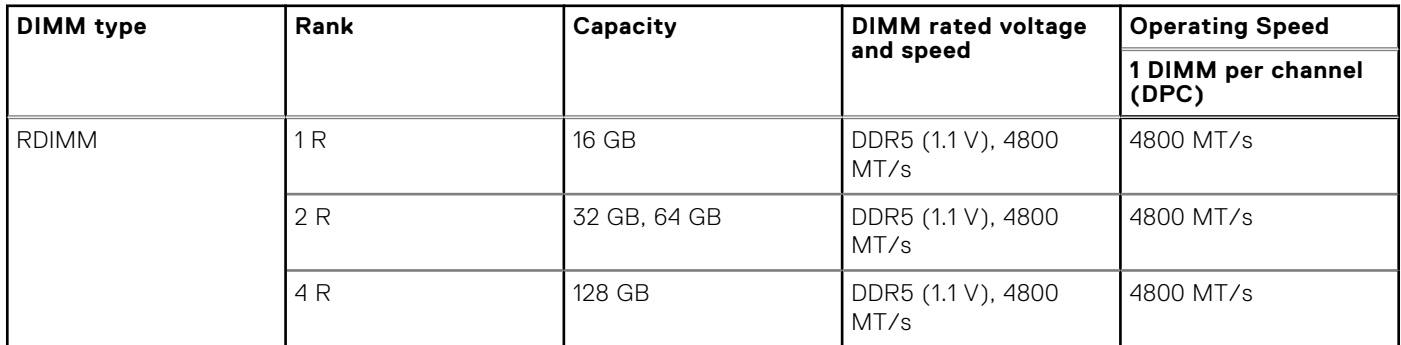

**NOTE:** The processor may reduce the performance of the rated DIMM speed.

# **General memory module installation guidelines**

To ensure optimal performance of your system, observe the following general guidelines when configuring your system memory. If your system's memory configuration fails to observe these guidelines, your system might not boot, stop responding during memory configuration, or operate with reduced memory.

The memory bus may operate at speeds of 4800 MT/s, 4400 MT/s or 4000 MT/s depending on the following factors:

- System profile selected (for example, Performance, Performance Per Watt Optimized (OS), or Custom [can be run at high speed or lower])
- Maximum supported DIMM speed of the processors

Maximum supported speed of the DIMMs

G) **NOTE:** MT/s indicates DIMM speed in MegaTransfers per second.

The system supports Flexible Memory Configuration, enabling the system to be configured and run in any valid chipset architectural configuration. The following are the recommended guidelines for installing memory modules:

- All DIMMs must be DDR5.
- Memory mixing is not supported for different DIMM capacities.
- If memory modules with different speeds are installed, they operate at the speed of the slowest installed memory module(s).
	- Populate memory module sockets only if a processor is installed.
	- For single-processor systems, sockets A1 to A8 are available.
	- For dual-processor systems, sockets A1 to A8 and sockets B1 to B8 are available.
	- A minimum of 1 DIMM must be populated for each installed processor.

In **Optimizer Mode**, the DRAM controllers operate independently in the 64-bit mode and provide optimized memory performance.

### **Table 11. Memory population rules**

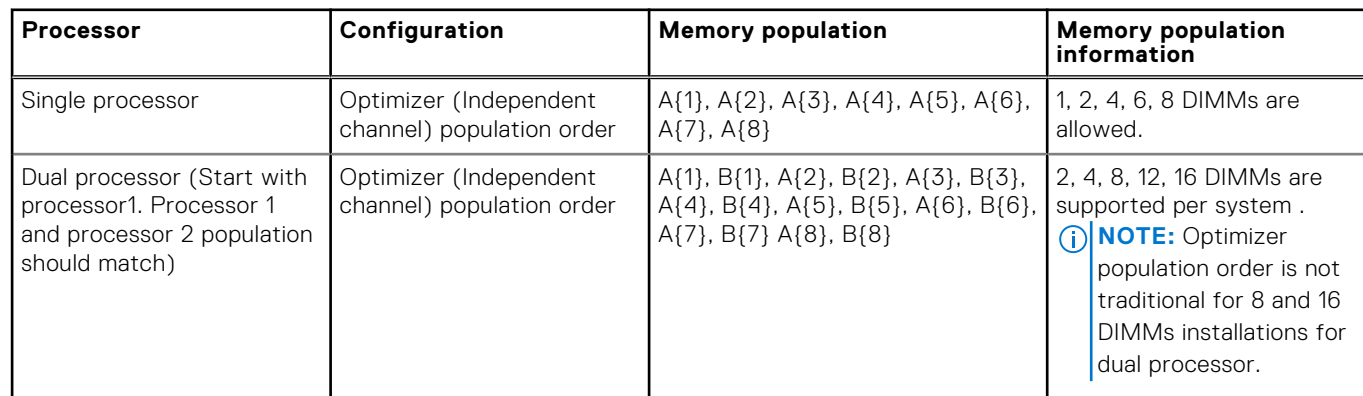

● Always populate memory channels identically with equal DIMMs for best performance.

Supported RDIMM configurations are 1, 2, 4, 6, and 8 DIMMs per processor.

Populate eight equal memory modules per processor (one DIMM per channel) at a time to maximize performance. **(i)** NOTE: Equal memory modules refer to DIMMs with identical electrical specification and capacity that may be from

different vendors.

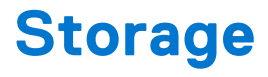

#### <span id="page-22-0"></span>**Topics:**

- Storage controllers
- [Supported Drives](#page-25-0)
- **[External Storage](#page-26-0)**

# **Storage controllers**

Dell RAID controller options offer performance improvements, including the fPERC solution. fPERC provides a base RAID HW controller without consuming a PCIe slot by using a small form factor and high-density connector to the base planar.

16G PERC Controller offerings are a heavy leverage of 15G PERC family. The Value and Value Performance levels carry over to 16G from 15G. New to 16G is the Avenger-based Premium Performance tier offering. This high-end offering drives IOPs performance and enhanced SSD performance.

#### **Table 12. PERC Series controller offerings**

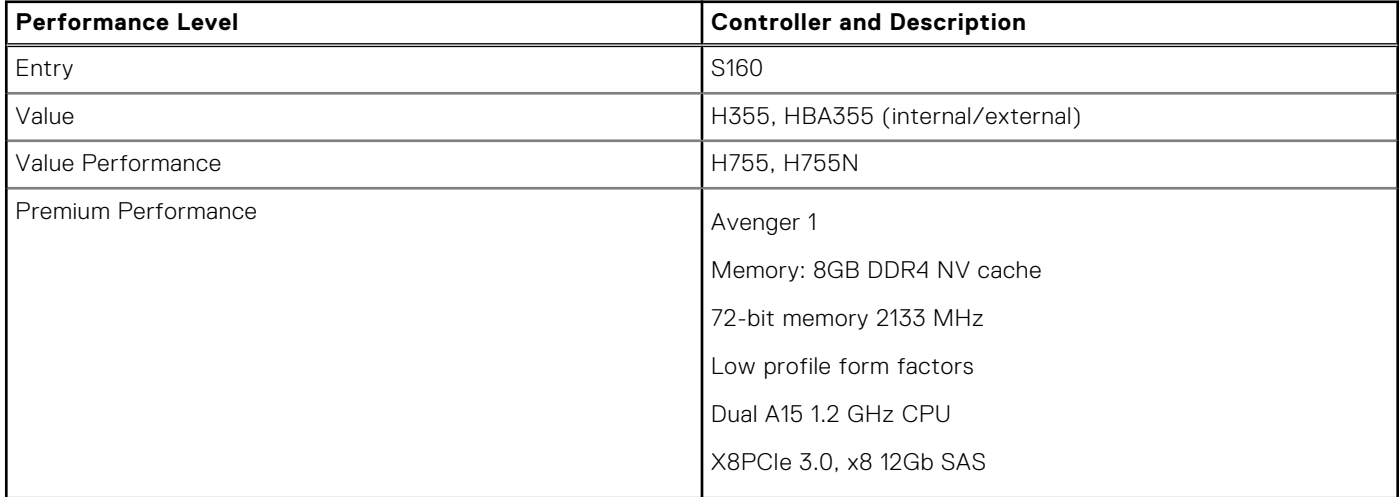

**NOTE:** For more information about the features of the Dell PowerEdge RAID controllers (PERC), Software RAID controllers, or BOSS card, and on deploying the cards, see the storage controller documentation at [www.dell.com/](https://www.dell.com/support/home/in/en/inbsd1/products/data_center_infra_int/data_center_infra_storage_adapters) [storagecontrollermanuals](https://www.dell.com/support/home/in/en/inbsd1/products/data_center_infra_int/data_center_infra_storage_adapters).

**NOTE:** From December 2021, H355 replaces H345 as the entry raid controller. H345 is deprecated in January 2022.

# **Storage controller feature matrix**

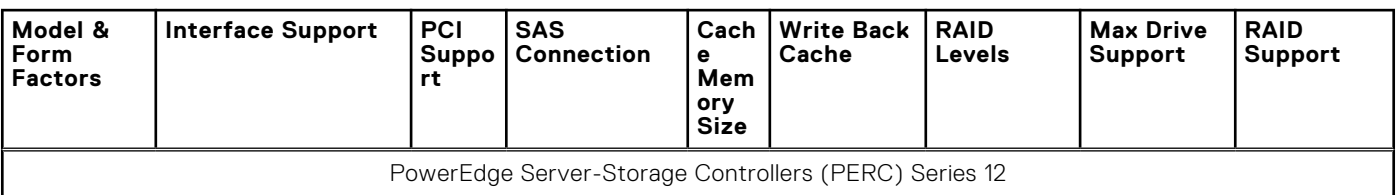

#### **Table 13. Storage controller feature matrix**

#### **Model & Form Factors Interface Support PCI Suppo rt SAS Connection Cach e Mem ory Size Write Back Cache RAID Levels Max Drive Support RAID Support** S160 Software RAID Gen4 (16 GT/s) NVMe PCIe Gen 4  $N/A$   $N_O$ **Cach** e No Cache 0.1,5,10 8 Software RAID - Windows only PowerEdge Server-Storage Controllers (PERC & SAS HBA) Series 11 H755 Adapter 12Gb/s SAS 6Gb/s SAS/SATA 3Gb/s SAS/SATA Gen3 (8 GT/s) NVMe Gen4 (16 GT/s) NVMe PCIe Gen 4 16 ports- 2x8 Internal 8GB NV Flash Backed **Cache** 0,1,5,6,10,50 ,60 16/ controller 50 with SAS Expander Hardware H755N Front (NVMe Only) Gen3 (8 GT/s) NVMe Gen4 (16 GT/s) NVMe PCIe Gen 4 16 ports- 2x8 Internal 8GB NV Flash Backed Cache 0,1,5,6,10,50 8/ controller Hardware ,60 H755 Front ( SAS/ SATA only) 12Gb/s SAS 6Gb/s SAS/SATA 3Gb/s SAS/SATA PCIe Gen 4 16 ports- 2x8 Internal 8GB NV Flash Backed Cache 0,1,5,6,10,50 ,60 16/ controller 50 with SAS Expander Hardware HBA355i Adapter 12Gb/s SAS 6Gb/s SAS/SATA 3Gb/s SAS/SATA PCIe Gen 4 16 ports- 2x8 Internal N/A N/A N/A 16/ controller 50 with SAS Expander N/A HBA355i Front 12Gb/s SAS 6Gb/s SAS/SATA 3Gb/s SAS/SATA PCIe Gen 4 16 ports- 2x8 Internal N/A N/A N/A 16/ controller 50 with SAS Expander N/A HBA355e Adapter 12Gb/s SAS 6Gb/s SAS/SATA 3Gb/s SAS/SATA PCIe Gen 4 16 ports- 4x4 external N/A N/A N/A 240 N/A H355 Adapter 12Gb/s SAS 6Gb/s SAS/SATA PCIe Gen 4 16 ports- 2x8 Internal No Cach e No Cache 0.1, 10 Up to 32 RAID, or 32 Non- RAID Hardware H355 Front  $12Gb/s$  SAS 6Gb/s SAS/SATA PCIe Gen 4 16 ports- 2x8 Internal  $N<sub>0</sub>$ Cach e No Cache 0.1, 10 Up to 32 RAID, or 32 Non- RAID Hardware

# **Table 13. Storage controller feature matrix (continued)**

# **NOTE:**

1. RAID 5/50 removed from entry RAID card

2. SWRAID support for Linus provides a pre-boot configuration utility to configure MDRAID and degraded boot capability.

<span id="page-24-0"></span>3. For information, post-RTS, see the Storage controller documentation at [www.dell.com/stroagecontrollermanuals](https://www.dell.com/support/home/en-in/products/data_center_infra_int/data_center_infra_storage_adapters).

This document is updated as changes happen, so for the latest version be sure to bookmark it rather than downloading an offline copy or refer to the [Storage Controller Matrix](https://www.delltechnologies.com/resources/en-us/auth/products/servers/Server_Components/Server_Storage.htm#sort=relevancy&numberOfResults=25&assetPreview-overlay=60) on sales portal.

# **Server storage controllers User Guide**

● Server-Storage Controllers User's Guides, click [here](https://www.dell.com/support/home/en-us/Products/ser_stor_net/dell_adapters)

# **RAID - Redundant Array of Independent Disks**

● Link to Help Me Choose: RAID Configuration [here](https://www.dell.com/en-us/work/shop/help-me-choose/cp/hmc-raid-configuration)

# **Datasheets and PERC performance scaling decks**

- Resource Page for Server-Storage (Sales Portal) click [here](https://www.dellemc.com/resources/en-us/auth/products/servers/Server_Components/Server_Storage.htm)
- PERC & SAS HBA Datasheets (To be updated)

# **Boot Optimized Storage Solution (BOSS)**

BOSS is a RAID solution that is designed to boot operating systems and segregate operating system boot drives from data on server-internal storage.

# **BOSS feature matrix**

#### **Table 14. BOSS feature matrix**

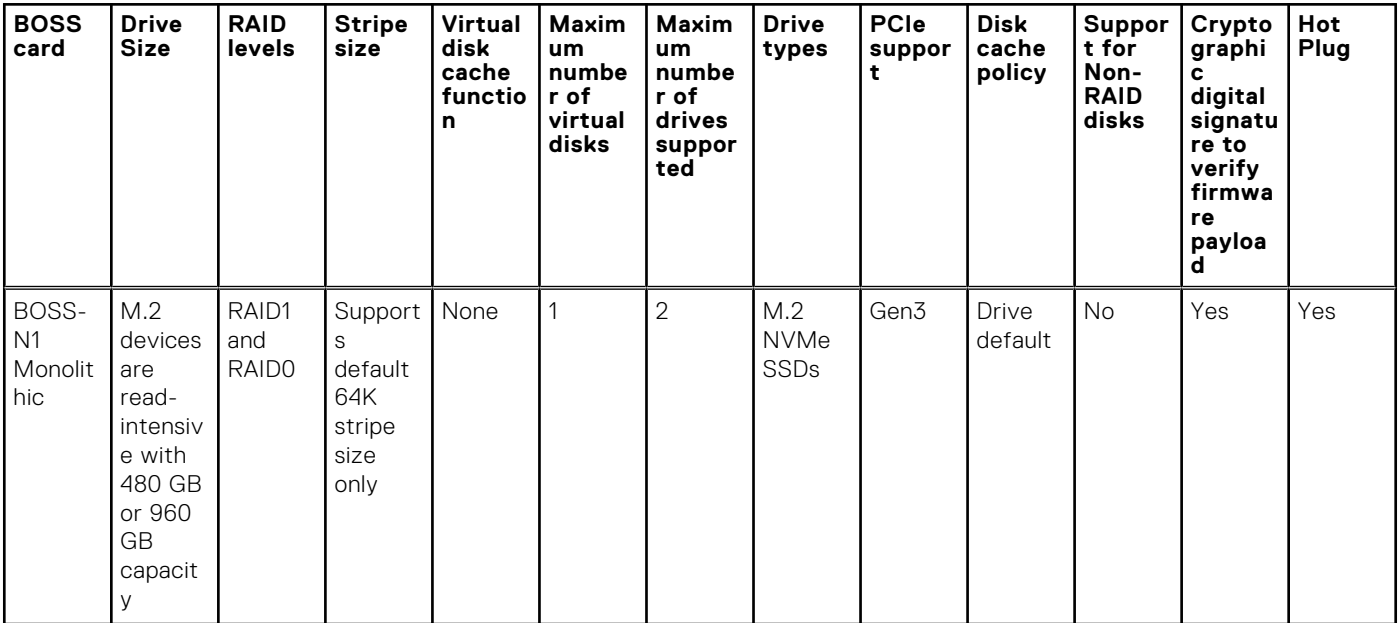

# <span id="page-25-0"></span>**BOSS-N1**

BOSS-N1 is offered as a means of booting 16G servers to a full OS when the target OS is a full OS (not just a hypervisor), or the user does not wish to trade off standard hot plug drive slots for OS install

The HW RAID BOSS-N1 card is a RAID controller with a limited feature set that presents M.2 NVMe-only SSDs as either a RAID0 disk or a single RAID1 volume with 2 disks. BOSS-N1 enables support for 480/960 GB Disks from Factory Install.

Hardware: BOSS-N1 Controller and Carrier (x2)

Reliability: Enterprise-Class M.2 NVMe SSDs

Supports dual 80 mm, Read Intensive (1DWPD), M.2 devices 480 GB/960 GB Standard - 1.92 TB QNS

Accessibility: Rear Facing

Serviceability: Full Hot-Plug Support

Supports Hardware RAID1 and RAID0

Supports UEFI boot

Marvell 88NR2241 NVMe RAID Controller

Controlled Firmware Upgrade through iDRAC

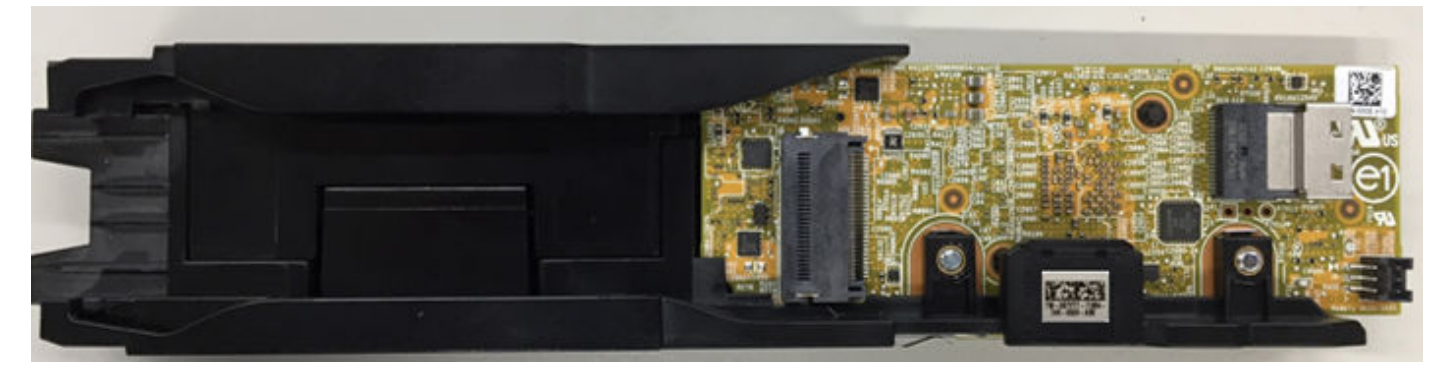

#### **Figure 19. BOSS-N1 Controller**

# **Datasheets**

[BOSS-N1](https://www.delltechnologies.com/resources/en-us/auth/products/servers/Server_Components/Server_Storage.htm#sort=relevancy&numberOfResults=25&assetPreview-overlay=60) (to be updated)

# **BOSS User Guides**

● [BOSS-N1](https://dl.dell.com/content/manual48346676-dell-boot-optimized-storage-solution-n1-user-s-guide.pdf?language=en-us&ps=true)

# **Supported Drives**

The table shown below lists the internal drives supported by the HS5620. Refer to Agile for the latest SDL

#### **Table 15. Supported Drives**

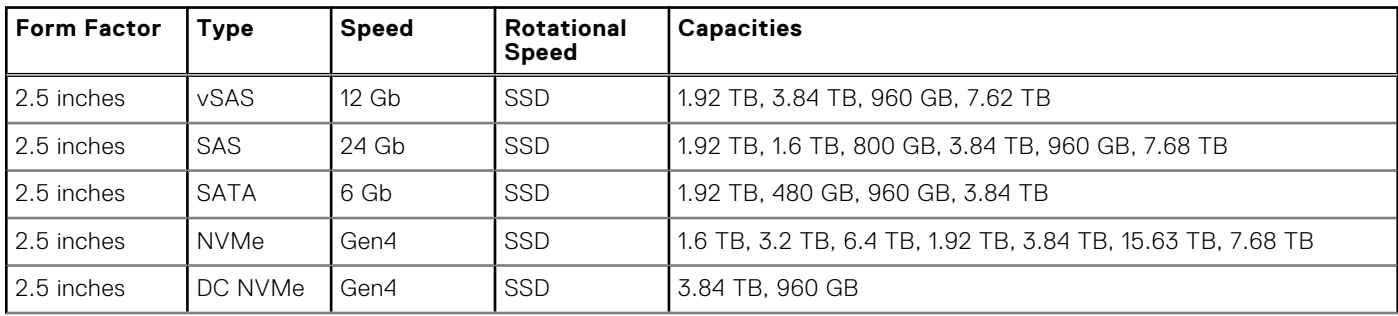

### <span id="page-26-0"></span>**Table 15. Supported Drives (continued)**

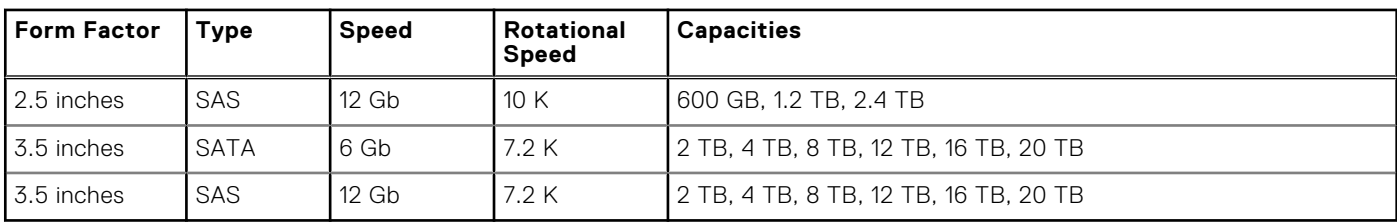

# **External Storage**

The HS5620 support the external storage device types listed in the table below.

#### **Table 16. Support External Storage Devices**

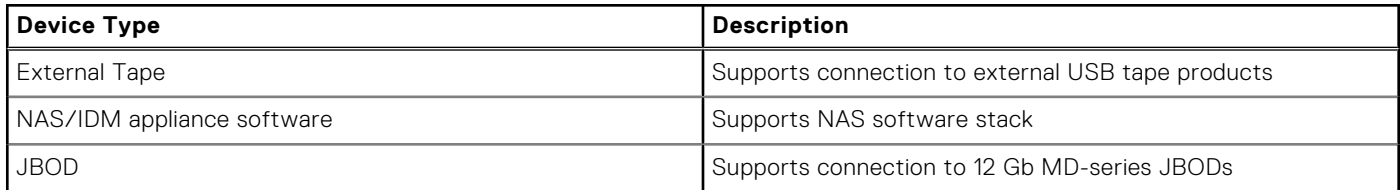

# **Networking**

**7**

#### <span id="page-27-0"></span>**Topics:**

- **Overview**
- OCP 3.0 support

# **Overview**

PowerEdge offers a wide variety of options to get information moving to and from our servers. Industry best technologies are chosen, and systems management features are added by our partners to firmware to tie in with iDRAC. These adapters are rigorously validated for worry-free, fully supported use in Dell servers.

# **OCP 3.0 support**

# **Table 17. OCP 3.0 feature list**

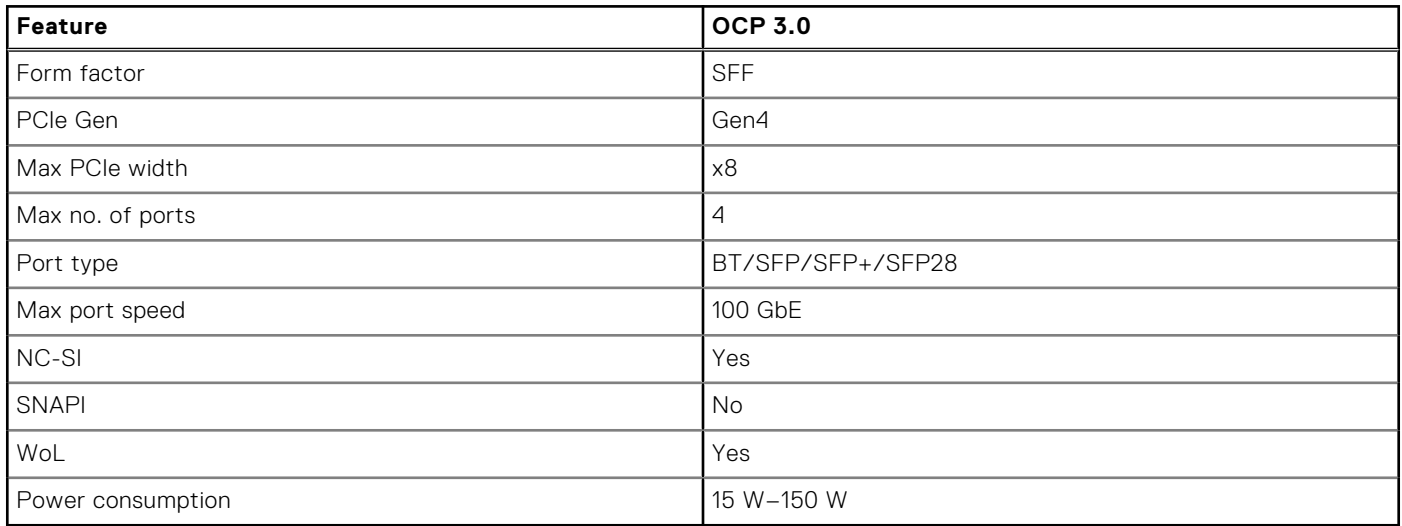

# **Supported OCP cards**

### **Table 18. Supported OCP cards**

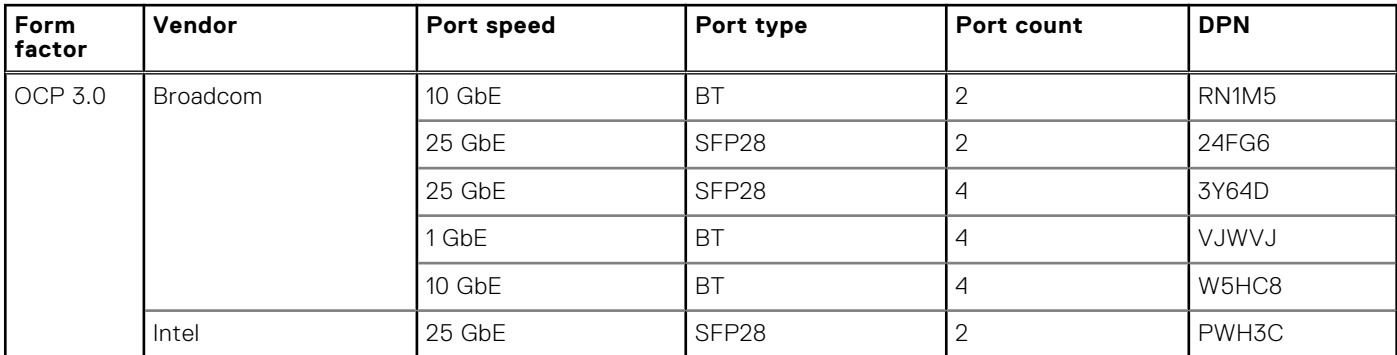

### <span id="page-28-0"></span>**Table 18. Supported OCP cards (continued)**

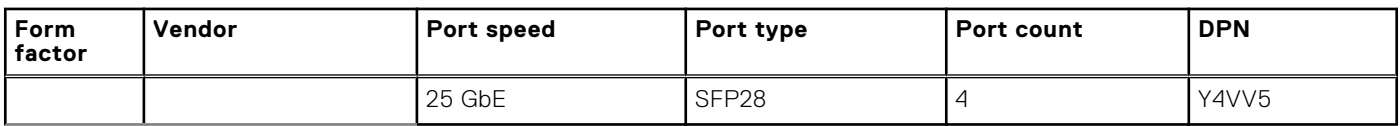

# **OCP NIC 3.0 vs. rack Network Daughter Card comparisons**

# **Table 19. OCP 3.0, 2.0, and rNDC NIC comparison**

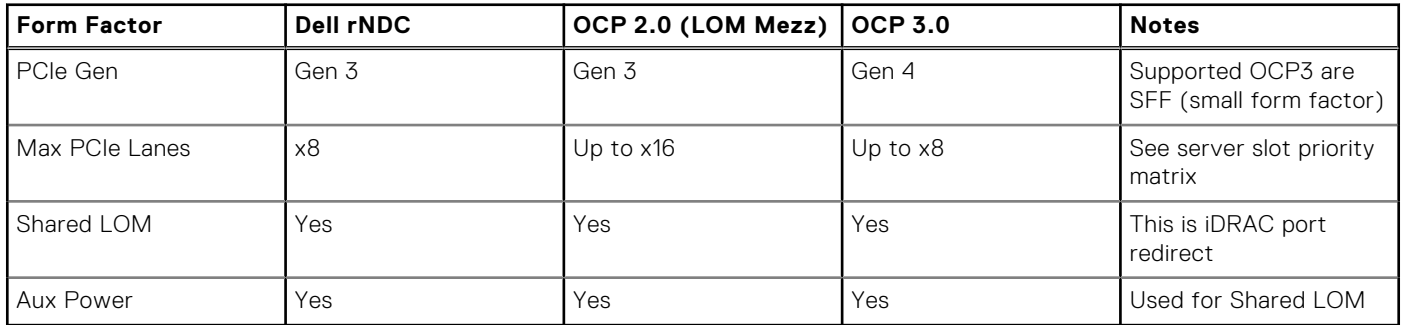

# **OCP form factors**

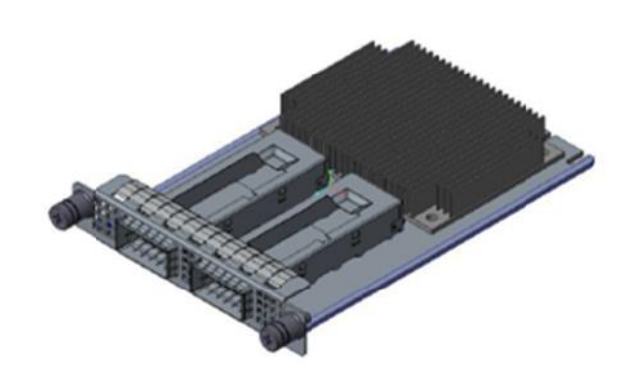

### **Figure 20. OCP 3.0 Small Card Form Factor (LS)**

The process of installing the OCP card in HS5620 system:

- 1. Open the blue latch on the system board.
- 2. Slide the OCP card into the slot in the system.
- 3. Push until the OCP card is connected to the connector on the system board.
- 4. Close the latch to lock the OCP card to the system.

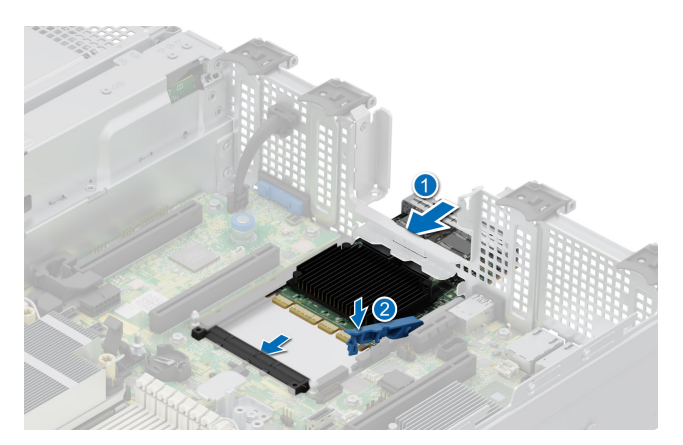

# **Figure 21. Installing the OCP Card in HS5620**

The process of removing the OCP card in HS5620 system:

- 1. Open the blue latch to unlock the OCP card.
- 2. Push the OCP card towards the rear end of the system to disconnect from the connector on the system board.
- 3. Slide the OCP card out of the slot on the system.

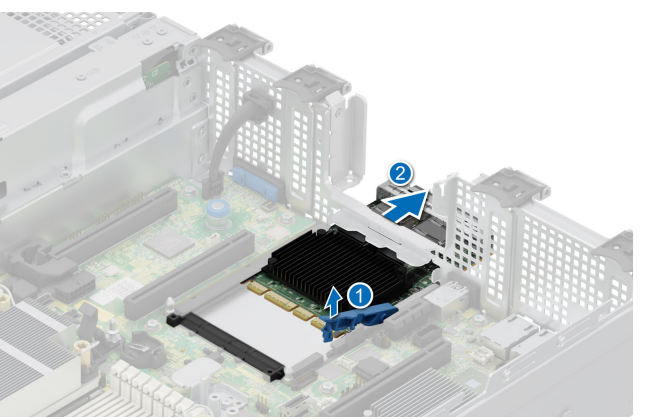

**Figure 22. Removing the OCP Card in HS5620**

# **Slot priority matrix**

<span id="page-30-0"></span>For add-in cards that can be mapped to the HS5620 and guidelines for installing expansion cards, see the HS5620 slot priority matrix file on Sales Portal.

Link:<https://www.delltechnologies.com/resources/en-us/auth/products/servers/category.htm>

#### **Topics:**

• Expansion card installation guidelines

# **Expansion card installation guidelines**

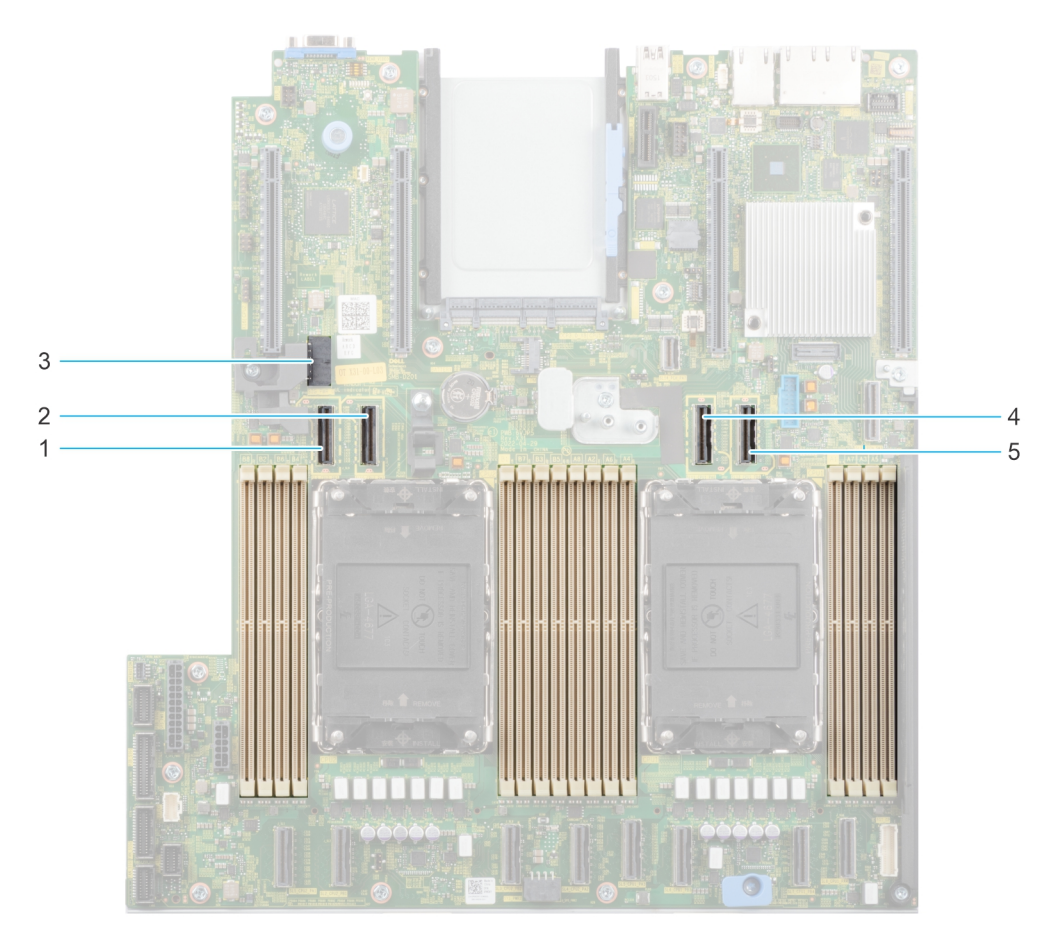

#### **Figure 23. Expansion card slot connectors**

- 1. SL9\_CPU2\_PB5 (PCIe cable connector for Riser 1C and Riser 1D)
- 2. SL10\_CPU2\_PA5 (PCIe cable connector for Riser 1C and Riser 1D)
- 3. SIG\_PWR\_0 (Power connector for Riser 1C and Riser 1D)
- 4. SL11\_CPU1\_PA6 (PCIe cable connector for Riser 1D)
- 5. SL12\_CPU1\_PB6 (PCIe cable connector for Riser 1D)

The following table describes the expansion card riser configurations:

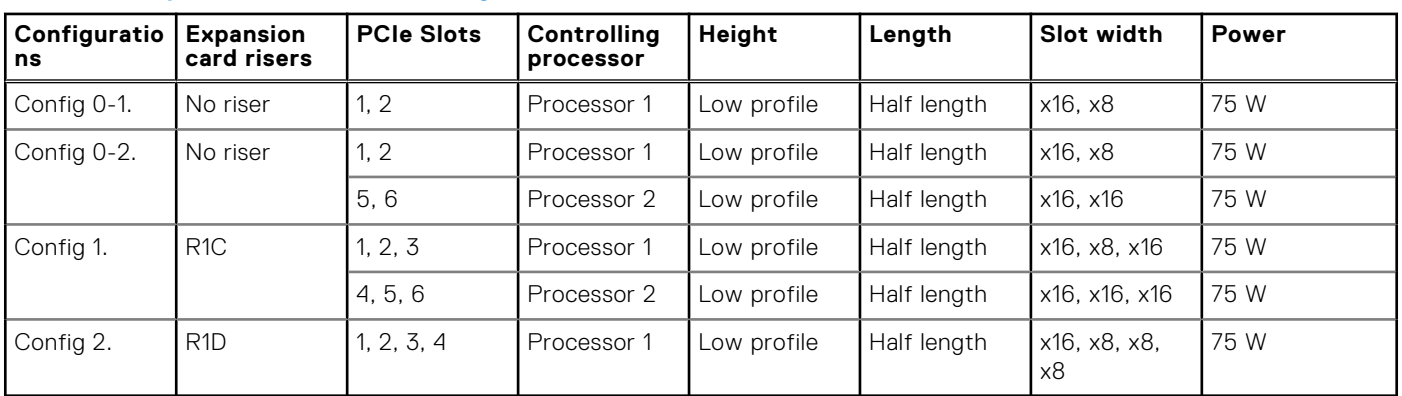

### **Table 20. Expansion card riser configurations**

**NOTE:** Only one cable riser can be installed at a time in any given configuration.

**NOTE:** The slots 1, 2, 5 and 6 are Gen4 slots, slot 3 and 4 located on risers are Gen5 slots.

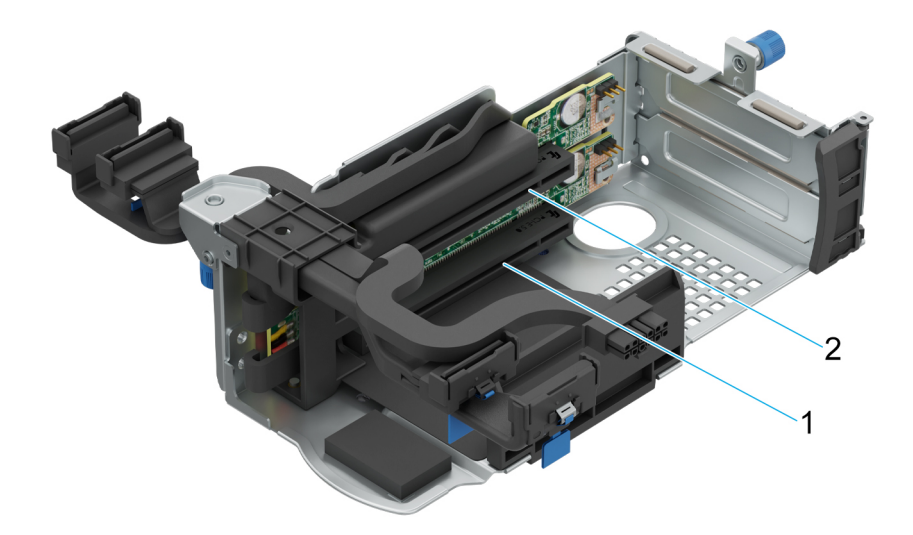

#### **Figure 24. Riser 1C**

- 1. Slot 3
- 2. Slot 4

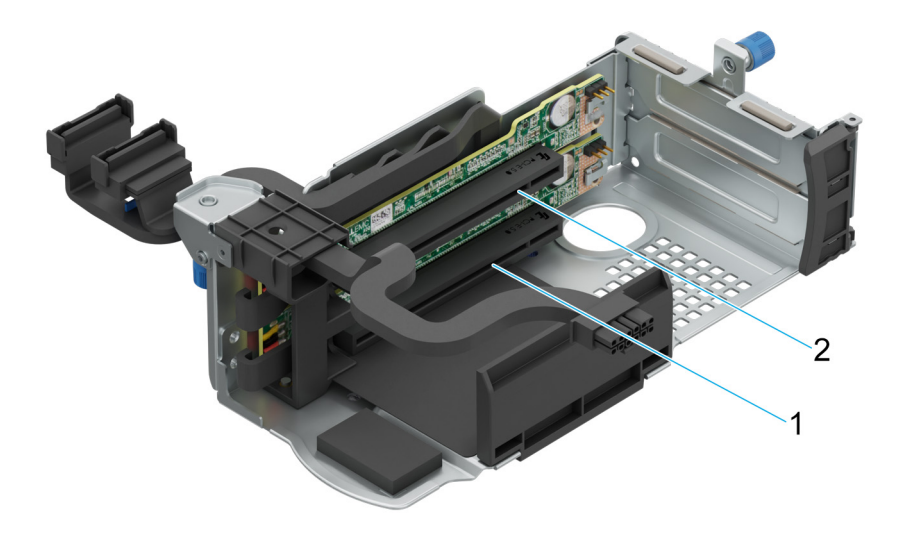

### **Figure 25. Riser 1D**

- 1. Slot 3
- 2. Slot 4

**NOTE:** The expansion-card slots are not hot-swappable.

The following table provides guidelines for installing expansion cards to ensure proper cooling and mechanical fit. The expansion cards with the highest priority should be installed first using the slot priority indicated. All the other expansion cards should be installed in the card priority and slot priority order.

### **Table 21. Configuration 0-1: No riser configuration**

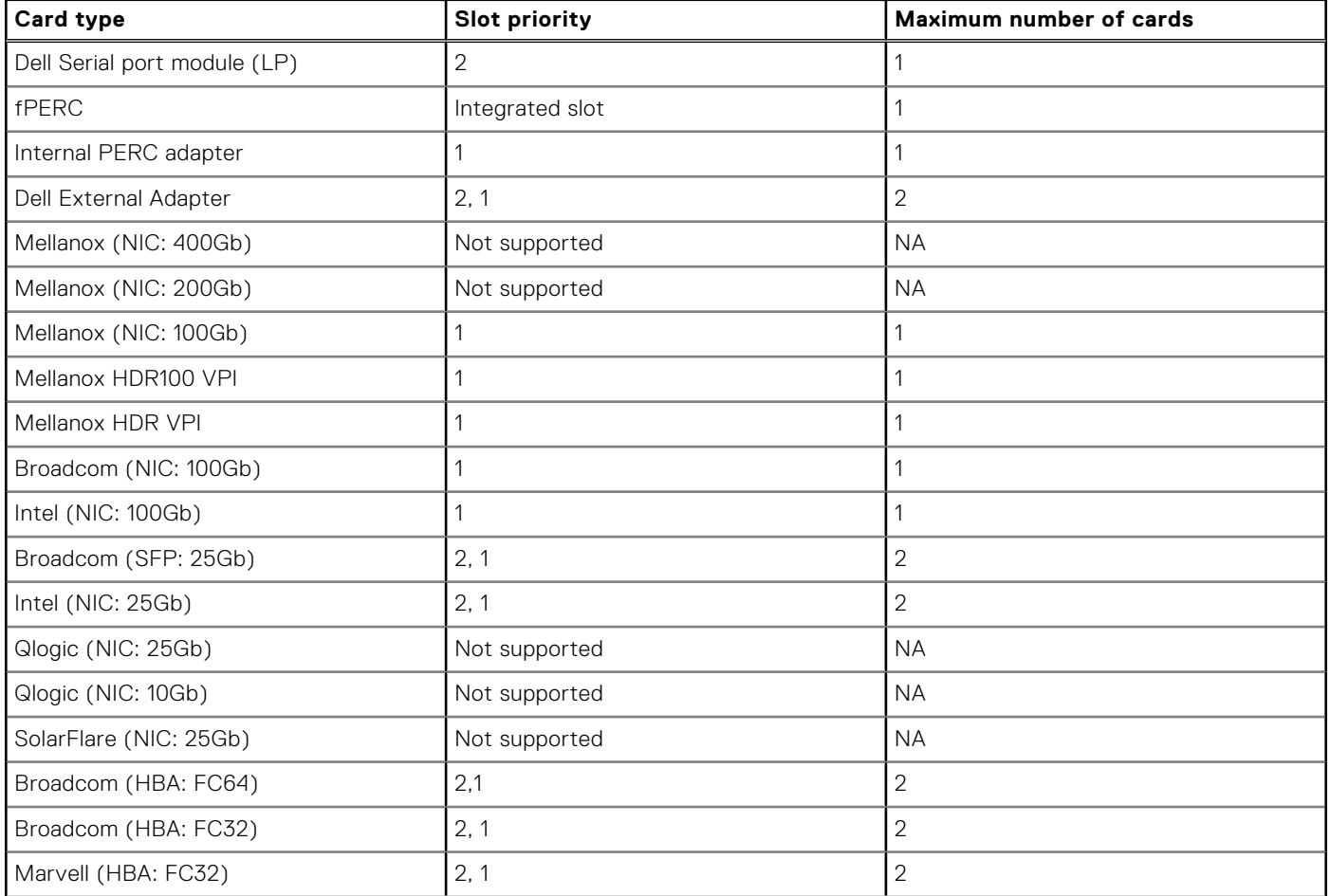

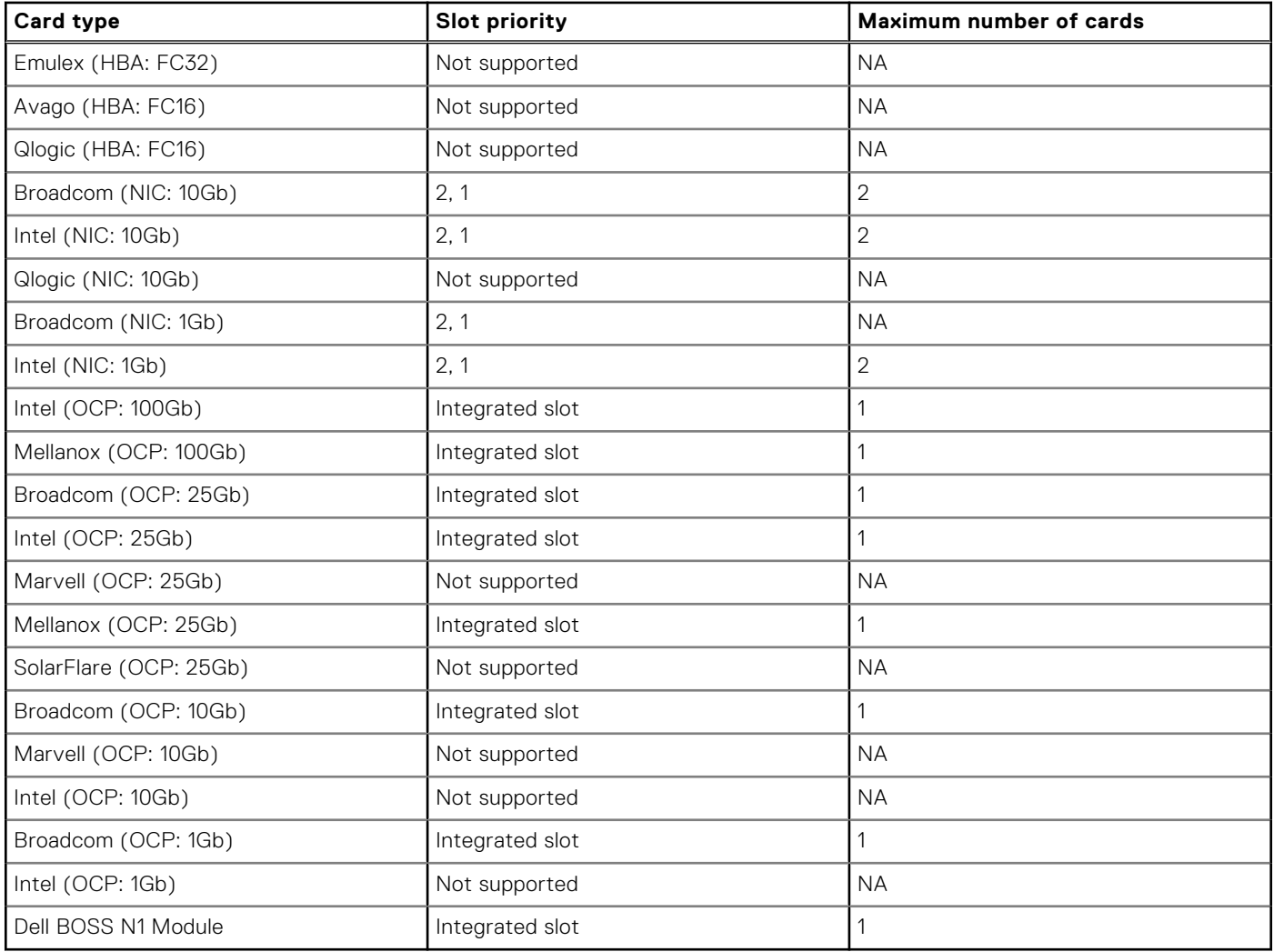

# **Table 21. Configuration 0-1: No riser configuration (continued)**

# **Table 22. Configuration 0-2: No riser configuration**

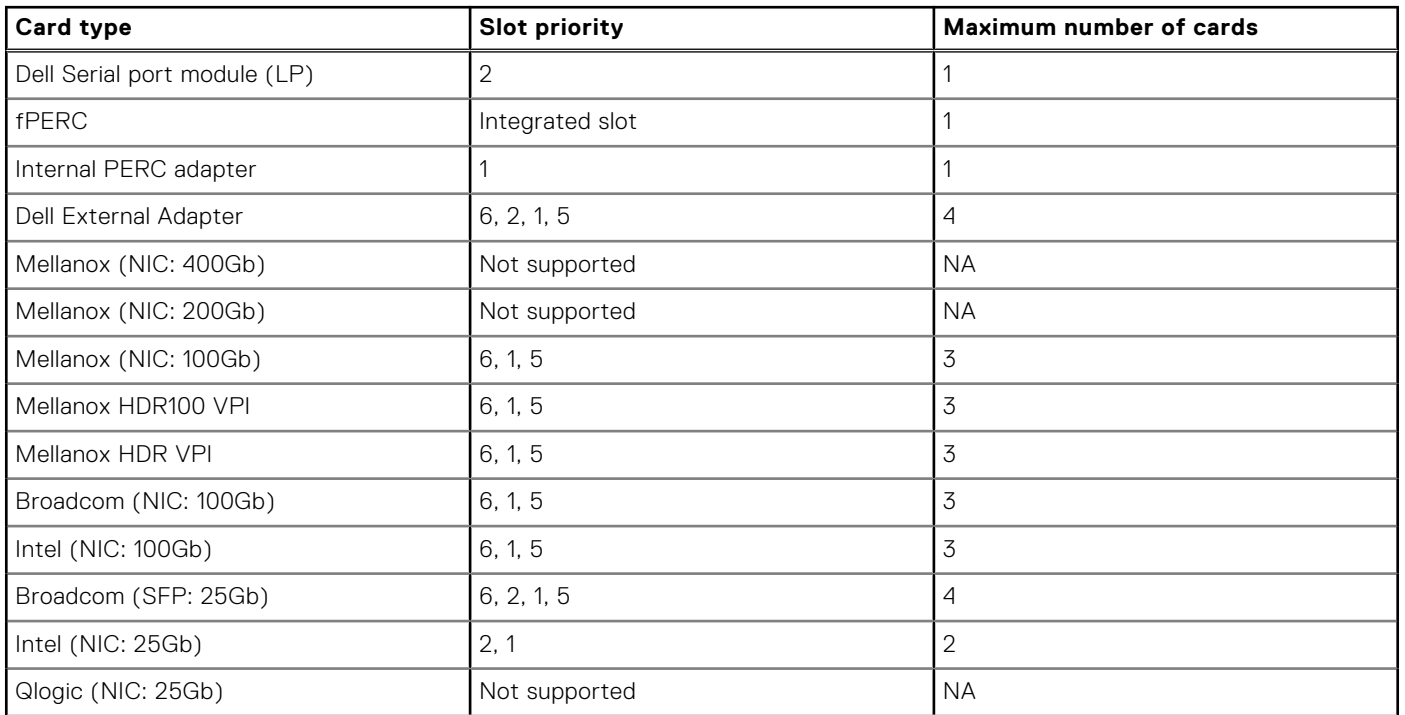

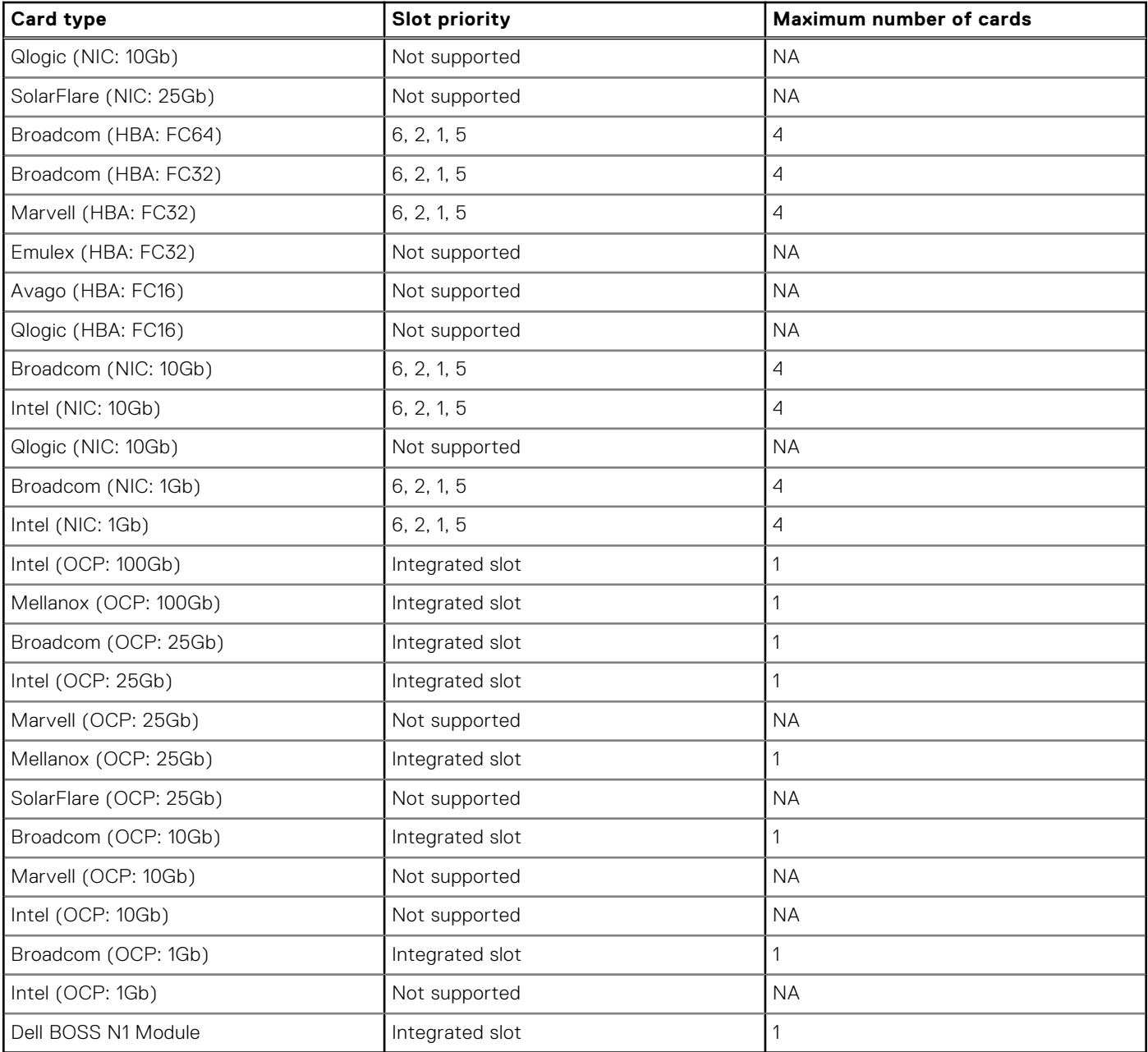

# **Table 22. Configuration 0-2: No riser configuration (continued)**

# **Table 23. Configuration 1: R1C**

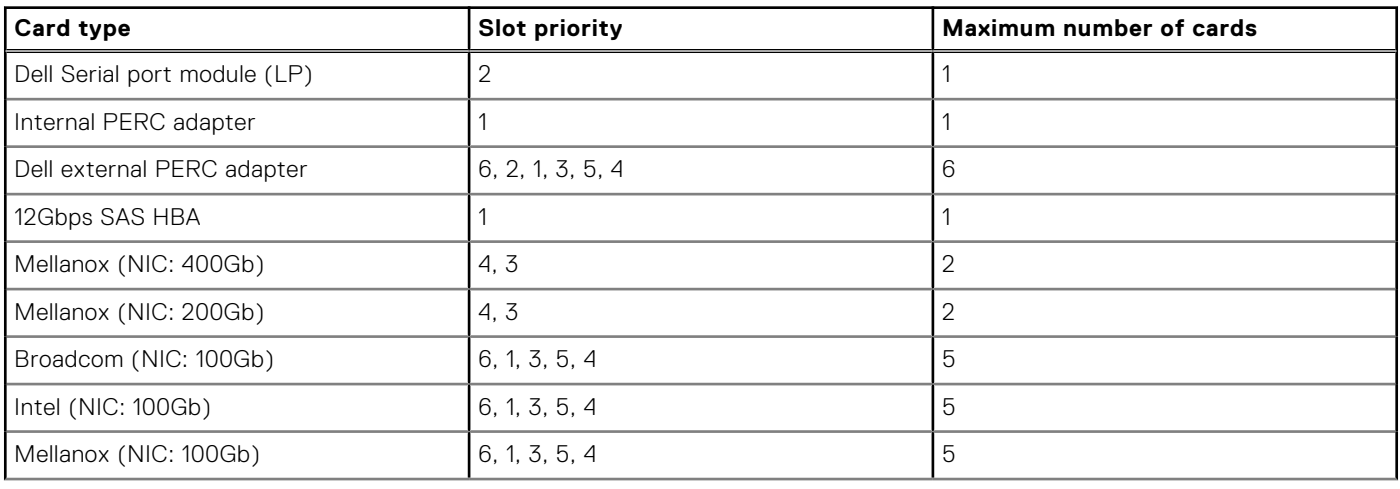

# **Table 23. Configuration 1: R1C (continued)**

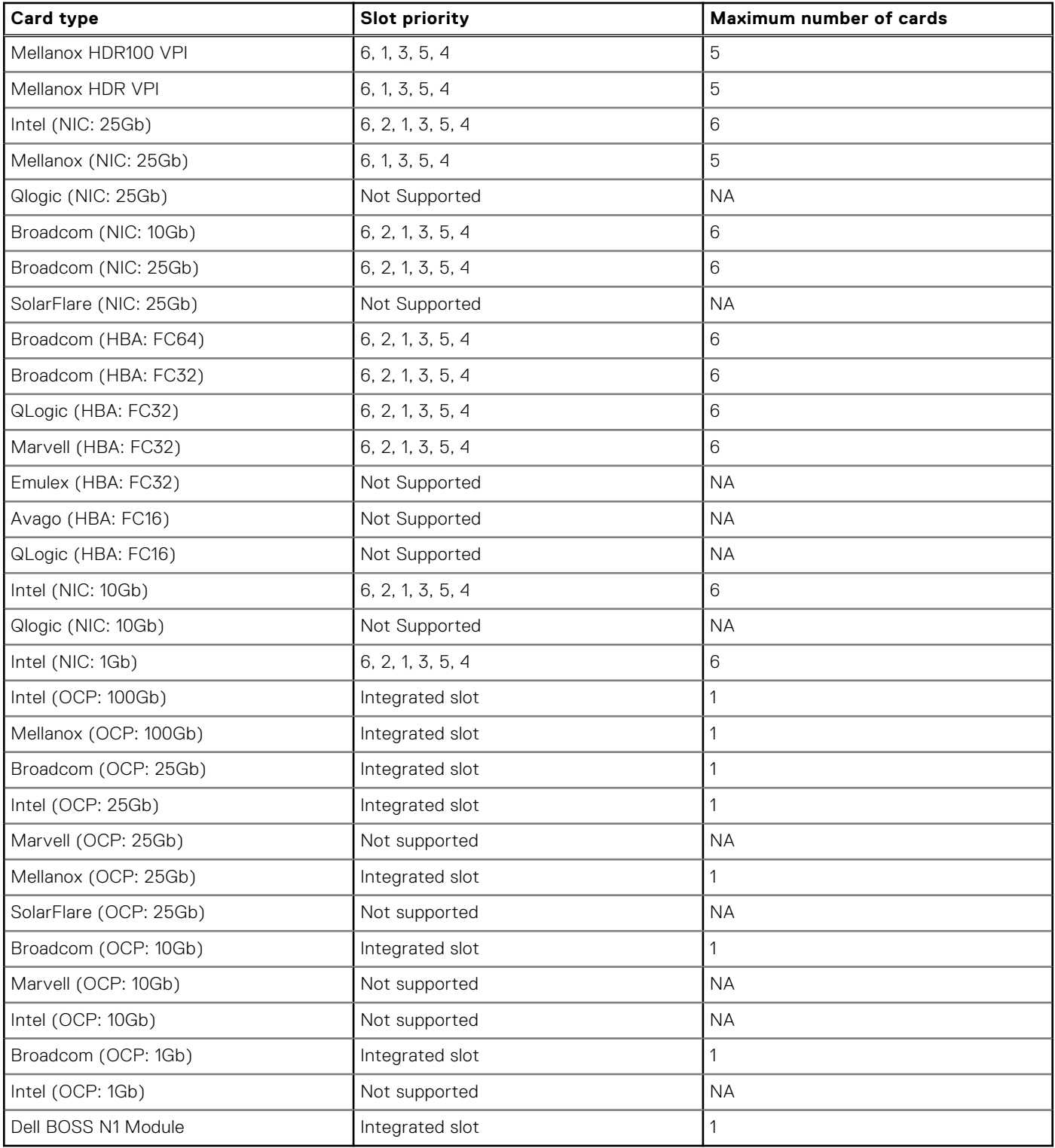

# **Table 24. Configuration 2: R1D**

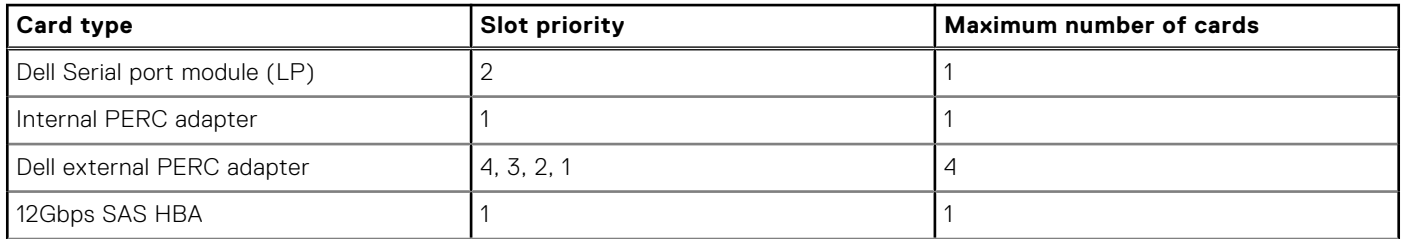
### **Table 24. Configuration 2: R1D (continued)**

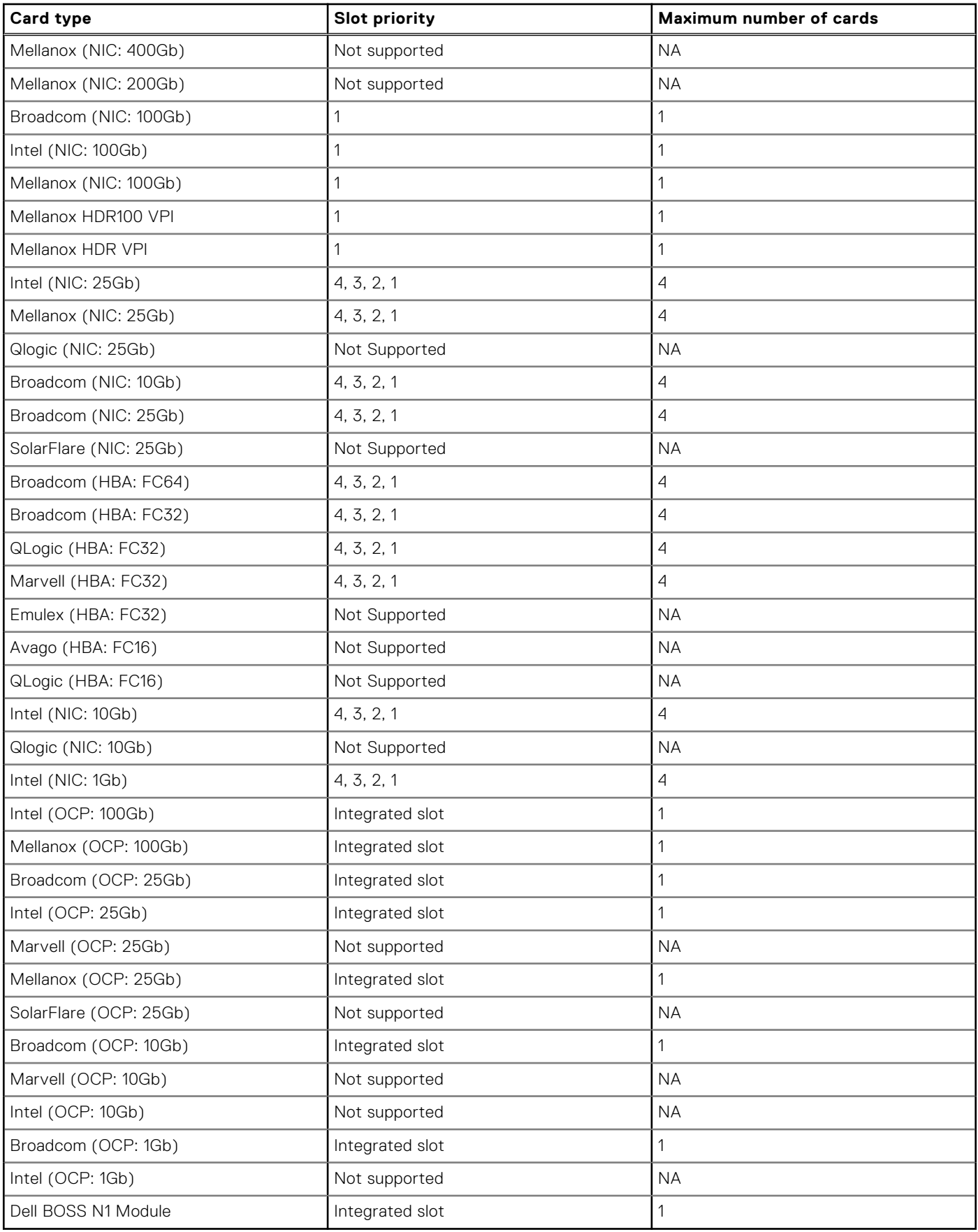

**NOTE:** The serial COM card is not a real PCIe add-in card and has a dedicated slot on the system board.

# **Power, thermal, and acoustics**

PowerEdge servers have an extensive collection of sensors that automatically track thermal activity, which helps to regulate temperature by reducing server noise and power consumption. The table below lists the tools and technologies Dell offers to lower power consumption and increase energy efficiency.

### **Topics:**

- **Power**
- **[Thermal](#page-39-0)**
- **[Acoustics](#page-39-0)**

# **Power**

### **Table 25. Power tools and technologies**

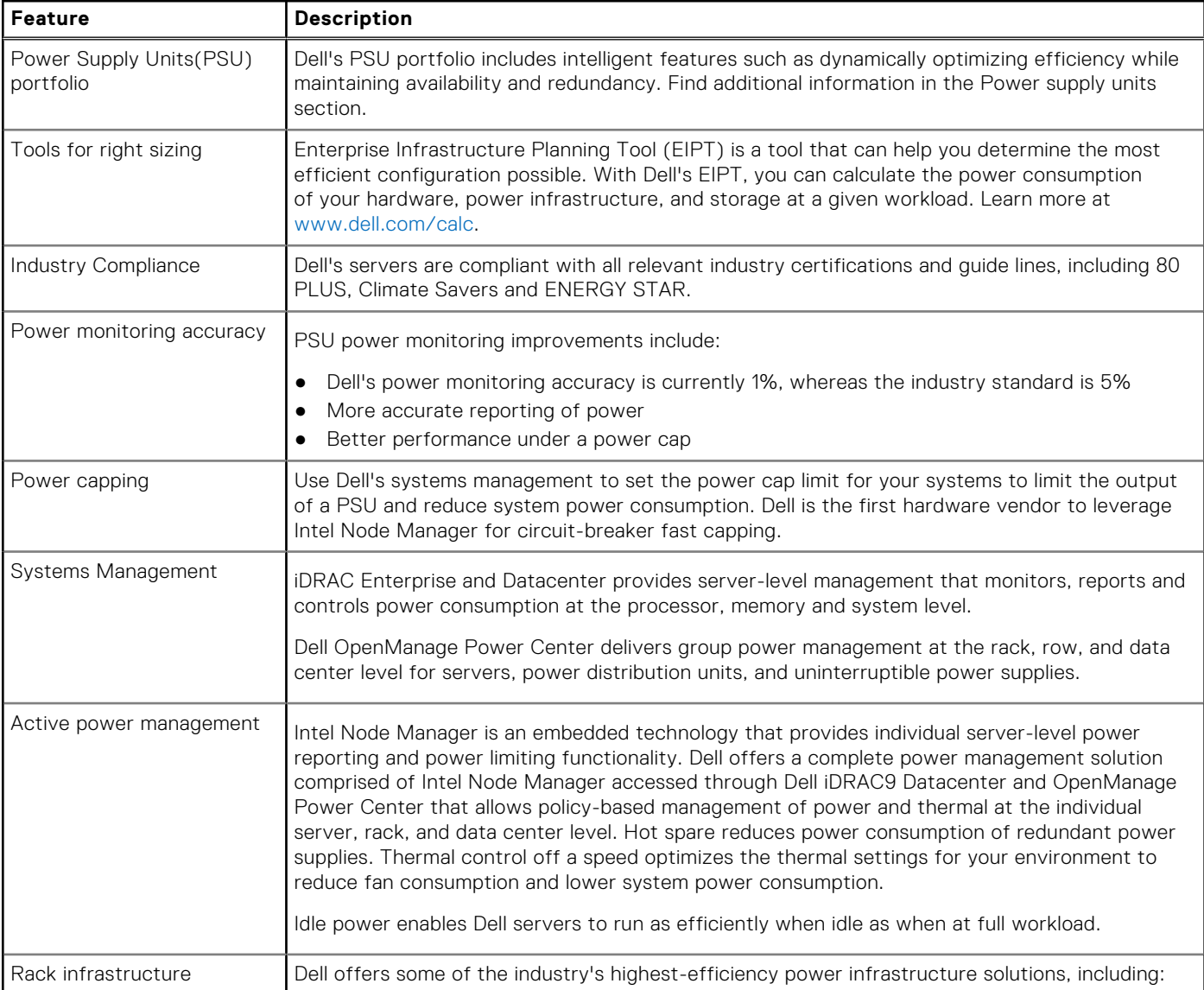

### **Table 25. Power tools and technologies (continued)**

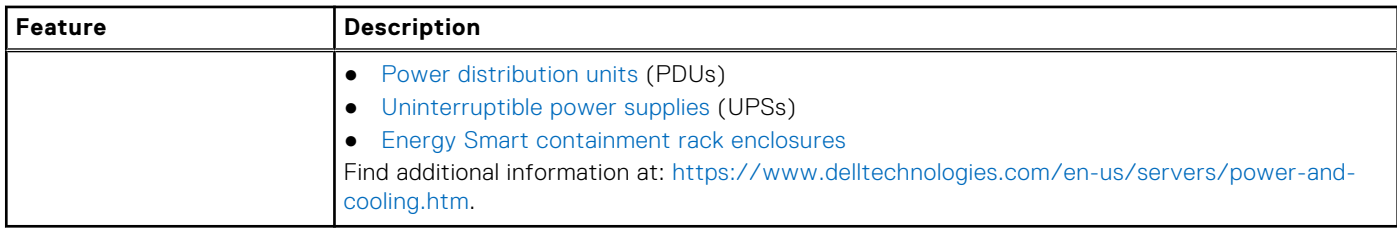

## **PSU specifications**

The PowerEdge HS5620 system supports up to two AC or DC power supply units (PSUs).

### **Table 26. HS5620 PSU specifications**

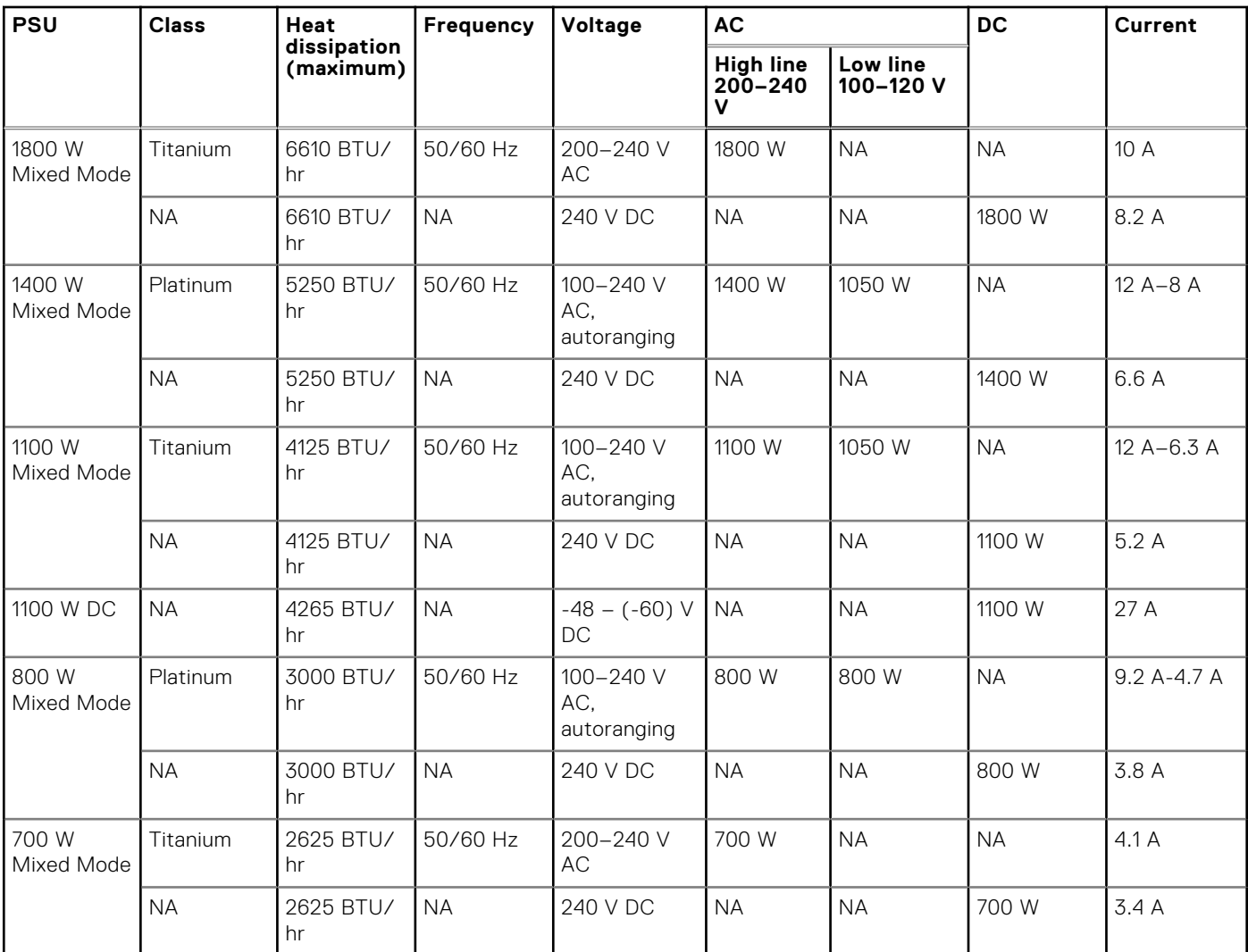

**(i)** NOTE: This system is also designed to connect to the IT power systems with a phase-to-phase voltage not exceeding 240 V.

**NOTE:** Heat dissipation is calculated using the PSU wattage rating.

(i) NOTE: When selecting or upgrading the system configuration, to ensure optimum power utilization, verify the system power consumption with the Enterprise Infrastructure Planning Tool available at [Dell.com/calc](https://dell-eipt-landingpage.azurewebsites.net/).

# <span id="page-39-0"></span>**Thermal**

PowerEdge servers have an extensive collection of sensors that automatically track thermal activity, which helps regulate temperature thereby reducing server noise and power consumption.

# **Acoustics**

## **Acoustical configurations of HS5620**

Dell PowerEdge HS5620 is a rack server appropriate for attended data center environment. However, lower acoustical output is attainable with proper hardware or software configurations.

### Configurations tested for acoustical experience

### **Table 27. Configurations tested for acoustical experience**

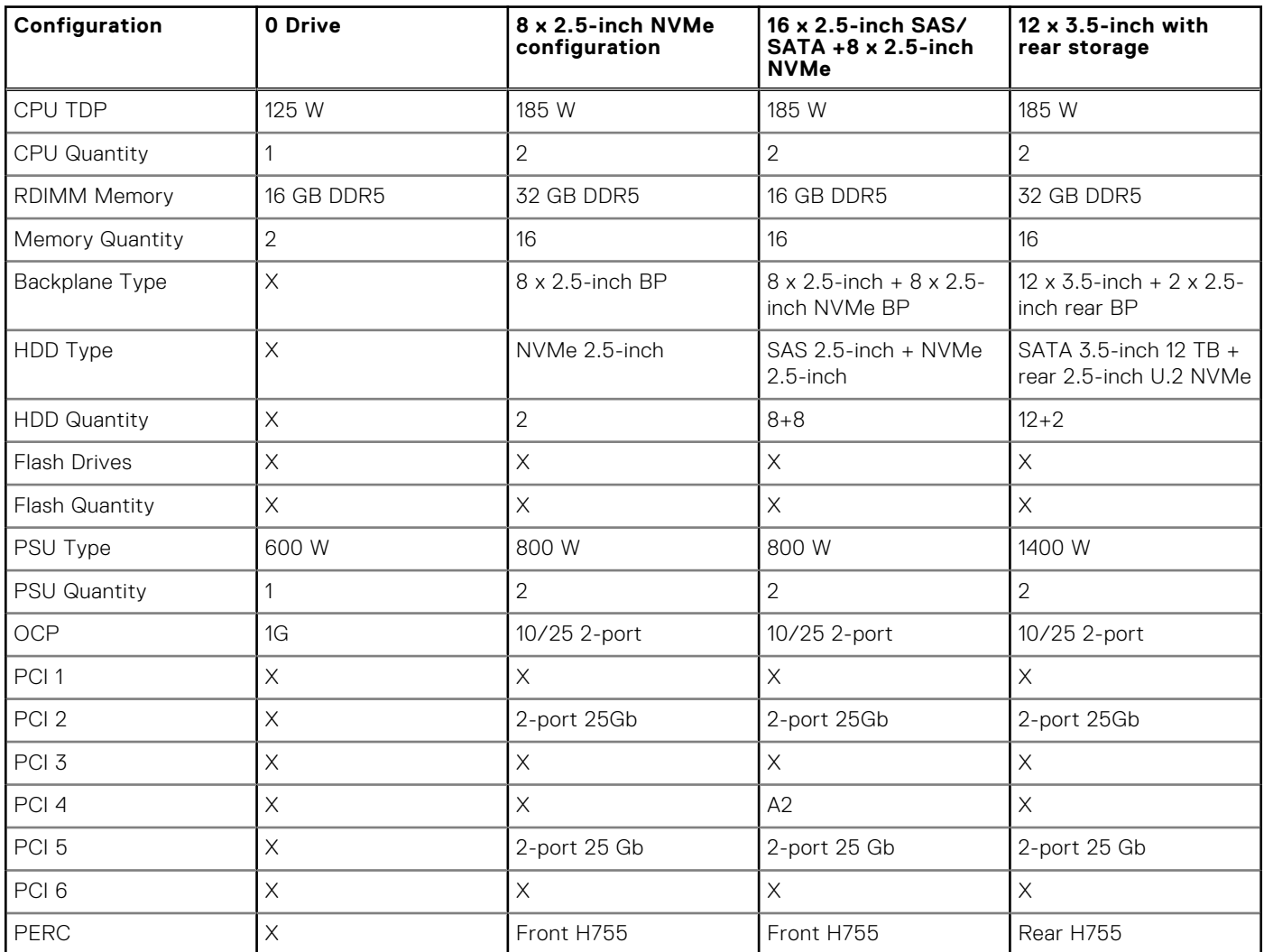

### **Table 28. Acoustical experience of HS5620 configurations**

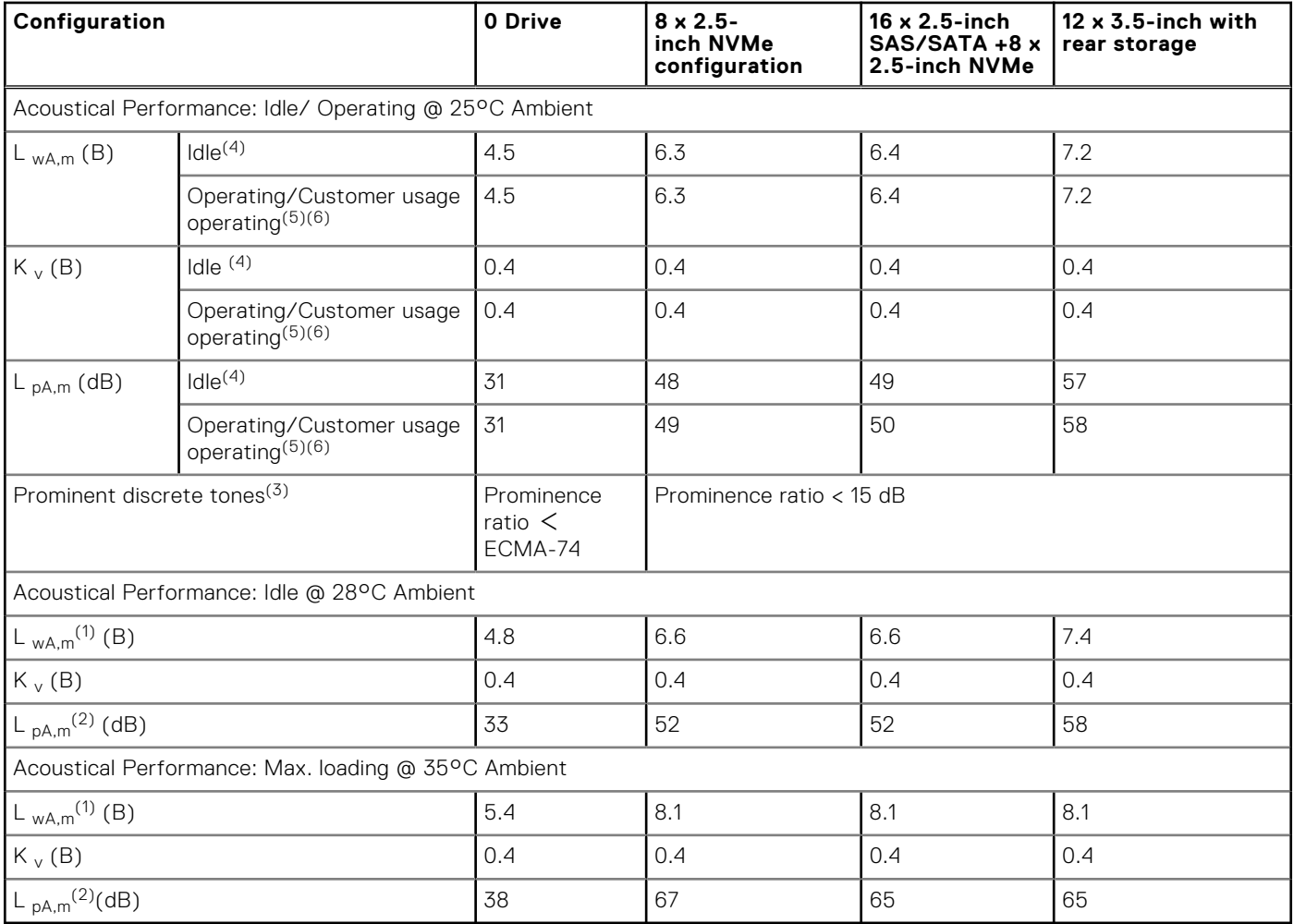

(1)LwA,m: The declared mean A-weighted sound power level (LwA) is calculated per section 5.2 of ISO 9296 with data collected using the methods described in ISO 7779 (2010). Engineering data presented here may not be fully compliant with ISO 7779 declaration requirements.

 $(2)$ LpA,m: The declared mean A-weighted emission sound pressure level is at the bystander position per section 5.3 of ISO 9296 and measured using methods described in ISO 7779. The system is placed in a 24U rack enclosure, 25cm above a reflective floor. Engineering data presented here may not be fully compliant with ISO 7779 declaration requirements.

(3)Prominent tones: Criteria of Annex D of ECMA-74 & Prominence Ratio method of ECMA-418 are followed to determine if discrete tones are prominent and to report them, if so.

<sup>(4)</sup>Idle mode: Idle mode is the steady-state condition in which the server is energized but not operating any intended function.

(5)Operating mode: Operating mode is represented by the maximum of the steady state acoustical output at 50% of CPU TDP or active storage drives for the respective sections of Annex C of ECMA-74.

<sup>(6)</sup> Customer Usage Operating mode: The operating mode is represented by the maximum of the steady state acoustical output at 10%~25% of CPU TDP and 0%~10% IOPs load as the components showed in the above configurations.

# **Rack, rails, and cable management**

### **Topics:**

- Rails information
- [Cable Management Arm](#page-43-0)
- [Strain Relief Bar](#page-44-0)
- [Rack Installation](#page-44-0)

# **Rails information**

The rail offerings for the HS5620 consist of two general types: sliding and static. The cable management offerings consist of an optional cable management arm (CMA) and an strain relief bar (SRB).

See the *Dell Enterprise Systems Rail Sizing and Rack Compatibility Matrix* available at [rail-rack-matrix](https://i.dell.com/sites/csdocuments/Business_solutions_engineering-Docs_Documents/en/rail-rack-matrix.pdf) for information regarding:

- Specific details about rail types.
- Rail adjustability ranges for various rack mounting flange types
- Rail depth with and without cable management accessories
- Rack types that are supported for various rack mounting flange types

Key factors governing proper rail selection include the following:

- Identifying the type of rack in which they will be installed.
- The spacing between the front and rear mounting flanges of the rack.
- The type and location of any equipment mounted in the back of the rack such as power distribution units (PDUs), and the overall depth of the rack
- Overall depth of the rack

## **A11 Sliding Rails features summary**

The sliding rails allow the system to be fully extended out of the rack for service. The sliding rails have a Cable Management Arm (CMA) and a Strain Relief Bar (SRB) option.

There are one types of sliding rails available:

● Stab-in/Drop-in sliding rails

### A11 Stab-in/Drop-in sliding rails for 4-post racks

- Supports Drop-in or Stab-in installation of the chassis to the rails
- Supports tool-less installation in 19-inch EIA-310-E compliant square, unthreaded round hole racks including all generations of Dell racks.

Also supports tool-less installation in threaded round hole 4-post racks

- Support for tool-less installation in Dell Titan or Titan-D racks
- Supports full extension of the system out of the rack to allow serviceability of key internal components
- Supports optional Cable Management Arm (CMA)
	- **(i)** NOTE: For situations where CMA support is not required, the outer CMA mounting brackets can be uninstalled from the sliding rails. This reduces the overall length of the rails and eliminates the potential interferences with rear mounted PDUs or the rear rack door.
- Supports optional Strain Relief Bar (SRB)

**NOTE:** Scan the QRL code for the documentation and troubleshooting information regarding the installation procedures for Drop-in/Stab-in rail types.

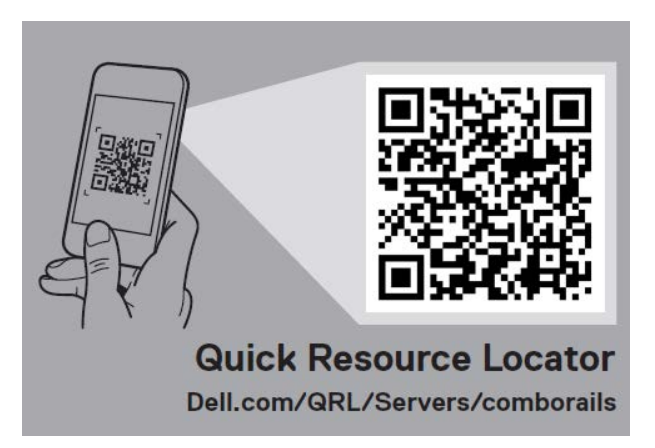

#### **Figure 26. Quick resource locator for combo rails**

## **A8 Static Rails features summary**

The static rails, shown in the figure below, support a wider variety of racks than the sliding rails, but do not support serviceability in the rack. The static rails are not compatible with the CMA and SRB.

- Supports Stab-in installation of the chassis to the rails
- Supports tool-less installation in 19-inch EIA-310-E compliant square or unthreaded round hole 4-post racks including all generations of Dell racks
- Supports tooled installation in 19-inch EIA-310-E compliant threaded hole 4-post and 2-post racks
- Supports tooled installation in Dell Titan or Titan-D rack

### **NOTE:**

- Screws are not included with the static rail kit since racks are offered with various thread types.
- Screw head diameter should be 10mm or less.

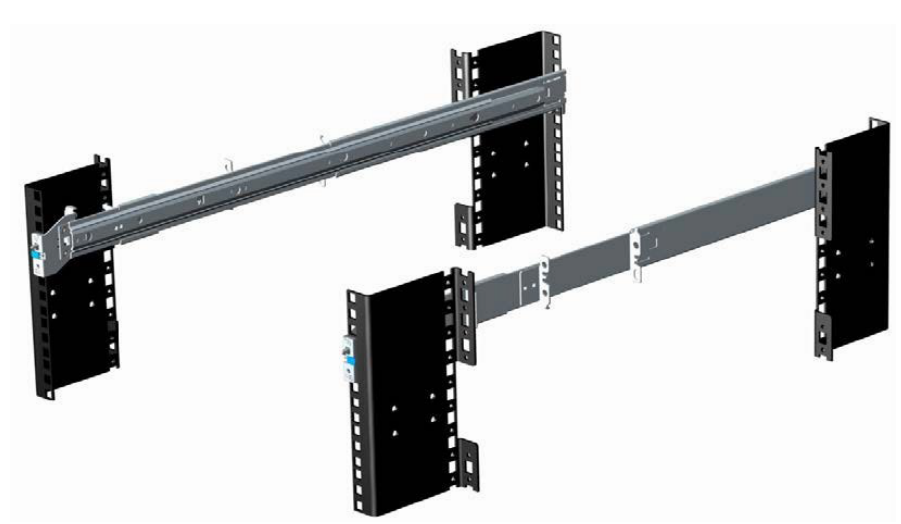

### **Figure 27. Static rails**

#### **2-Post racks installation**

If installing to 2-Post (Telco) racks, the ReadyRails II static rails (A8) must be used. Sliding rails support mounting in 4-post racks only.

<span id="page-43-0"></span>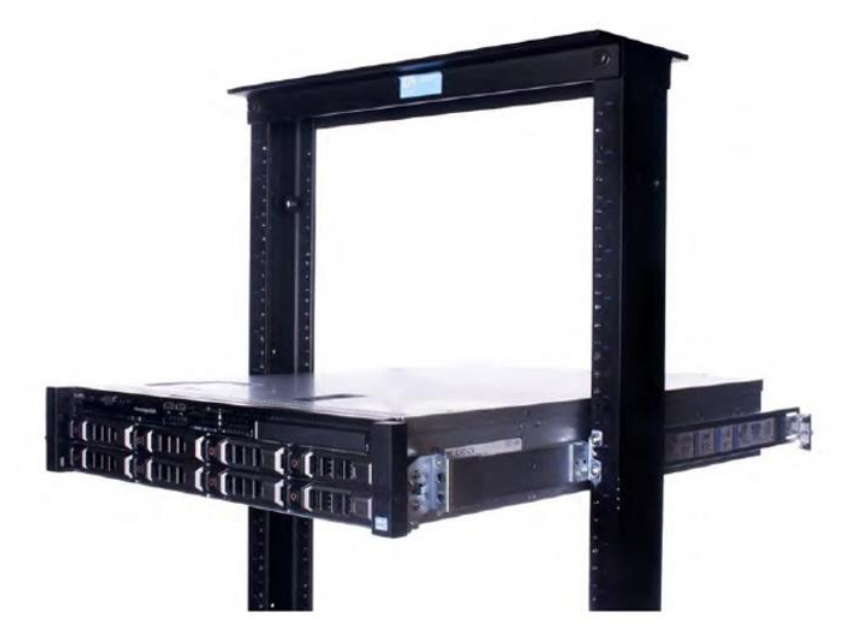

#### **Figure 28. Static rails in 2-post center mount configuration**

#### **Installation in the Dell Titan or Titan-D racks**

For tool-less installation in Titan or Titan-D racks, the Stab-in/Drop-in sliding rails (A11) must be used. This rail collapses down sufficiently to fit in the rack with mounting flanges that are spaced about 24 inches apart from front to back. The Stab-in/ Drop-in sliding rail allows bezels of the servers and storage systems to be aligned when installed in these racks. For tooled installation, Stab-in Static rails (A8) must be used for bezel alignment with storage systems.

# **Cable Management Arm**

The optional Cable Management Arm (CMA) for the system organizes and secures the cords and cables exiting the back of the server and unfolds to allow the server to extend out of the rack without having to detach the cables.

Some key features of the CMA include:

- Large U-shaped baskets to support dense cable loads
- Open vent pattern for optimal airflow
- Support for mounting on either side by swinging the spring-loaded brackets from one side to the other
- Utilizes hook-and-loop straps rather than plastic tie wraps to eliminate the risk of cable damage during cycling
- Includes a low-profile fixed tray to both support and retain the CMA in its fully closed position
- Both the CMA and the tray mount without the use of tools through simple and intuitive snap-in designs

The CMA can be mounted to either side of the sliding rails without the use of tools or the need for conversion. For systems with one power supply unit (PSU), it is recommended to mount on the side opposite to that of the power supply to allow easier access to it and the rear drives (if applicable) for service or replacement.

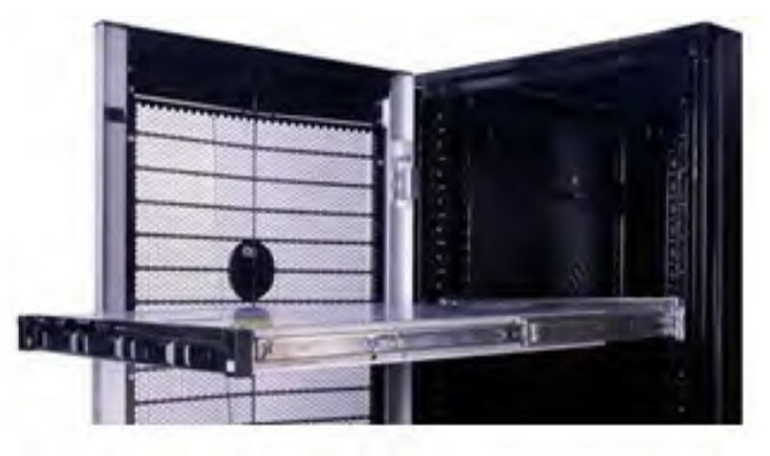

# <span id="page-44-0"></span>**Strain Relief Bar**

The optional strain relief bar (SRB) for the HS5620 organizes and supports cable connections at the rear end of the server to avoid damage from bending.

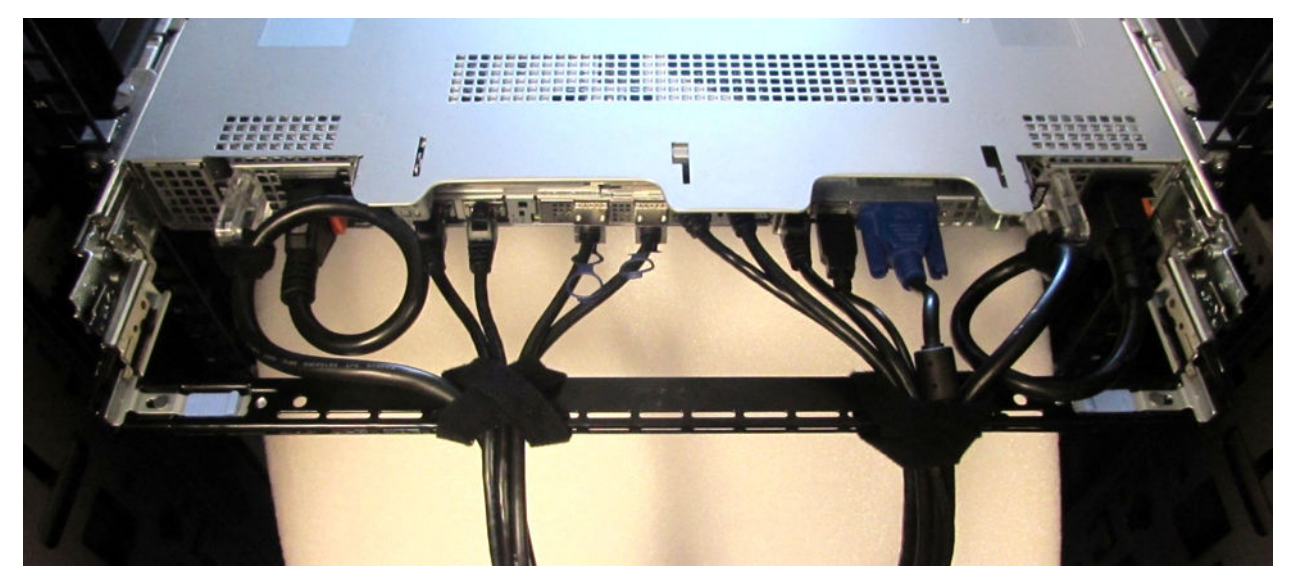

### **Figure 29. Cabled strain relief bar**

Sliding rails with optional SRB:

- Support tool-less attachment to rails
- Support two depth positions to accommodate various cable loads and rack depths
- Support cable loads and controls stress on server connectors
- Support cables can be segregated into discrete, purpose-specific bundles

# **Rack Installation**

Drop-in design means that the system is installed vertically into the rails by inserting the standoffs on the sides of the system into the J-slots in the inner rail members with the rails in the fully extended position. The recommended method of installation is to first insert the rear standoffs on the system into the rear J-slots on the rails to free up a hand and then rotate the system down into the remaining J-slots while using the free hand to hold the rail against the side of the system.

Stab-in design means that the inner (chassis) rail members must first be attached to the sides of the system and then inserted into the outer (cabinet) members installed in the rack.

## Installing system into the rack (option A: Drop-In)

1. Pull the inner rails out of the rack until they lock into place.

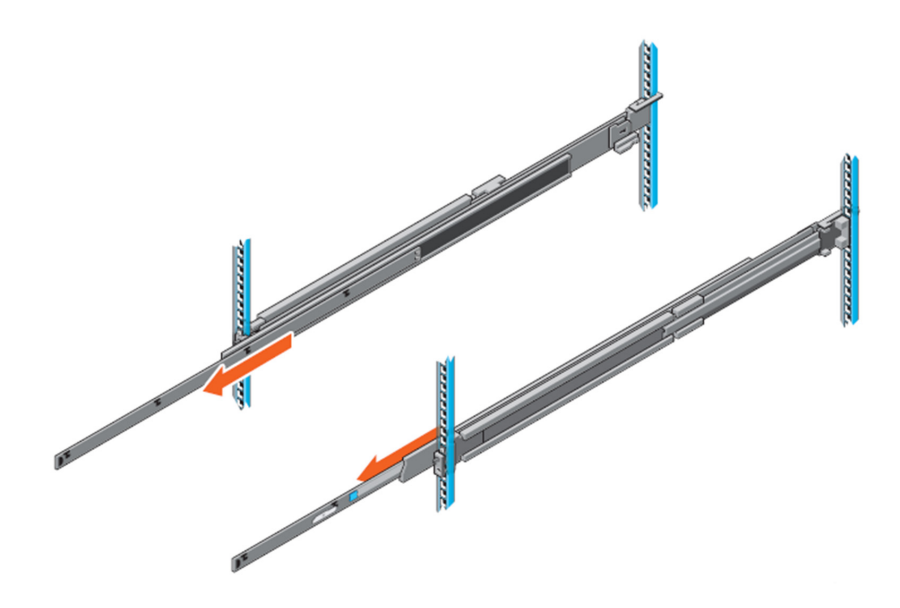

### **Figure 30. Pull out inner rail**

- 2. Locate the rear rail standoff on each side of the system and lower them into the rear J-slots on the slide assemblies.
- 3. Rotate the system downward until all the rail standoffs are seated in the J-slots.

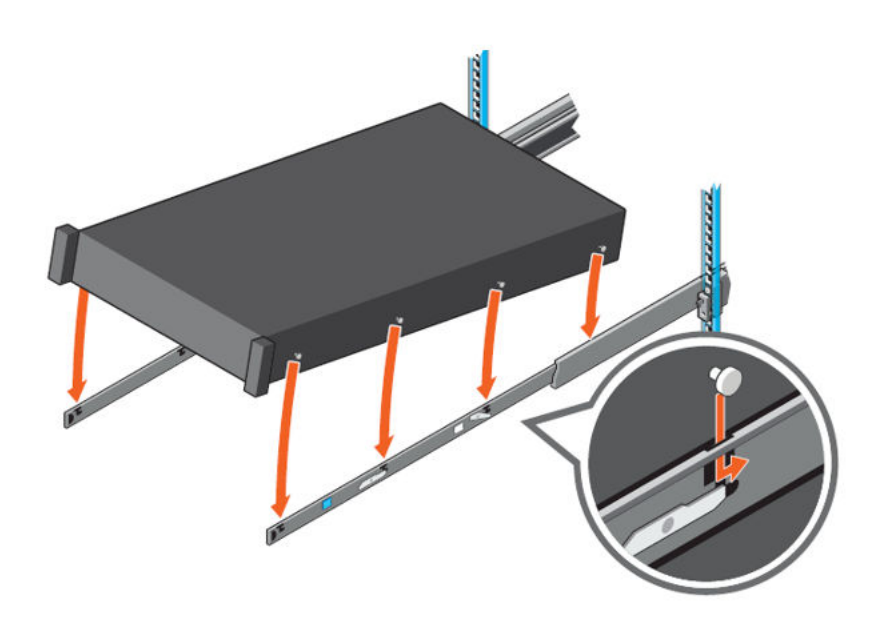

### **Figure 31. Rail standoffs seated in J-slots**

- 4. Push the system inward until the lock levers click into place.
- 5. Pull the blue side release lock tabs forward or backward on both rails and slide the system into the rack until the system is in the rack.

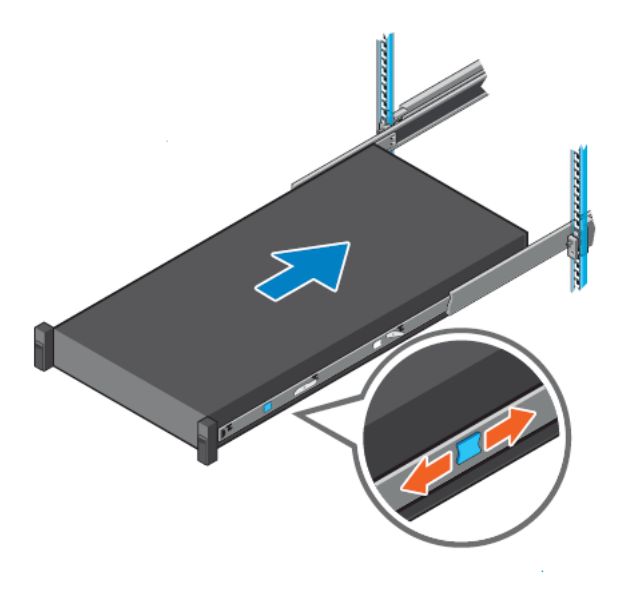

### **Figure 32. Slide system into the rack**

## Installing the system into the rack (option B: Stab-In)

- 1. Pull the intermediate rails out of the rack until they lock into place.
- 2. Release the inner rail lock by pulling forward on the white tabs and sliding the inner rail out of the intermediate rails.

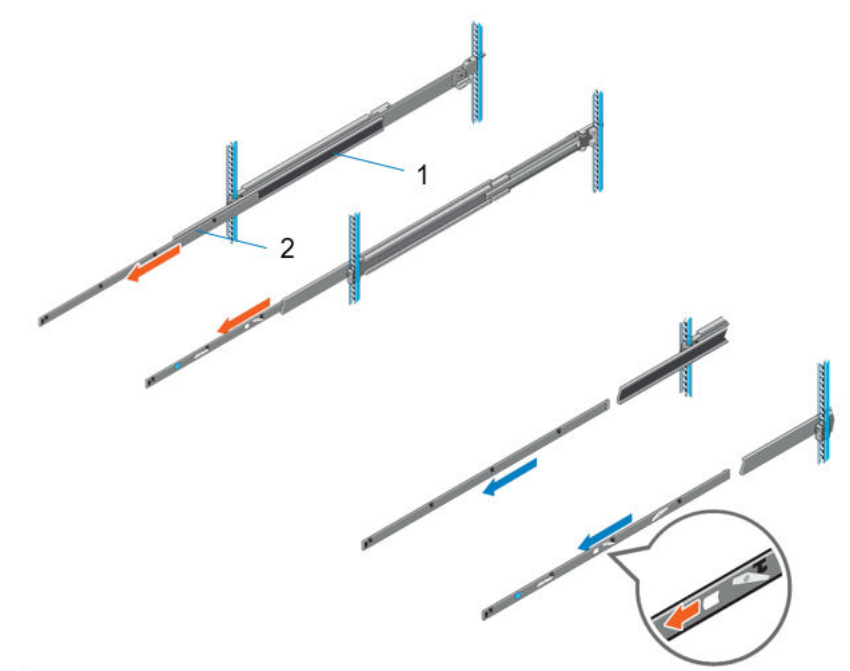

### **Figure 33. Pull out the intermediate rail**

### **Table 29. Rail component label**

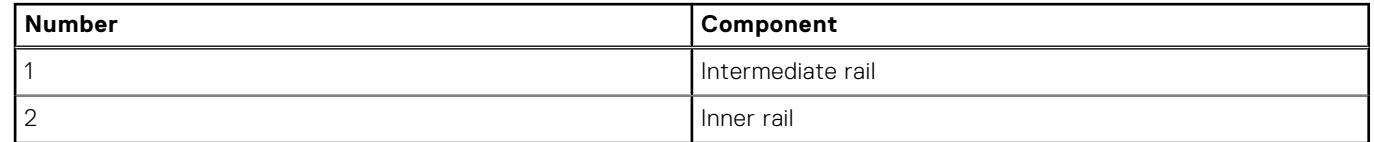

3. Attach the inner rails to the sides of the system by aligning the J-slots on the rail with the standoffs on the system and sliding forward on the system until they lock into place.

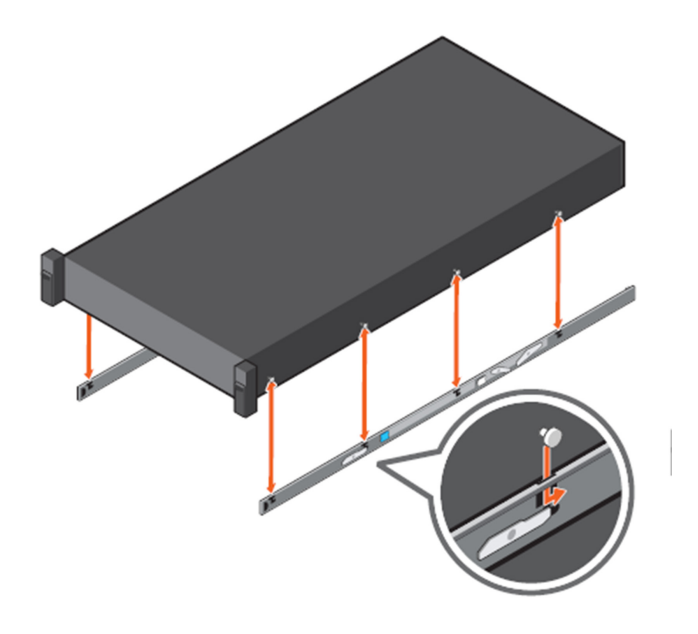

### **Figure 34. Attach the inner rails to the system**

4. With the intermediate rails extended, install the system into the extended rails.

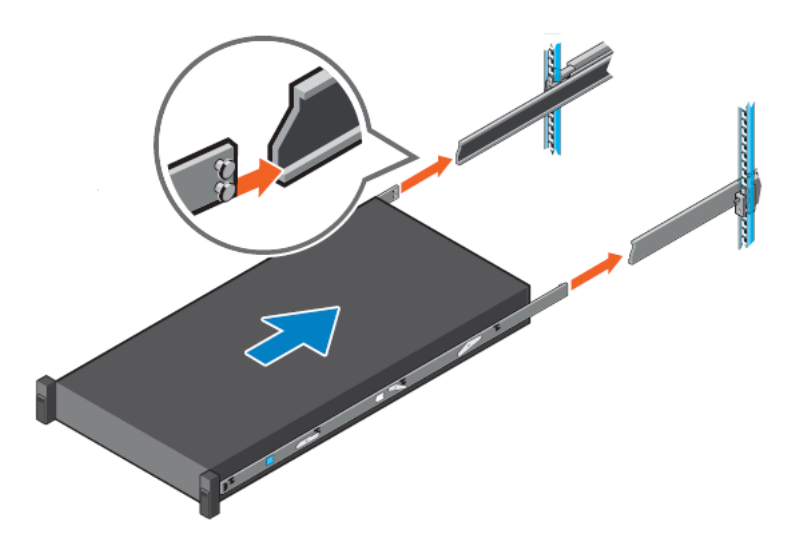

### **Figure 35. Install system into the extended rails**

5. Pull blue slide release lock tabs forward or backward on both rails, and slide the system into the rack.

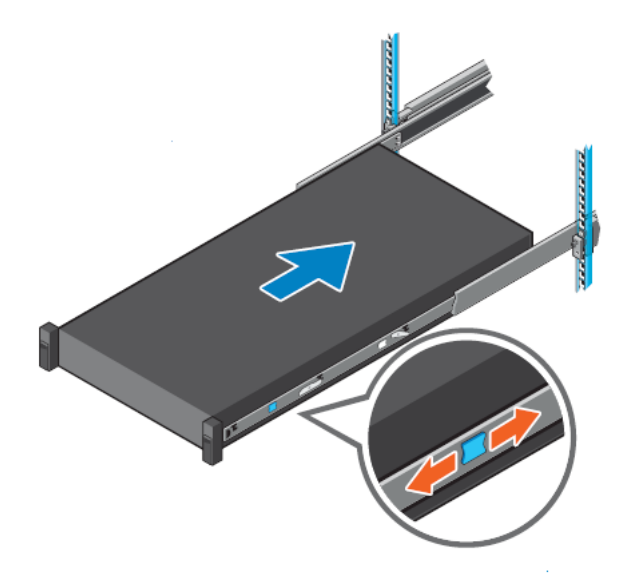

**Figure 36. Slide system into the rack**

# **Supported operating systems**

The PowerEdge HS5620 system supports the following operating systems:

- Canonical Ubuntu Server LTS
- Microsoft Windows Server with Hyper-V
- Red Hat Enterprise Linux
- SUSE Linux Enterprise Server
- VMware vSAN/ESXi

For more information, go to [www.dell.com/ossupport](https://www.dell.com/ossupport).

# **Dell OpenManage Systems Management**

Dell delivers management solutions that help IT administrators effectively deploy, update, monitor, and manage IT assets. OpenManage solutions and tools enable you to quickly respond to problems by helping them to manage Dell servers efficiently; in physical, virtual, local, and remote environments; all without the need to install an agent in the operating system.

The OpenManage portfolio includes:

- Innovative embedded management tools integrated Dell Remote Access Controller (iDRAC)
- Consoles OpenManage Enterprise
- Extensible with plug-ins OpenManage Power Manager
- Update tools Repository Manager

Dell has developed comprehensive systems management solutions that are based on open standards and has integrated with management consoles from partners such as Microsoft and VMware, allowing advanced management of Dell servers. Dell management capabilities extend to offerings from the industry's top systems management vendors and frameworks such as Ansible, Splunk, and ServiceNow. OpenManage tools automate the full span of server life cycle management activities along with powerful RESTful APIs to script or integrate with your choice of frameworks.

For more information about the entire OpenManage portfolio, see:

● The latest [Dell Systems Management Overview Guide.](https://www.dell.com/support/manuals/en-us/idrac9-lifecycle-controller-v6.x-series/smog_26.0/dell-systems-management?guid=guid-3aefbd52-3eba-4c65-a48f-295a909f306d&lang=en-us)

#### **Topics:**

- Integrated Dell Remote Access Controller (iDRAC)
- [Systems Management software support matrix](#page-51-0)
- [Getting started with Dell Open Server Manager \(OSM\)](#page-52-0)

## **Integrated Dell Remote Access Controller (iDRAC)**

iDRAC9 delivers advanced, agent-free, local and remote server administration. Embedded in every PowerEdge server, iDRAC9 provides a secure means to automate a multitude of common management tasks. Because iDRAC is embedded within every PowerEdge server, there is no additional software to install; just plug in power and network cables, and iDRAC is ready to go. Even before installing an operating system (operating system) or hypervisor, IT administrators have a complete set of server management features at their fingertips.

With iDRAC9 in-place across the Dell PowerEdge portfolio, the same IT administration techniques and tools can be applied throughout. This consistent management platform allows easy scaling of PowerEdge servers as an organization's infrastructure grows. Customers can use the iDRAC RESTful API for the latest in scalable administration methods of PowerEdge servers. With this API, iDRAC enables support for the Redfish standard and enhances it with Dell extensions to optimize at-scale management of PowerEdge servers. By having iDRAC at the core, the entire OpenManage portfolio of Systems Management tools allows every customer to tailor an effective, affordable solution for any size environment.

Zero Touch Provisioning (ZTP) is embedded in iDRAC. ZTP - Zero Touch Provisioning is Intelligent Automation Dell's agent-free management puts IT administrators in control. Once a PowerEdge server is connected to power and networking, that system can be monitored and fully managed, whether you're standing in front of the server or remotely over a network. In fact, with no need for software agents, an IT administrator can:  $\cdot$  Monitor  $\cdot$  Manage  $\cdot$  Update  $\cdot$  Troubleshoot and remediate Dell servers With features like zero-touch deployment and provisioning, iDRAC Group Manager, and System Lockdown, iDRAC9 is purpose-built to make server administration quick and easy. For those customers whose existing management platform utilizes in-band management, Dell does provide iDRAC Service Module, a lightweight service that can interact with both iDRAC9 and the host operating system to support legacy management platforms.

When ordered with DHCP enabled from the factory, PowerEdge servers can be automatically configured when they are initially powered up and connected to your network. This process uses profile-based configurations that ensure each server is configured per your specifications. This feature requires an iDRAC Enterprise license.

iDRAC9 offers following license tiers:

### <span id="page-51-0"></span>**Table 30. iDRAC9 license tiers**

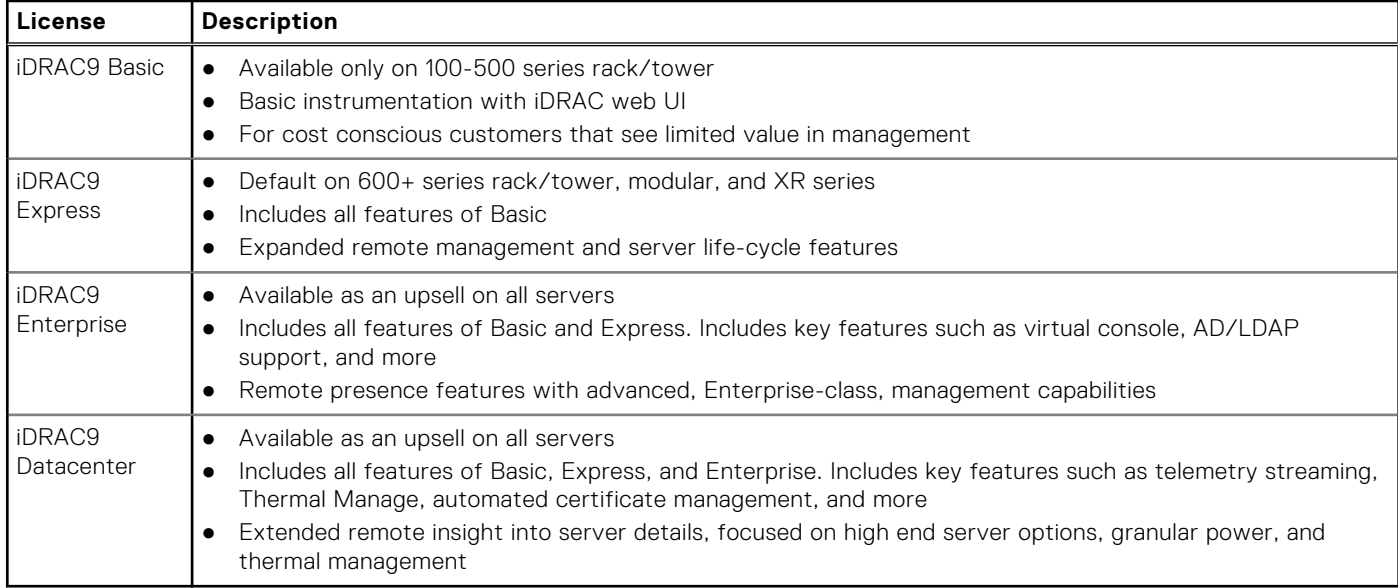

For a full list of iDRAC features by license tier, see [Integrated Dell Remote Access Controller 9 User's Guide](https://www.dell.com/idracmanuals) at [Dell.com.](https://www.dell.com/support/home/en-us?app=products)

For more details on iDRAC9 including white papers and videos, see:

● [Support for Integrated Dell Remote Access Controller 9 \(iDRAC9\)](https://www.dell.com/support/kbdoc/en-us/000178016/support-for-integrated-dell-remote-access-controller-9-idrac9) on the [Knowledge Base](https://www.dell.com/support/home/en-us?app=knowledgebase) page at [Dell.com](https://www.dell.com/support/home/en-us?app=knowledgebase)

# **Systems Management software support matrix**

### **Table 31. Systems Management software support matrix**

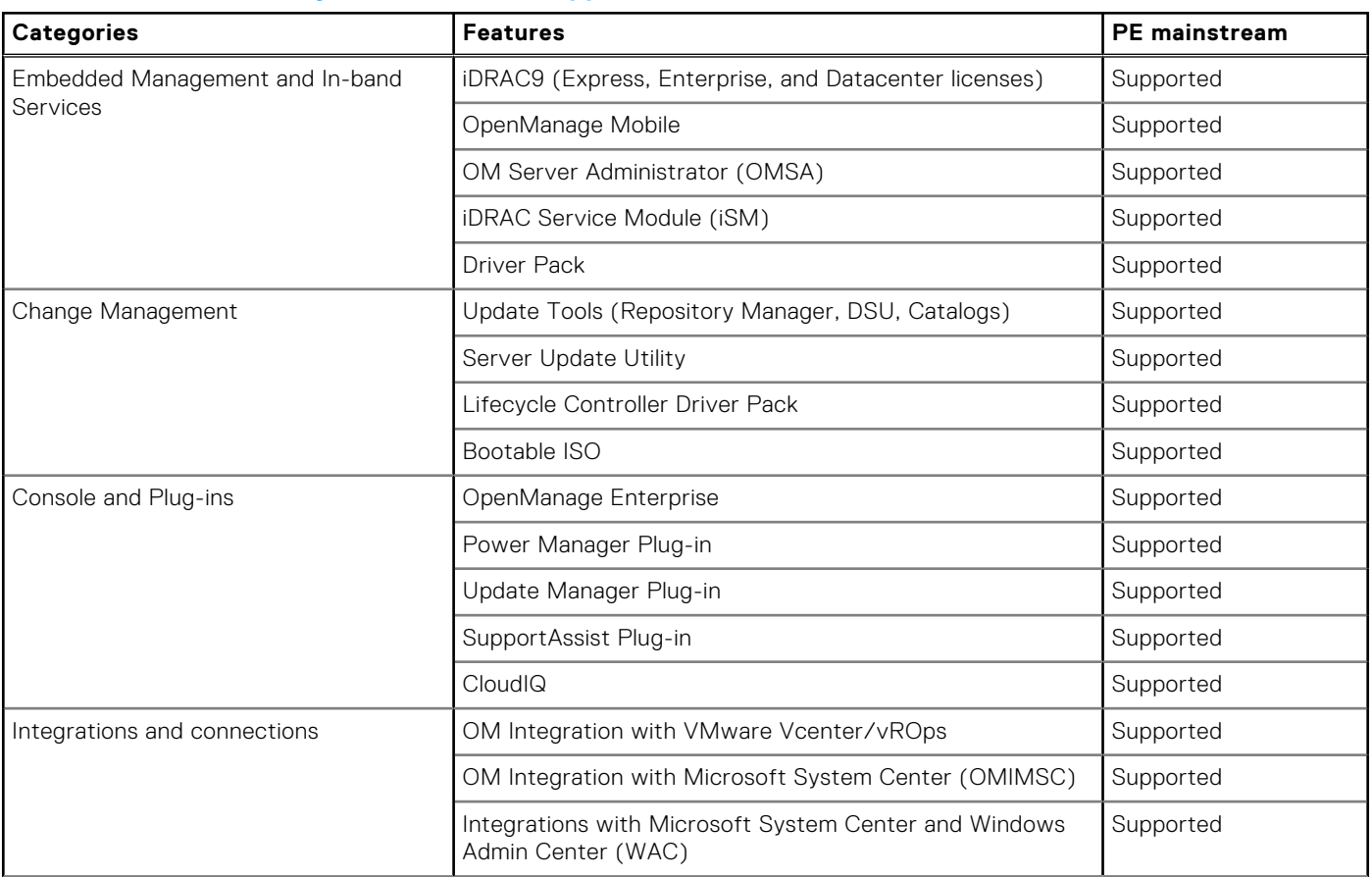

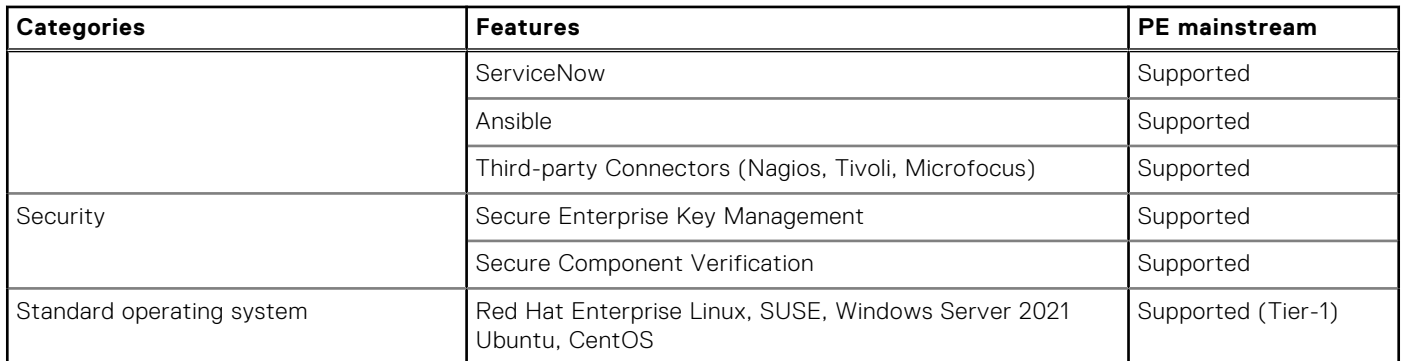

### <span id="page-52-0"></span>**Table 31. Systems Management software support matrix (continued)**

# **Getting started with Dell Open Server Manager (OSM)**

Dell Open Server Manager is available on select PowerEdge configurations as a factory option. Choose the embedded systems management option (iDRAC or Open Server Manager) at the time of purchase. Both options run on the same silicon with the same hardware, and ship directly from the factory. It's your choice.

Contact your Dell account team to learn more about Dell's Open Server Manager built on OpenBMC™ available exclusively through the Hyperscale Next program for select customers by invitation only. For more information and to find out customer eligibility, please contact your Dell account team.

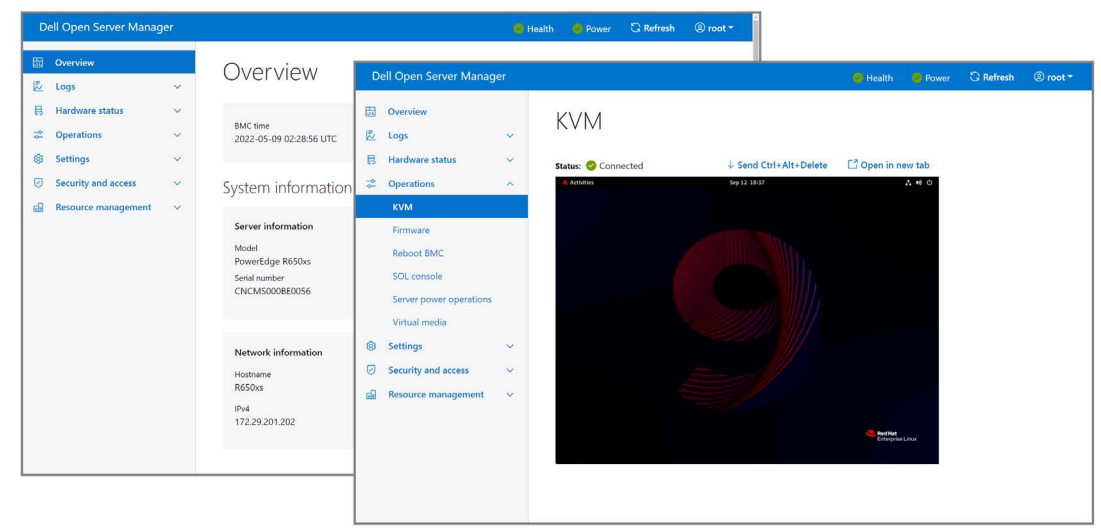

## **Open Server Manager (OSM) introduction**

Cloud service and hosting providers managing large-scale datacenters face many challenges accelerating their infrastructure and managing multiple systems across different vendors. Updating firmware can be challenging, even across many generations of hardware from a single vendor. The simplicity of a single, open embedded system management stack allows for scalable operations, and easier migration paths across different or newer infrastructure.

Introducing Dell Open Server Manager built on OpenBMC™ enabling open, embedded systems management on select Dell PowerEdge cloud scale servers. Explicitly designed for Cloud Server Providers managing large-scale data centers, Dell Open Server Manager is designed, tested, and validated to securely run on select Dell PowerEdge platforms and configurations. We offer a cohesive migration path for our customers looking to adopt OpenBMC for their environments while optimizing operations and minimizing management with choices you can count on.

## **What is OpenBMC?**

OpenBMC is an open-source BMC firmware stack designed to run on various infrastructures. It is a Linux Foundation project with the backing of Intel®, IBM®, Microsoft®, and Google™. OpenBMC™ aims to run the same embedded management software on all of your systems to bring consistent management across your environment. Dell Open Server Manager is Dell's implementation of OpenBMC. More information on Open Server Manager (OSM) can be found at [https://www.dell.com/](https://www.dell.com/support/home/en-us/product-support/product/open-server-manager/docs) [support/home/en-us/product-support/product/open-server-manager/docs](https://www.dell.com/support/home/en-us/product-support/product/open-server-manager/docs).

## **Why Dell Open Server Manager?**

Dell Open Server Manager built on OpenBMC includes pure OpenBMC plus the security, manageability, and support that customer's expect from PowerEdge servers:

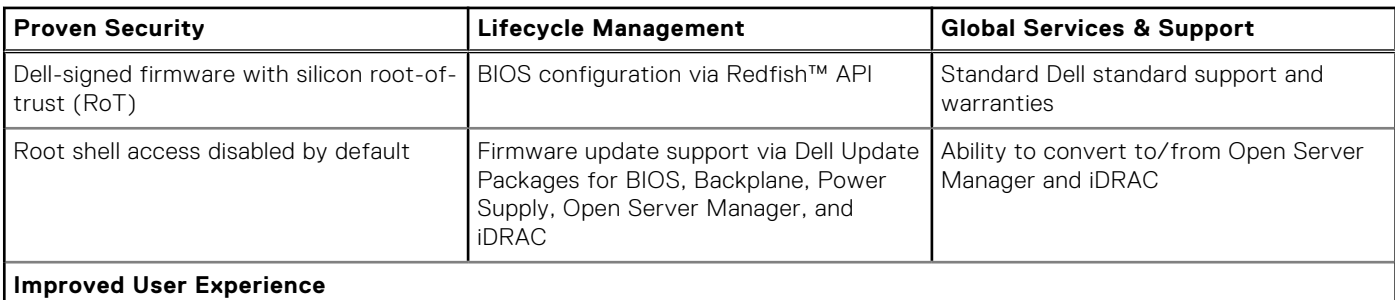

## **Why choose Dell Open Server Manager built on OpenBMC?**

OpenBMC is designed to provide consistent systems management software across heterogeneous infrastructure. Based on upstream OpenBMC 2.11, Dell Open Server Manager enables OpenBMC to run securely on select PowerEdge servers by leveraging the same BMC silicon that iDRAC uses. In doing so, this added silicon Root-of-Trust ensures that only the Dell version of OpenBMC - thoroughly tested and validated - runs seamlessly on PowerEdge servers, giving our customers the security, support, and manageability they expect. .

Ensuring malicious OpenBMC firmware doesn't make its way onto your servers, Dell lifecycle management is also enabled to install Dell-signed firmware update packages from within Dell Open Server Manager for the BIOS, backplane, power supplies, and iDRAC and Dell Open Server Manager.Additionally, the ability to export OpenBMC logs into a log package for SupportAssist allows Dell to provide a full warranty and support.

## **Dell Open Server Manager Capabilities**

Dell Open Server Manager provides many core systems management capabilities through multiple interfaces, including Redfish™, IPMI, and a web-based user interface.

- Get an overview of the system
- View event and POST code logs
- Observe hardware status and inventory, including channel firmware devices
- Access the virtual KVM with virtual media capability
- Update firmware
- Perform server power operations and configure power consumption
- Configure settings such as the date, time, network, users, sessions, and policies

Everything visible in the GUI - except for the virtual KVM and media - is accessible through Redfish.

Redfish allows you to manage the server through a RESTful API programmatically. This feature is vital for autonomous systems management.

### **Configuring Dell Open Server Manager**

Provisioning a new server consists of three activities

Configure the hardware

- Install an operating system
- Deploy applications and workloads

Firmware updates for other devices must be done through the operating system or with device-specific vendor tools. Dell Open Server Manager accepts the same Dell firmware update packages used by iDRAC or for the operating system; and can be downloaded from [dell.com](https://www.dell.com/en-us)

An operating system can be installed using the virtual KVM and virtual media capability, or the server can be configured to PXE boot to deploy the operating system and applications over the network.

# **Appendix A. Standards compliance**

The system conforms to the following industry standards.

### **Table 32. Industry standard documents**

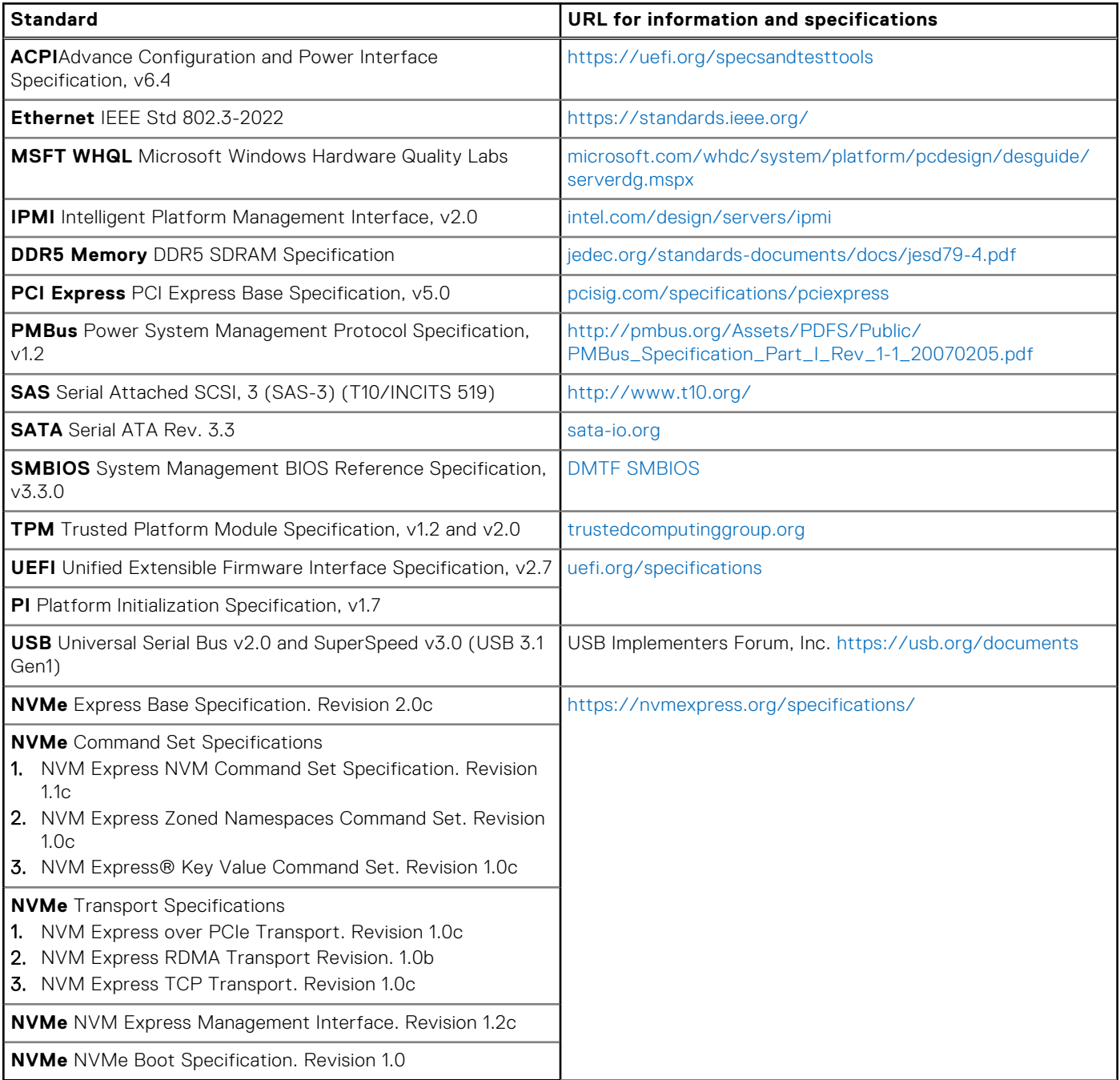

# **Appendix B: Additional resources**

### **Topics:**

- Customer kits
- [Documentation](#page-58-0)

# **Customer kits**

## **Dell Upgrades**

It is not always possible to plan for new applications, future workloads, and business needs. Unleash the full power of your Dell Technologies Infrastructure. When budget does not permit the purchase of new servers, Dell Upgrades is a cost-effective method to repurpose and unleash the full power of existing server, storage, and networking infrastructure.

- Protect your mission-critical operations by using only genuine Dell OEM-validated Upgrades and the technical expertise of Dell ProSupport
- Flex and scale existing infrastructure by upgrading, adding memory or storage drives to cost-effectively and quickly meet new workloads and demands
- Dell Upgrades are the same peripheral commodities that your customer may improve or maintain their server after the initial point of sale

## **Upgrades portfolio**

### **Table 33. Upgrade category**

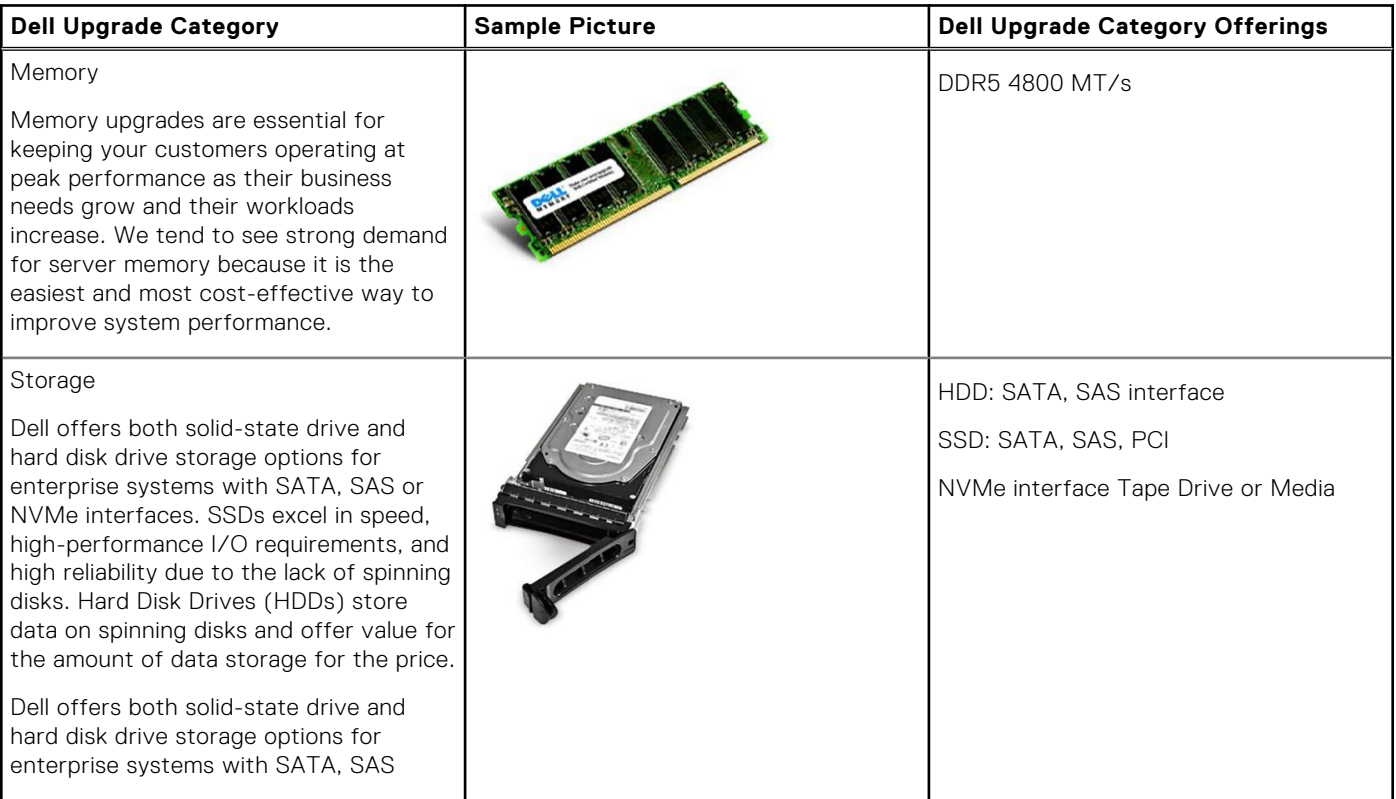

### **Table 33. Upgrade category (continued)**

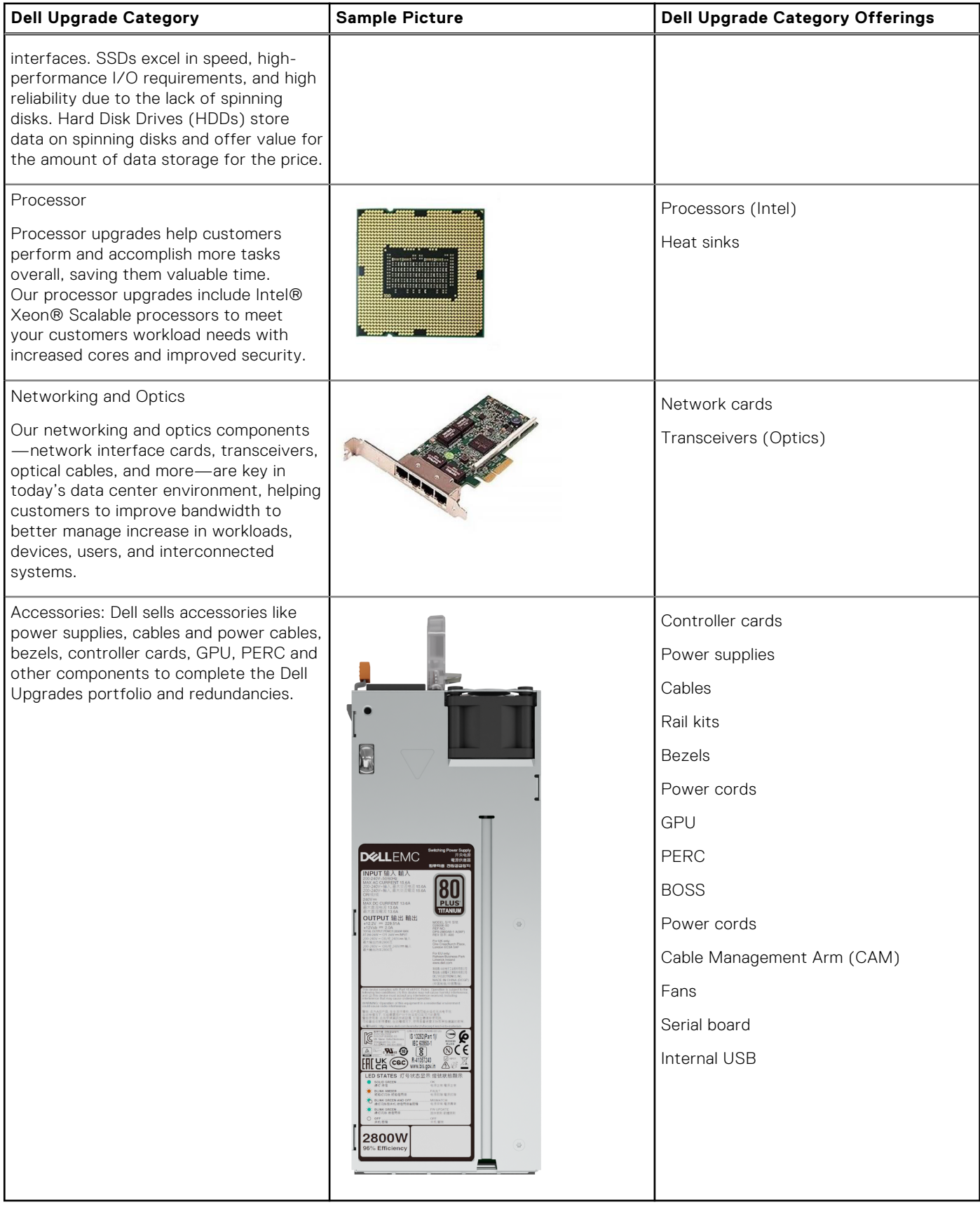

## <span id="page-58-0"></span>**Upgrades reference links**

- [Main Upgrades Page](https://dell.sharepoint.com/SITES/EI_UPGRADES?OR=TEAMS-HL&CT=1634754158213)
- [Customer Kit Selector](https://product-selectors.dell.com/)
- [Dell Parts Finder Tool](https://www.dell.com/en-us/work/shop/dpf/cp/dpf) (Customer Facing Tool)

# **Documentation**

This section provides information about the documentation resources for your system.

### **Table 34. Documentation resources**

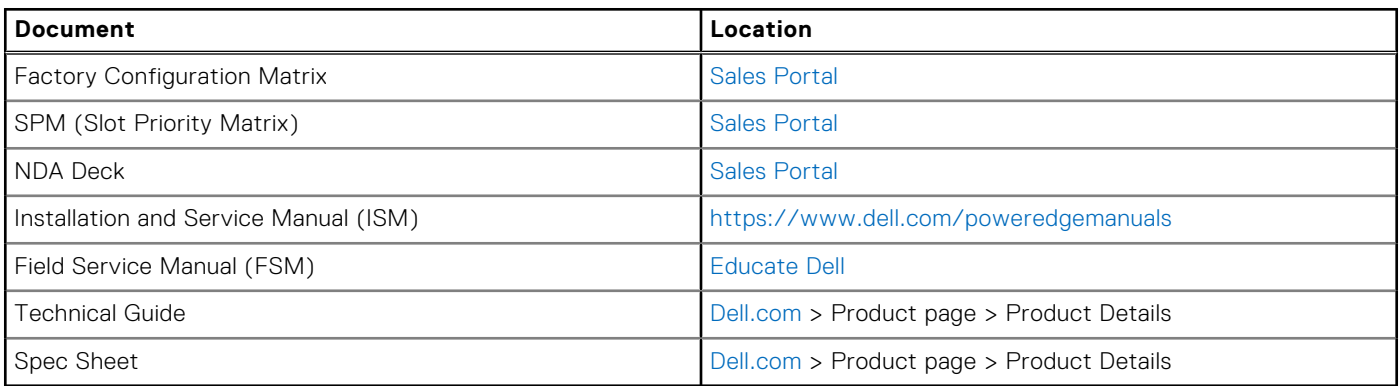

# **Appendix C: Additional specifications**

### **Topics:**

- Chassis dimensions
- [System weight](#page-60-0)
- [Video specifications](#page-60-0)
- [USB ports specifications](#page-60-0)
- [PSU rating](#page-61-0)
- [Environmental specifications](#page-62-0)

# **Chassis dimensions**

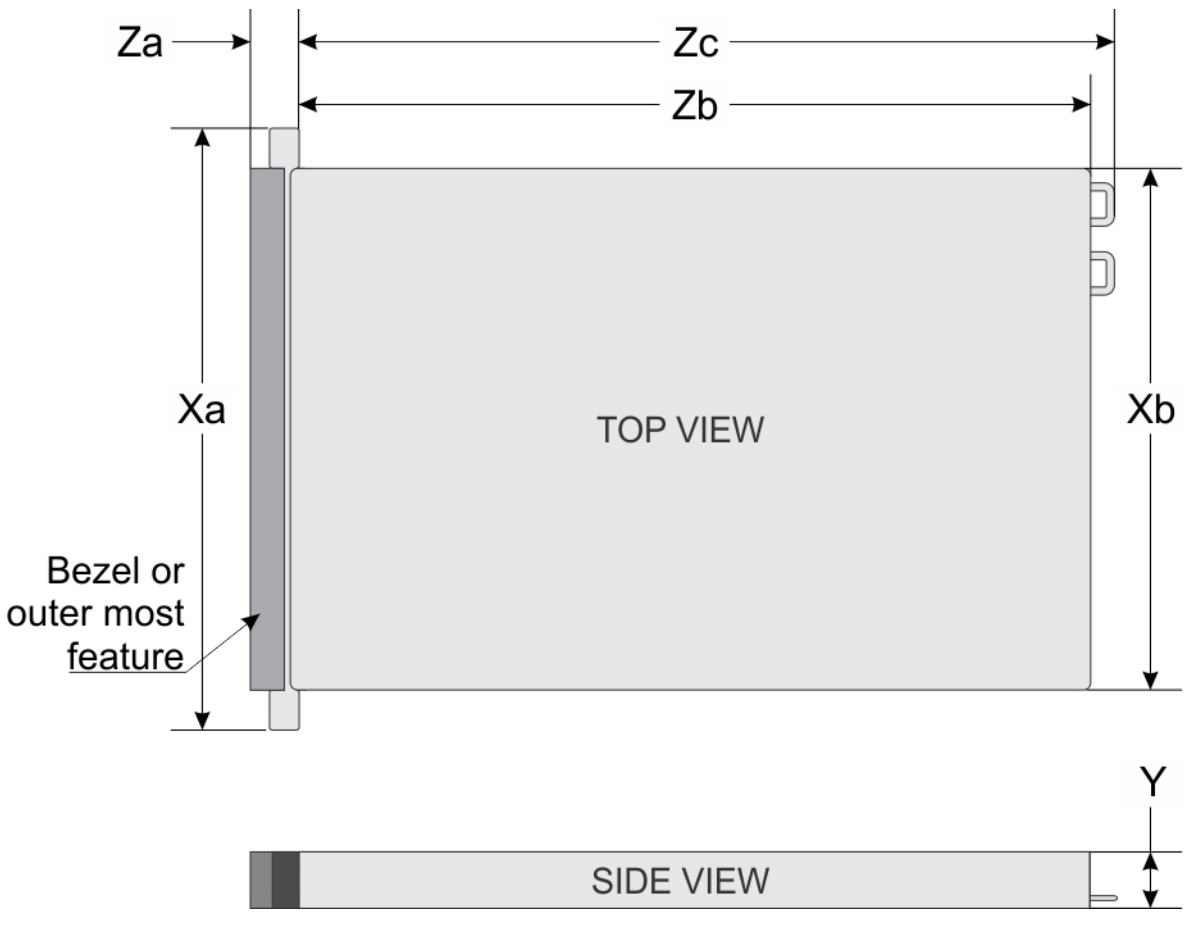

### **Figure 37. Chassis dimensions**

### **Table 35. PowerEdge HS5620 chassis dimensions**

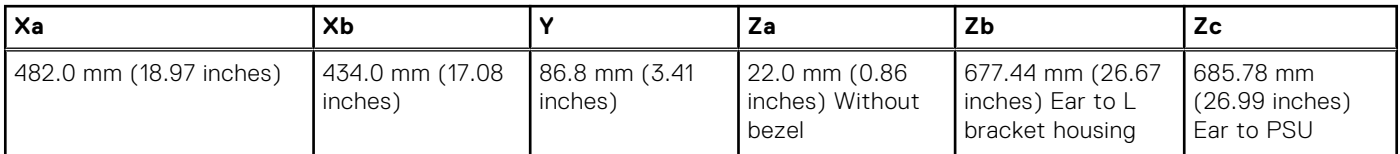

### <span id="page-60-0"></span>**Table 35. PowerEdge HS5620 chassis dimensions**

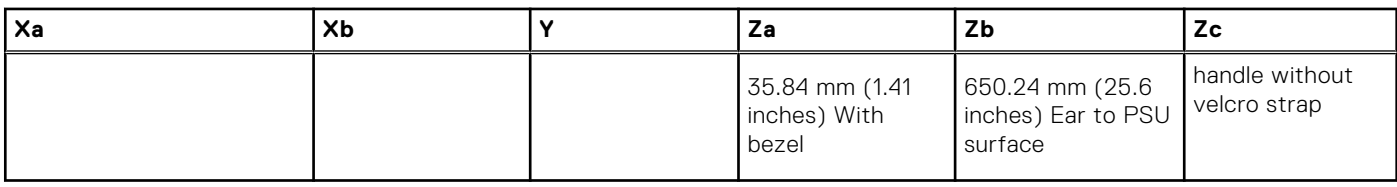

**NOTE:** Zb is the nominal rear wall external surface where the system board I/O connectors reside.

# **System weight**

### **Table 36. PowerEdge HS5620 systemweight**

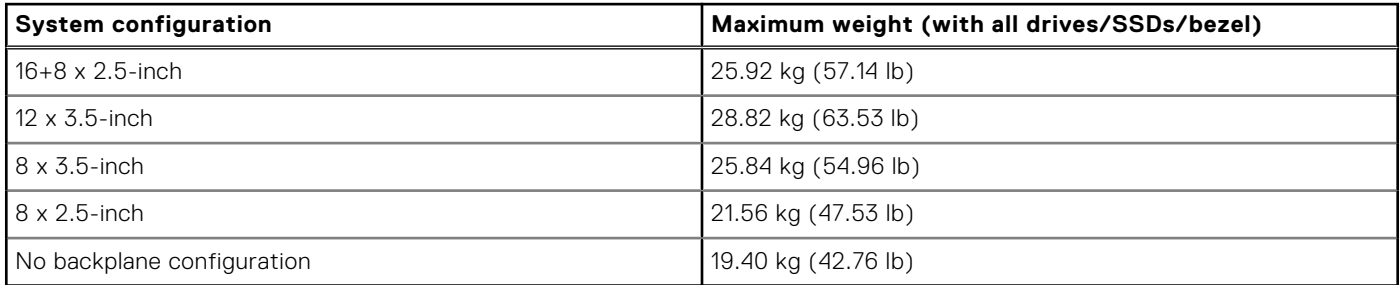

# **Video specifications**

The PowerEdge HS5620 system supports integrated Matrox G200 graphics controller with 16 MB of video frame buffer.

### **Table 37. Supported video resolution options for the system**

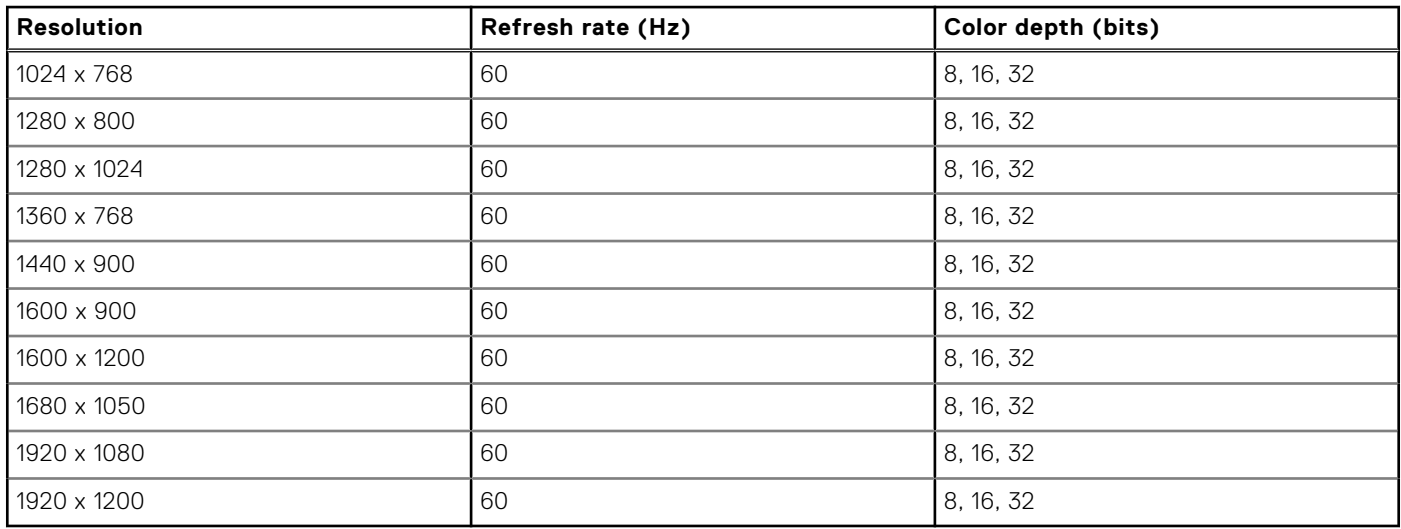

## **USB ports specifications**

### **Table 38. PowerEdge HS5620 USB specifications**

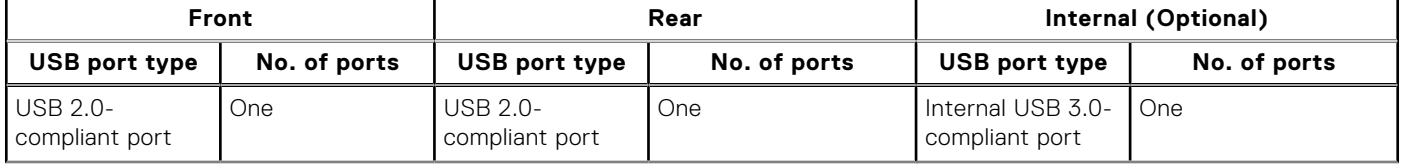

### <span id="page-61-0"></span>**Table 38. PowerEdge HS5620 USB specifications (continued)**

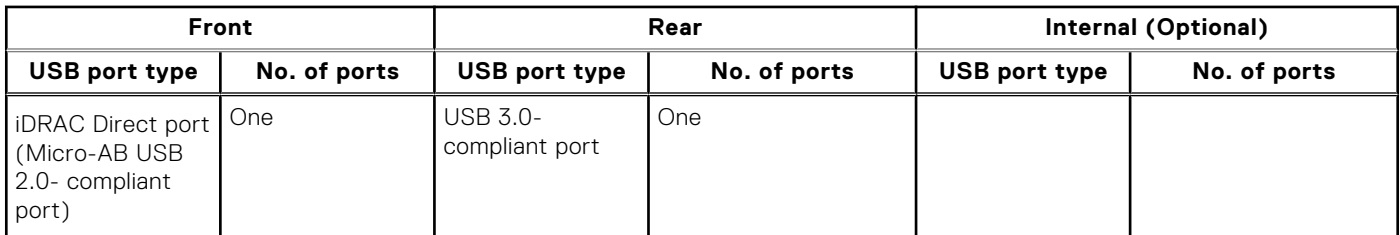

**NOTE:** The micro USB 2.0 compliant port can only be used as an iDRAC Direct or a management port.

- **NOTE:** The USB 2.0 specifications provide a 5 V supply on a single wire to power connected USB devices. A unit load is defined as 100 mA in USB 2.0, and 150 mA in USB 3.0. A device may draw a maximum of 5 unit loads (500 mA) from a port in USB 2.0; 6 (900 mA) in USB 3.0.
- **NOTE:** The USB 2.0 interface can provide power to low-power peripherals but must adhere to USB specification. An external power source is required for higher-power peripherals to function, such as external CD/DVD Drives.

# **PSU rating**

Below table lists the power capacity the PSUs in high/low line operation mode.

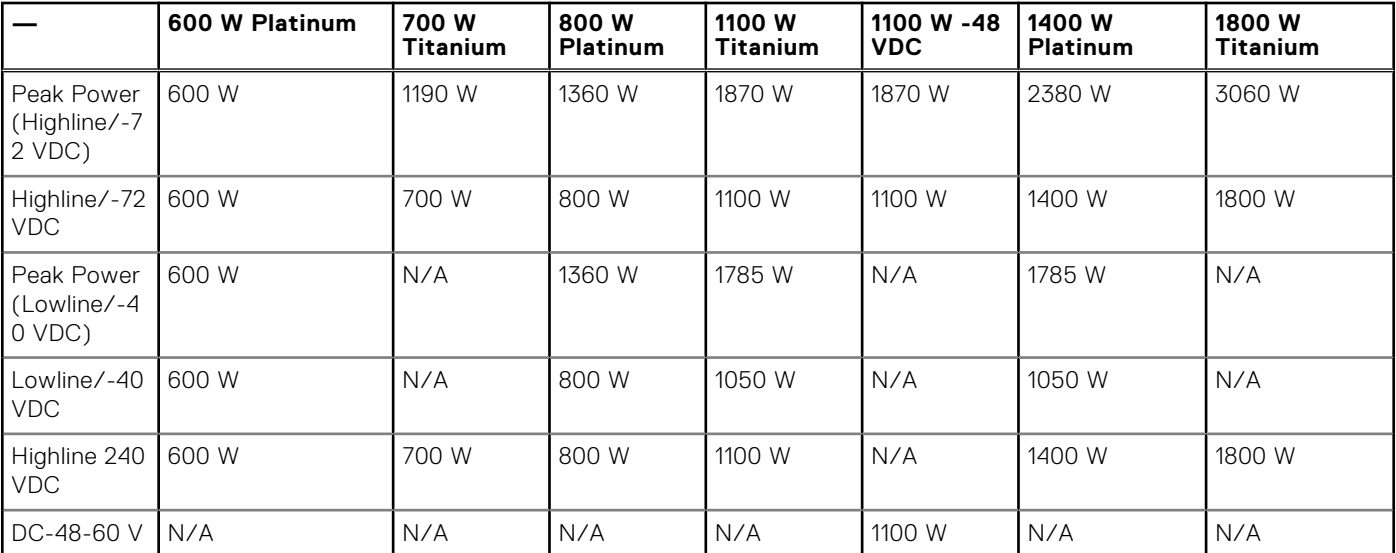

### **Table 39. PSUs highline and lowline ratings**

The PowerEdge HS5620 supports up to two AC power supplies with 1+1 redundancy, autosensing, and auto switching capability.

If two PSUs are present during POST, a comparison is made between the wattage capacities of the PSUs. In case the PSU wattages do not match, the larger of the two PSUs is enabled. Also, there is a PSU mismatch warning that is displayed in BIOS, iDRAC, or on the system LCD.

If a second PSU is added at run-time, in order for that particular PSU to be enabled, the wattage capacity of the first PSU must equal the second PSU. Otherwise, the PSU is flagged as unmatched in iDRAC and the second PSU is not enabled.

Dell PSUs have achieved Platinum efficiency levels as shown in the table below.

### **Table 40. PSU efficiency level**

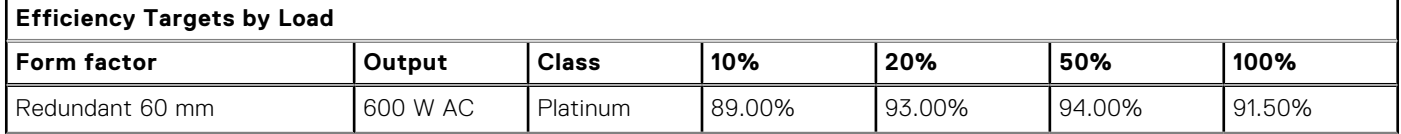

### <span id="page-62-0"></span>**Table 40. PSU efficiency level (continued)**

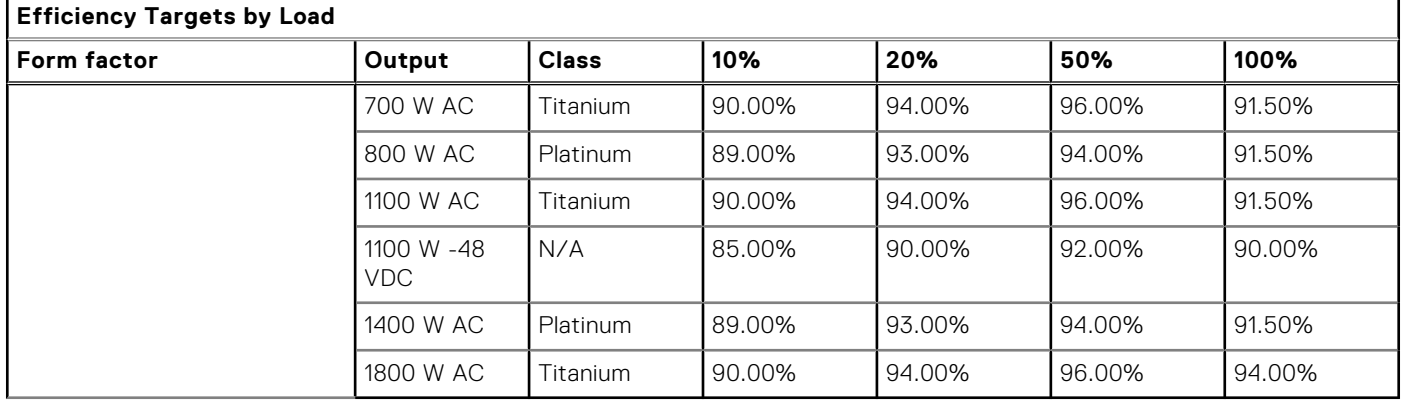

# **Environmental specifications**

**NOTE:** For additional information about environmental certifications, refer to the *Product Environmental Datasheet* located with the *Documentation* on [www.dell.com/support/home](https://www.dell.com/support/home).

### **Table 41. Continuous Operation Specifications for ASHRAE A2**

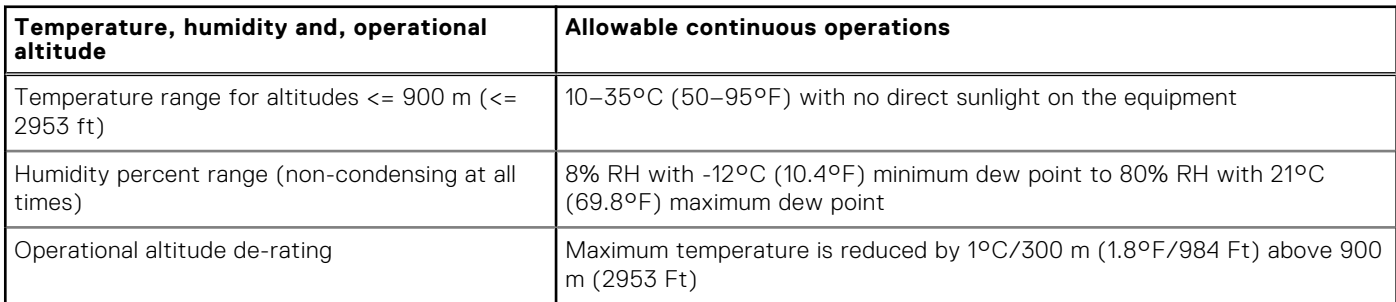

### **Table 42. Continuous Operation Specifications for ASHRAE A3**

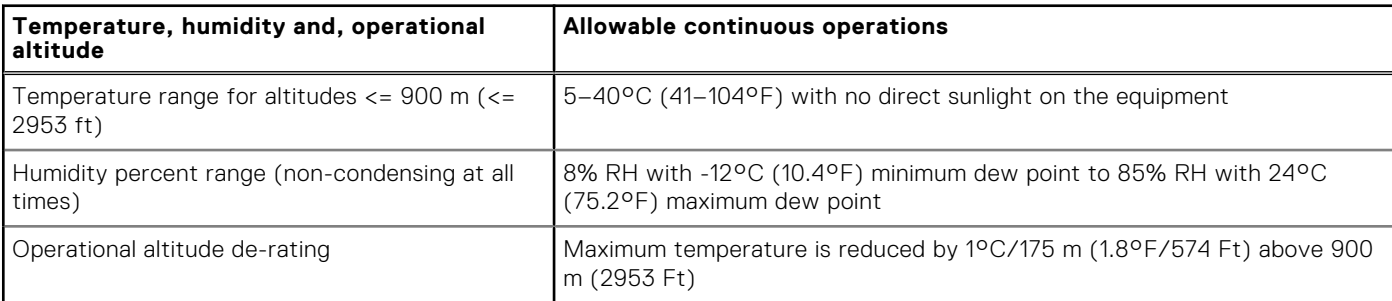

### **Table 43. Continuous Operation Specifications for ASHRAE A4**

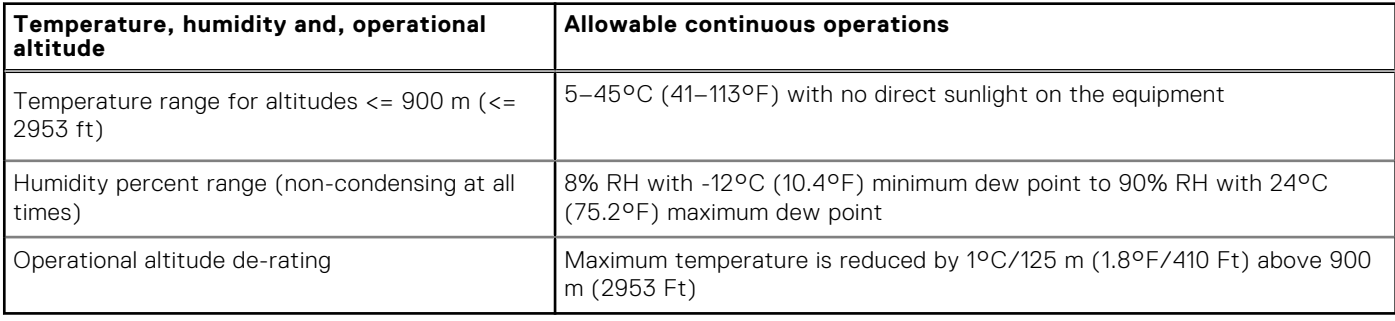

### **Table 44. Continuous Operation Specifications for Rugged Environment**

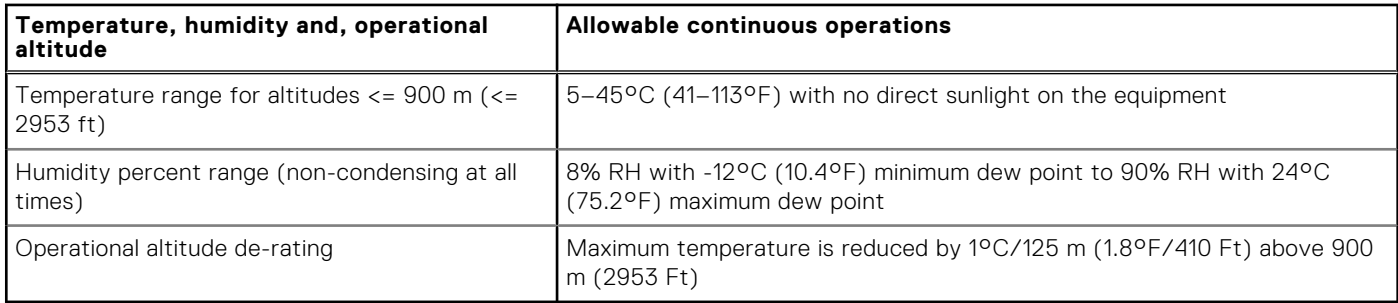

### **Table 45. Common Environmental Specifications for ASHRAE A2, A3, A4 and Rugged**

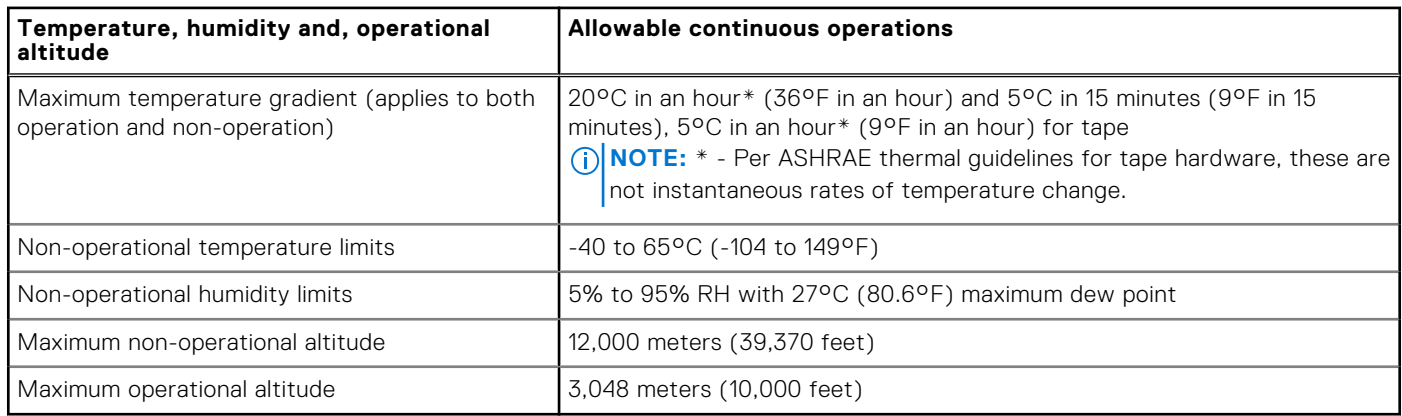

### **Table 46. Maximum vibration specifications**

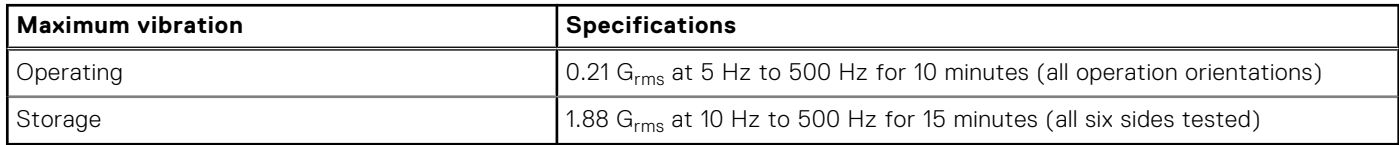

### **Table 47. Maximum shock pulse specifications**

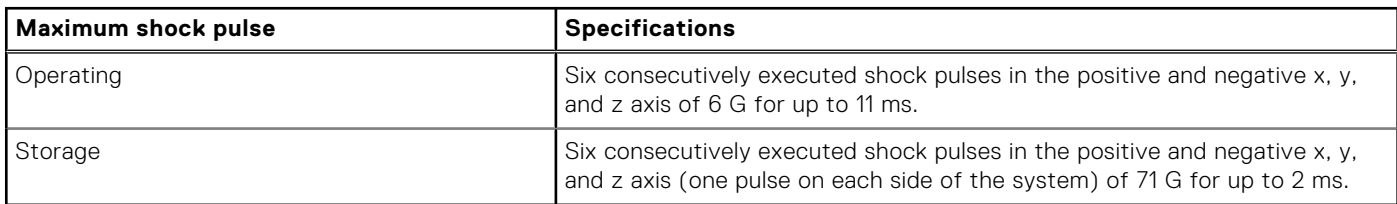

## **Thermal restriction matrix**

### **Table 48. Processor and heat sink matrix**

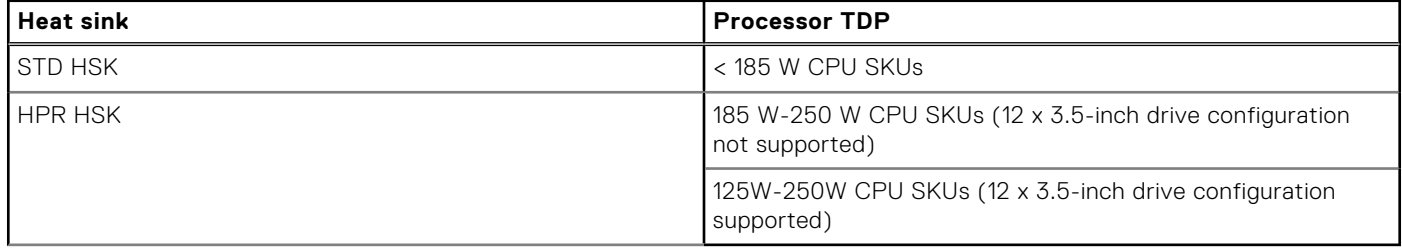

### **Table 49. Label reference**

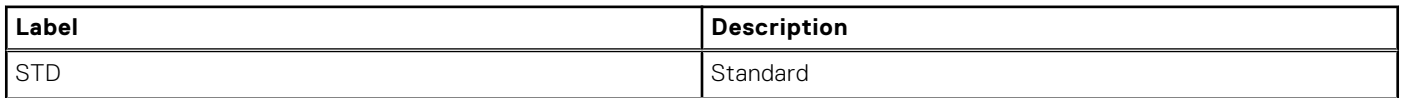

### **Table 49. Label reference (continued)**

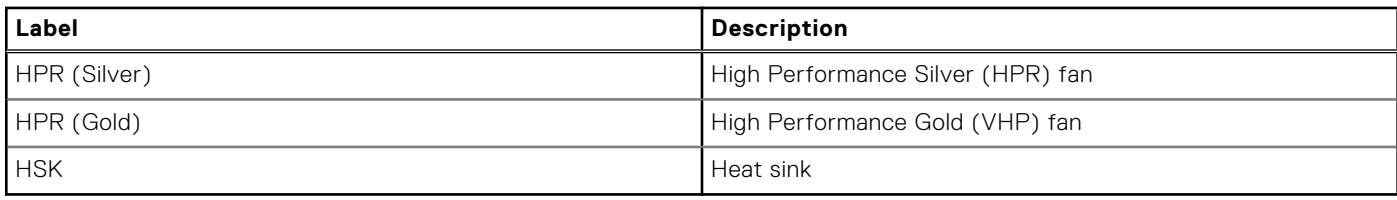

**NOTE:** The ambient temperature of the configuration is determined by the critical component in that configuration. For example, if the processor's supported ambient temperature is 35°C, the DIMM is 35°C, and the GPU is 30°C, the combined configuration can only support 30°C.

### **Table 50. Supported ambient temperature for processors for HS5620 with iDRAC**

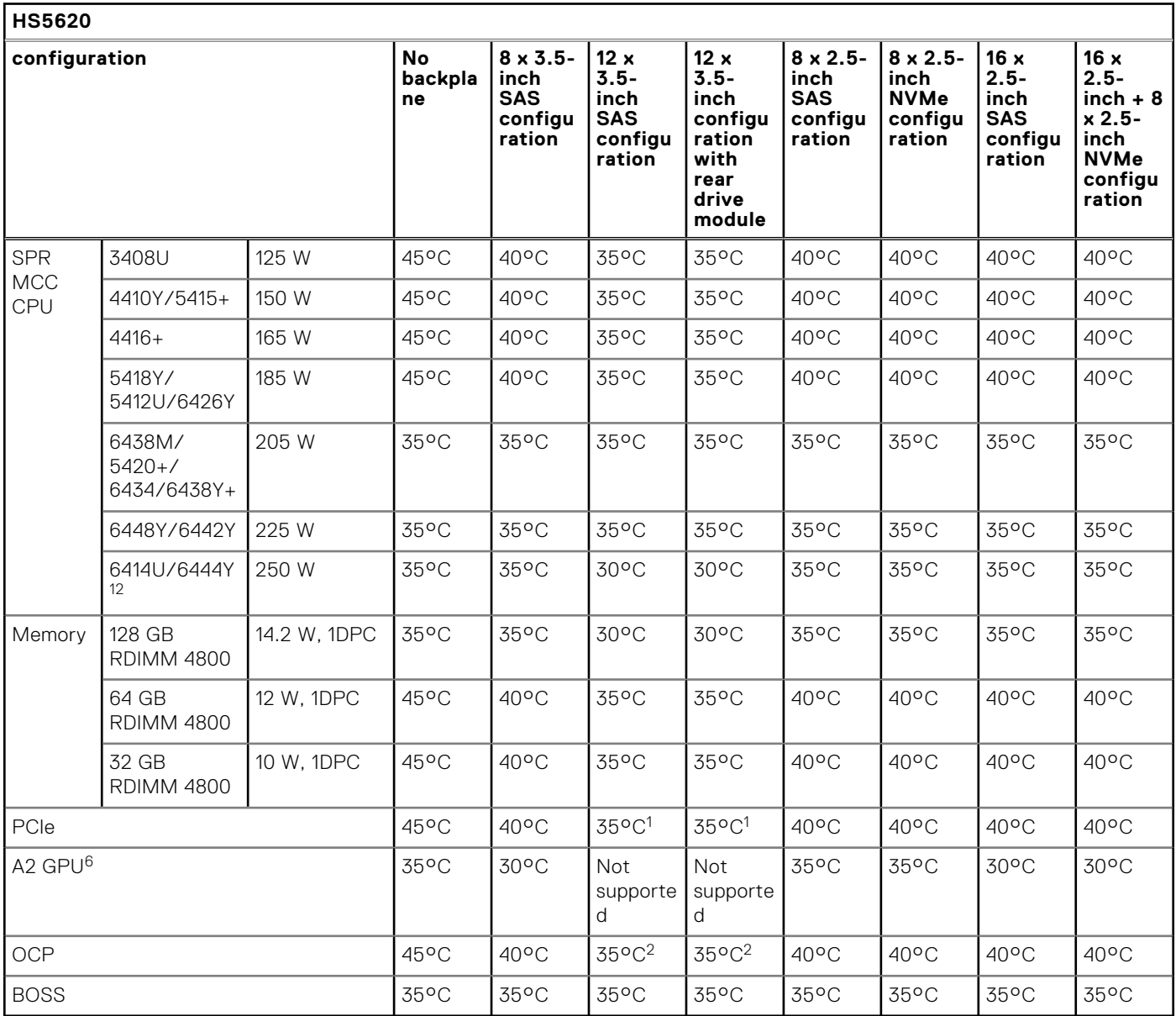

### **NOTE:**

1. Max supported thermal tier of PCIe card is Tier 3.

2. Max supported thermal tier of OCP is Tier 5.

- 3. Max supported thermal tier of OCP is Tier 2.
- 4. Max supported thermal tier of OCP is Tier 5.
- 5. ≥ 960 GB M.2 SSDs are not supported in 12 x 3.5-inch drive configuration.
- 6. Only support the optical transceiver with thermal spec. 85°C for network adapter and OCP card.
- 7. PERC adapter with BBU is not supported in 3.5-inch drive configurations.
- 8. Six fans population is required and fan zone 1 is dedicated to install HPR Gold fan.
- 9. HPR Silver fan on fan zone 2 to fan zone 6 is required for front NVMe drives population or 12 x 3.5-inch drive configuration.
- 10. HPR Silver fan on fan zone 2 to fan zone 6 is required for GPU population and PCIe slot priority of Nvidia A2 GPU is constrained on slot #3, #4, #6.
- 11. HPR heatsink is required for ≥ 185 W CPUs or 12 x 3.5-inch SAS/SATA or 12 x 3.5-inch SAS/SATA with rear storage modules.
- 12. DIMM blank is required for 12 x 3.5-inch SAS/SATA and 12 x 3.5-inch SAS/SATA with rear storage modules.
- 13. OCP shroud is required for OCP card population without PCIe riser module installed.
- 14. CPU blank is required for single processor configuration.
- 15. Due to HW limitation, 6444Y is clamped to 250W.

**NOTE:** The fan speed in the 3.5-inch chassis is limited to 90% due to the drive dynamic profile.

### **Table 51. Supported ambient temperature for processors for HS5620 with Open Server Manager (OSM) H**

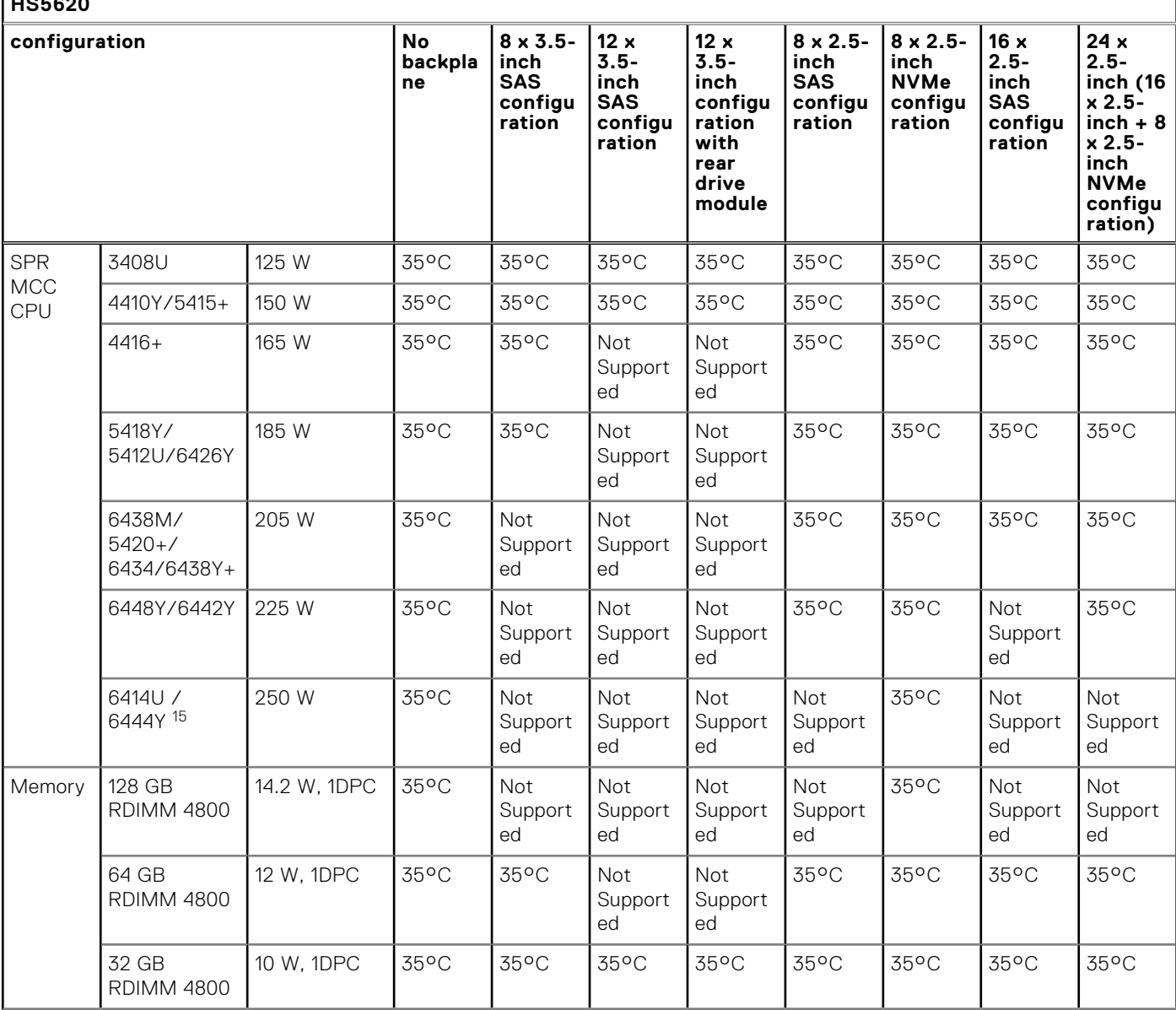

### **Table 51. Supported ambient temperature for processors for HS5620 with Open Server Manager (OSM) (continued)**

**HS5620** 

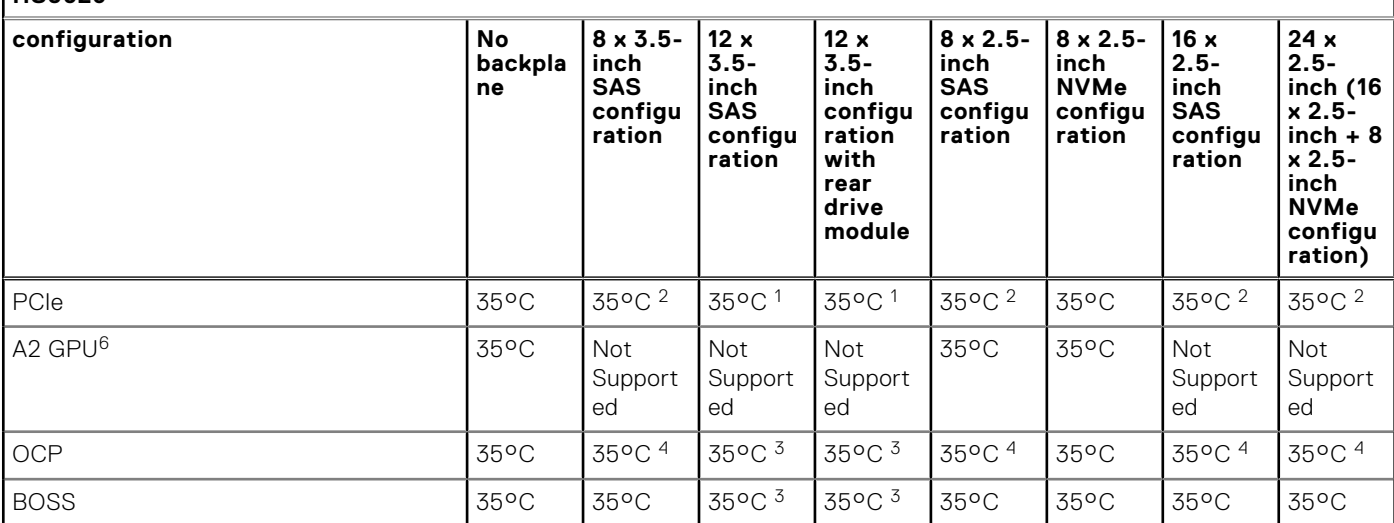

### **NOTE:**

- 1. Max supported thermal tier of PCIe card is Tier 3.
- 2. Max supported thermal tier of OCP is Tier 5.
- 3. Max supported thermal tier of OCP is Tier 2.
- 4. Max supported thermal tier of OCP is Tier 5.
- 5. ≥ 960 GB M.2 SSDs are not supported in 12 x 3.5-inch drive configuration.
- 6. Only support the optical transceiver with thermal spec. 85°C for network adapter and OCP card.
- 7. PERC adapter with BBU is not supported in 3.5-inch drive configurations.
- 8. Six fans population is required and fan zone 1 is dedicated to install HPR Gold fan.
- 9. HPR Silver fan on fan zone 2 to fan zone 6 is required for front NVMe drives population or 12 x 3.5-inch drive configuration.
- 10. HPR Silver fan on fan zone 2 to fan zone 6 is required for GPU population and PCIe slot priority of Nvidia A2 GPU is constrained on slot #3, #4, #6.
- 11. HPR heatsink is required for ≥ 185 W CPUs or 12 x 3.5-inch SAS/SATA or 12 x 3.5-inch SAS/SATA with rear storage modules.
- 12. DIMM blank is required for 12 x 3.5-inch SAS/SATA and 12 x 3.5-inch SAS/SATA with rear storage modules.
- 13. OCP shroud is required for OCP card population without PCIe riser module installed.
- 14. CPU blank is required for single processor configuration.
- 15. Due to HW limitation, 6444Y is clamped to 250 W.

### **Table 52. Fan population rule for HS5620**

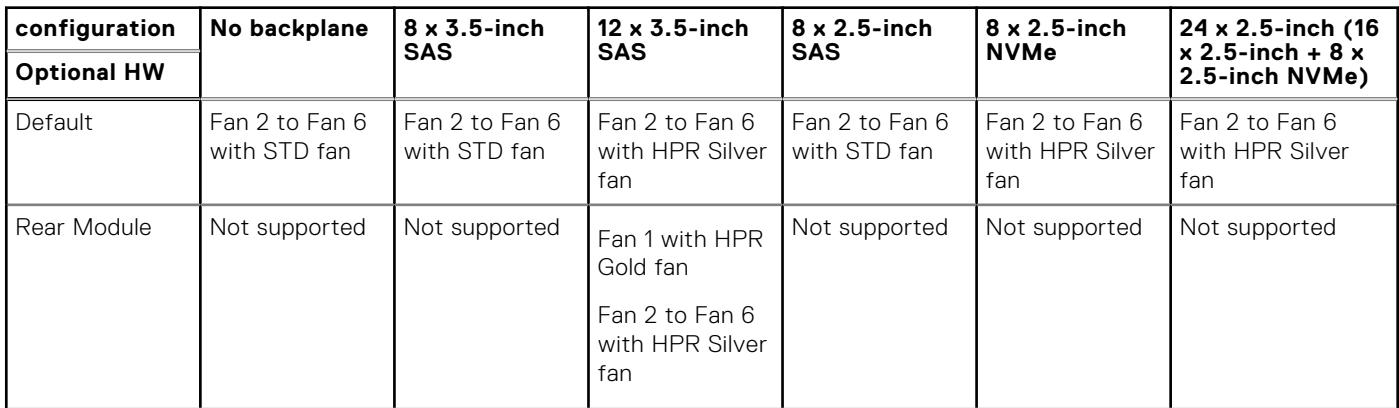

### **Table 52. Fan population rule for HS5620 (continued)**

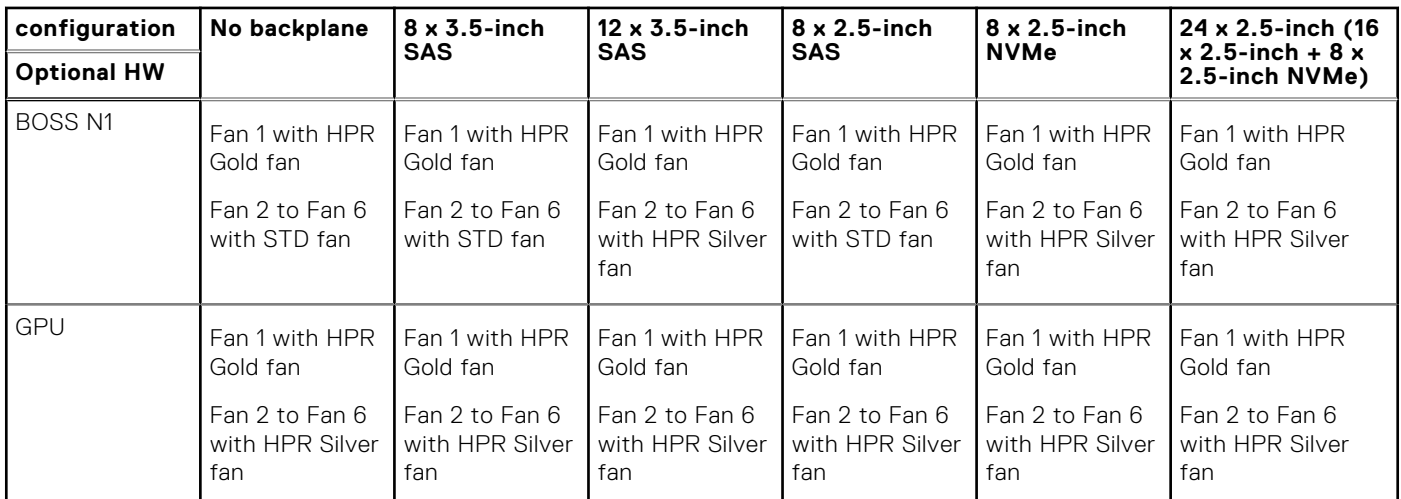

### **Table 53. Fan population rule for HS5620 with Open Server Manager (OSM)**

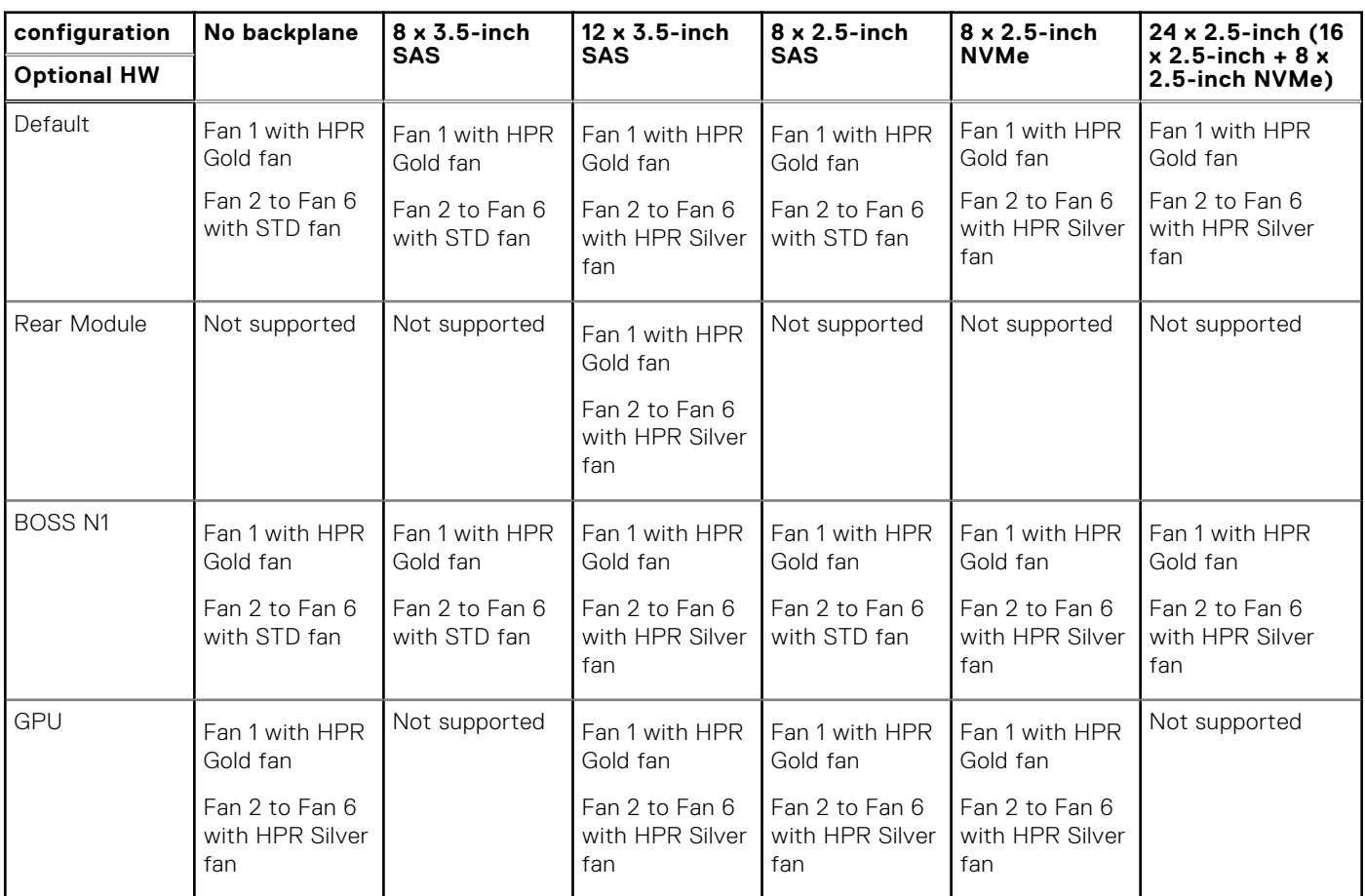

### Thermal restrictions for PCIe adapter card and others with Open Server Manager (OSM)

- Cannot support PCIe adapter with the cooling requirement more than 200 LFM at 55C in 3.5-inch drives configuration.
- Cannot support PCIe adapter with the cooling requirement more than 300 LFM at 55C in 2.5-inch drives configuration.
- Cannot support OCP card with the cooling requirement more than 250 LFM at 55C in 2.5-inch drives configuration.
- Only support the optical transceiver with higher temperature spec ( $\geq$  85°C) (M14MK / N8TDR).
- Rear PERC adapter with BBU is not supported in 12 x 3.5-inch drive configuration.

### Thermal Restrictions for PCIe adapter NIC and other network cards

- Cannot support PCIe card with the cooling requirement more than 300LFM at 55C in 12 x 3.5-inch SAS/SATA configuration.
- Solarflare Melrose DP 25 GBE SFP28 (TTKWY) not supported with 12 x 3.5-inch SAS/SATA configuration.
- 100 Gb network adapter or 100 Gb OCP is not supported in 12 x 3.5-inch SAS/SATA configuration.
- Few 25 GB OCP cards with the cooling requirement more than 250LFM at 55C (3Y64D / 4TRD3 / GGGDF / R1KTR / Y4VV5) is not supported in 12x3.5" SAS/SATA configuration.
- 12 x 3.5-inch SAS/SATA configuration requires the optical transceiver with higher temperature spec (≥ 85°C) to support (M14MK / N8TDR).
- Quad port OCP (3Y64D/Y4VV5) requires the optical transceiver with higher temperature spec (≥ 85°C) to support (M14MK).
- 100 Gb network adapter can't support the transceivers as 14NV5 / 9JKK2 / QSFP56 (MFS1S00-VxxxE / HxxxE).

### Thermal restrictions for extended ambient support (ASHRAE A3/A4)

- Two PSUs are required in redundant mode. Single PSU failure is not supported.
- 12 x 3.5-inch SAS/SATA configuration is not supported.
- BOSS(M.2) module is not supported.
- $CPU TOP > 185 W$  is not supported.
- PCIe card TDP > 25 W is not supported.
- OCP card with transmission rate higher than 25 GB is not supported.
- OCP transceiver spec  $\leq$  75°C is not supported.
- 8 x 3.5-inch SAS/SATA, 8 x 2.5-inch SAS/SATA, 8 x 2.5-inch NVMe, 16 x 2.5-inch SAS/SATA, 16 x 2.5-inch SAS/SATA + 8x 2.5-inch NVMe configurations are limited to support A3.
- $\bullet$  .
- Rear drive is not supported.

# **Appendix D: Service and support**

### **Topics:**

- Default support levels
- Other services and support information

# **Default support levels**

This system offers 3 years Dell ProSupport Next Business Day (NBD), including 24x7 phone support and NBD parts and labor support.

## **Default deployment levels**

This system is defaulted to the ProDeploy Dell Server which includes onsite hardware installation and remote software configuration. Optionally, the customer may choose to any of the factory or field deployment offers listed below.

# **Other services and support information**

Dell Technologies Services include a wide, customizable range of service options to simplify the assessment, design, implementation, management and maintenance of IT environments and to help transition from platform to platform.

Depending on the current business requirements and correct level of service for customers, we provide factory, onsite, remote, modular, and specialized services that fit the customer requirements and budget. We will help with a little or a lot, based on the customers choice, and provide access to our global resources.

## **Dell deployment services**

### Dell ProDeploy Infrastructure Suite

ProDeploy Infrastructure Suite provides a variety of deployment offerings that satisfy a customer's unique needs. It is made up of 5 offers: ProDeploy Configuration Services, ProDeploy Rack Integration Services, Basic Deployment, ProDeploy, and ProDeploy Plus.

## **ProDeploy Infrastructure Suite for servers**

Versatile choices for accelerated deployments

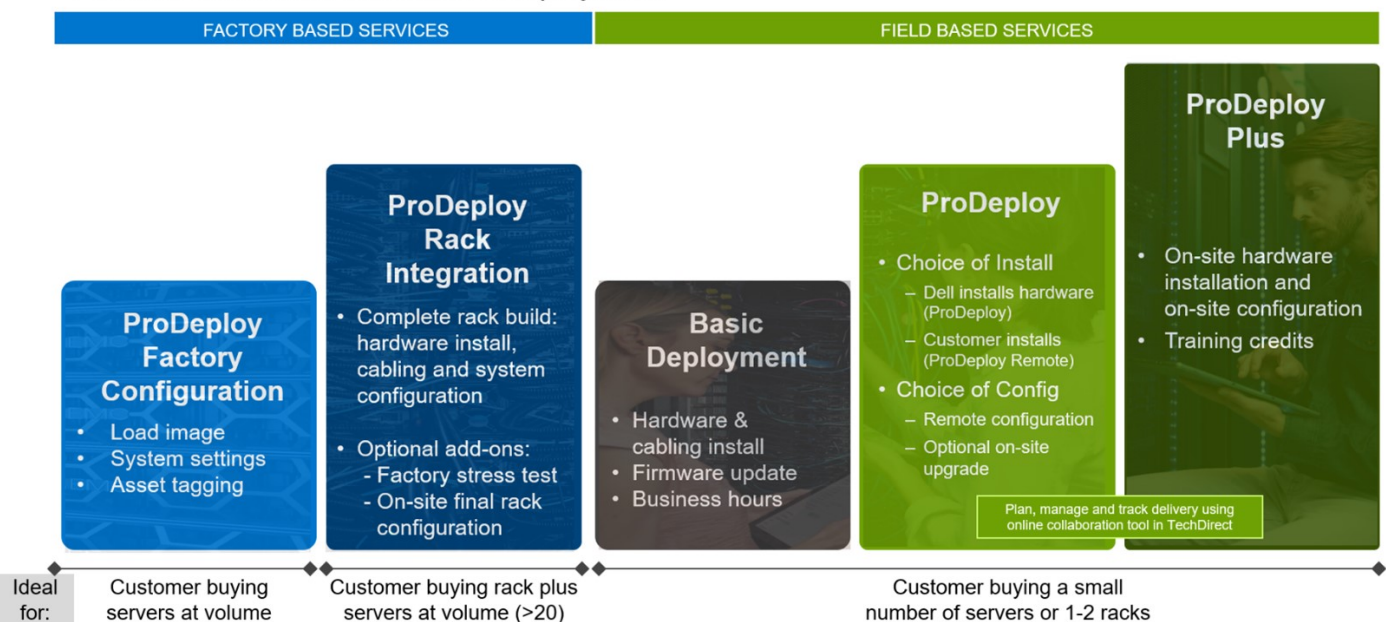

### **Figure 38. ProDeploy Infrastructure Suite for servers**

The new Factory Services consist of two tiers of deployment that happen prior to shipping to the customer's site.

#### **Factory Based Services:**

- ProDeploy Factory Configuration Ideal for customers buying servers in volume and seeking pre-configuration prior to shipping such as: custom image, system settings, and asset tagging so it arrives ready to use out of the box. Furthermore, servers can be packaged and bundled to meet specific shipping and distribution requirements for each customer location to facilitate the rollout process. Upsell one of the field based services (below) if a customer needs assistance with the final server installation.
- ProDeploy Rack Integration Ideal for customers seeking to build out fully integrated racks prior to shipping. These rack builds include hardware install, cabling, and full system configuration. You can also add-on a factory stress test and optional on-site final rack configuration to complete the rack installation.
	- STANDARD SKUs for Rack Integration is available in US only and requires:
		- 20 or more devices (R and C series servers and all Dell or non-Dell switches). Use Informational SKUs for Dell switches or 3rd party products
		- Shipping to contiguous US
	- USE CUSTOM QUOTE for Rack Integration for:
		- All countries except USA
		- Racks containing less than 20 servers
		- Any rack that includes VxRail or Storage
		- Shipping outside contiguous US
		- Shipping to multiple locations

#### **Field Based Services:**

- Basic Deployment consists of the hardware installation, cabling and firmware update during normal standard business hours. Basic Deployment is traditionally sold to Competency Enabled Partners. Competency enabled partners often have Dell do the hardware installation while they complete the software configuration.
- ProDeploy consists of your hardware installation and configuration of the software using offshore resources. ProDeploy is great for customers who are price sensitive or who are remote from their data centers and don't require an onsite presence.
- ProDeploy Plus will give you in-region or onsite resources to complete the engagement for the customer. It also comes with additional features such as Post Deployment Configuration Assistance and Training Credits.

# ProDeploy Infrastructure Suite | Factory services

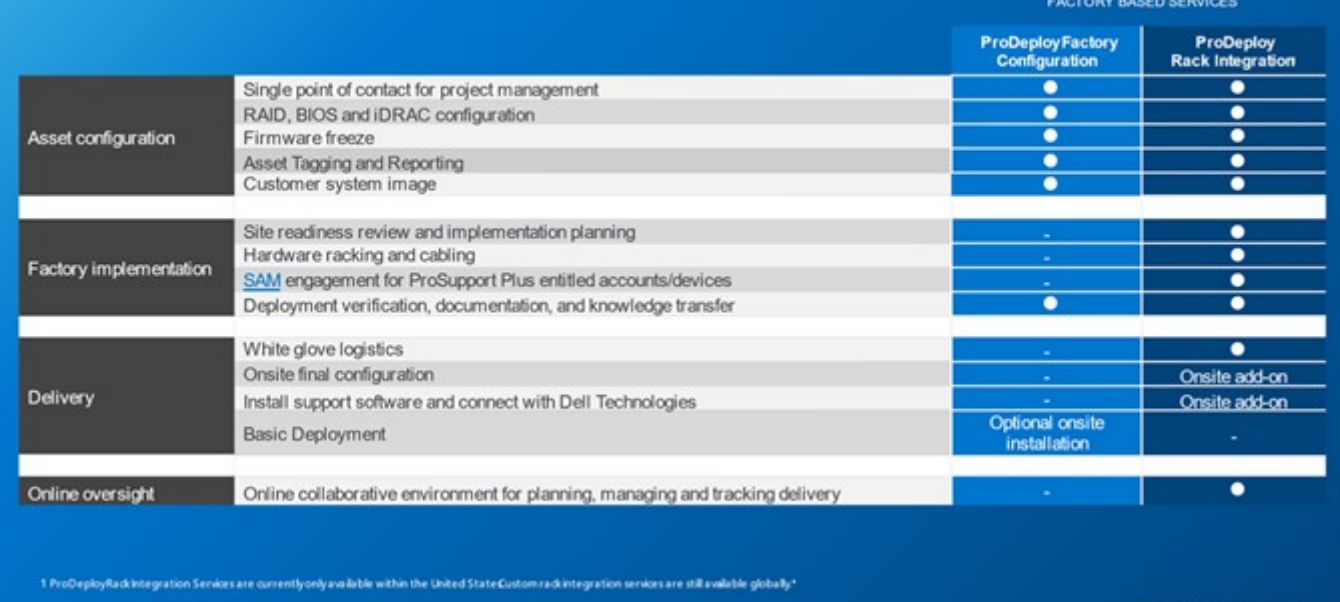

D&LLTechnologies

### **Figure 39. ProDeploy Infrastructure Suite - Factory services**

# ProDeploy Infrastructure Suite | Field services

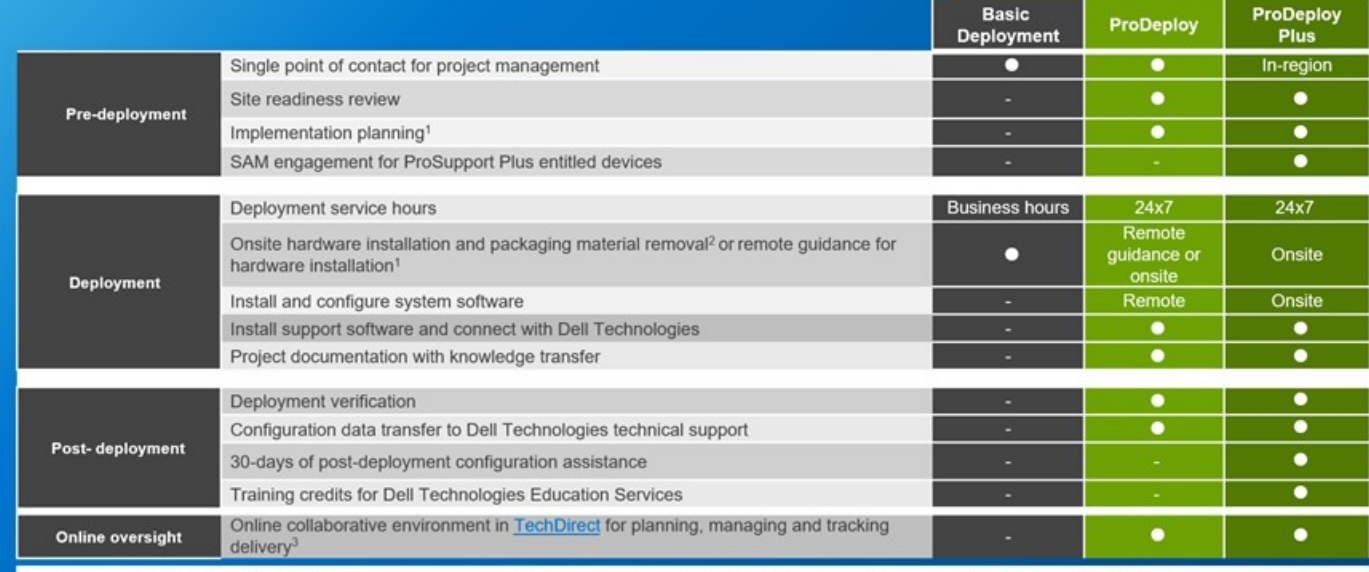

<sup>1</sup> Remote option includes project specific instructions, documentation and live expert guidance for hardware installation. Option available for select hardware. List is available in the backup portion of this customer

presentation<br><sup>2</sup> Packaging removal included with onsite hardware installation<br><sup>3</sup> Included with ProDeploy or ProDeploy Plus, Not included with Basic Deployment

#### **Figure 40. ProDeploy Infrastructure Suite - Field services**

### Dell ProDeploy Plus for Infrastructure

From beginning to end, ProDeploy Plus provides the skill and scale that is must successfully perform demanding deployments in today's complex IT environments. Certified Dell experts start with extensive environmental assessments and detailed migration
planning and recommendations. Software installation includes set up of our enterprise connectivity solution (secure connect gateway) and OpenManage system management utilities.

Postdeployment configuration assistance, testing, and product orientation services are also available.

### Dell ProDeploy for Infrastructure

ProDeploy provides full-service installation and configuration of both server hardware and system software by certified deployment engineers including set up of leading operating systems and hypervisors as well our enterprise connectivity solution (secure connect gateway) and OpenManage system management utilities. To prepare for the deployment, we conduct a site readiness review and implementation planning exercise. System testing, validation, and full project documentation with knowledge transfer complete the process.

### Dell Basic Deployment

Basic Deployment delivers worry-free professional installation by experienced technicians who know Dell servers inside and out.

### Additional Deployment Services

You can tailor the ProDeploy Infrastructure Suite offer to meet your customer's unique needs by leveraging "Additional Deployment Time." ADT will cover additional tasks above the normal scope of the standard offers. ADT can be sold for Project Management or Technical Resources and is sold as blocks of four hours remote or eight hours on-site.

### Dell ProDeploy for HPC (available in US/Canada only. All other regions use custom)

HPC deployments require specialists that understand that cutting edge is yesterday's news. Dell deploys the world 's fastest systems and understands the nuances that make them perform. ProDeploy for HPC provides:

- Global team of dedicated HPC specialists
- Proven track record, thousands of successful HPC deployments
- Design validation, benchmarking, and product orientation

Learn more at [Dell.com/HPC-Services](https://www.emc.com/solutions/high-performance-computing/services/index.htm).

# **ProDeploy Expansion for HPC**

\*Available as standard SKUs in US & Canada and as custom quote in APJC, EMEA, LATAM

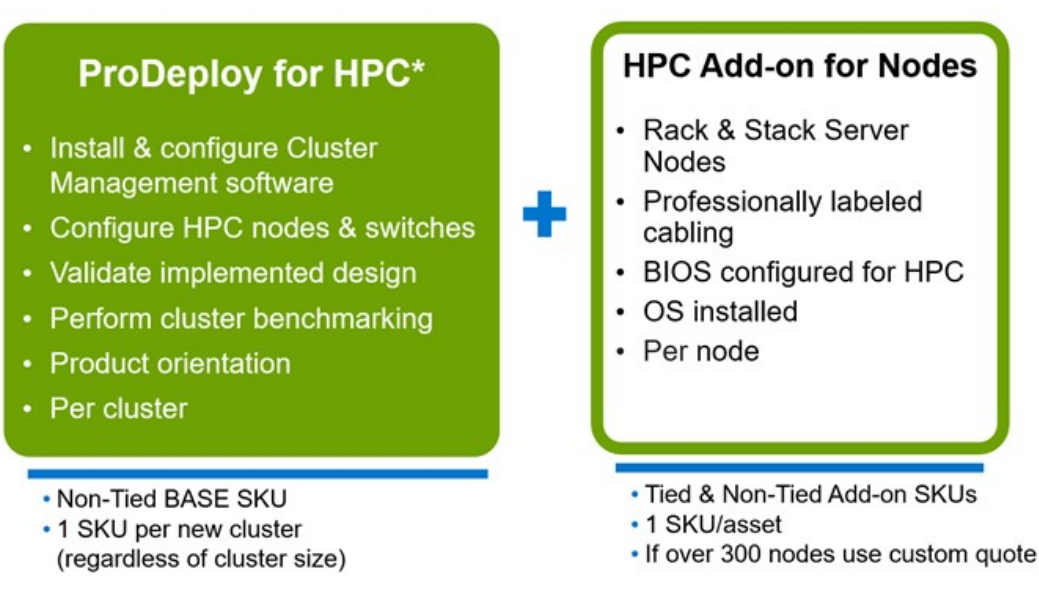

### **Figure 41. ProDeploy Expansion for HPC**

## **Dell custom deployment Services**

Dell custom rack integration and other Dell configuration services help customers save time by providing systems that are racked, cabled, tested, and ready to be integrated into the data center. Dell support preconfigure RAID, BIOS and iDRAC settings, install system images, and even install third-party hardware and software.

For more information, see [Server Configuration Services](https://www.delltechnologies.com/en-us/services/deployment-services/server-configuration.htm#accordion0).

# **Dell Residency Services**

Residency Services help customers transition to new capabilities quickly with the assistance of onsite or remote Dell experts whose priorities and time they control.

Residency experts can provide post implementation management and knowledge transfer that is related to a new technology acquisition or day-to-day operational management of the IT infrastructure.

## **Dell Data Migration Services**

Protect business and data of the customer with our single point of contact to manage data migration projects.

A customer project manager works with our experienced team of experts to create a plan using industry-leading tools and proven processes that are based on global best practices to migrate existing files and data, so business systems are up and running quickly and smoothly.

# **Dell Enterprise Support Services**

### Dell ProSupport Enterprise Suite

With the ProSupport Enterprise Suite, we help keep IT systems running smoothly, so customers can focus on running their business. We help maintain peak performance and availability of the most essential workloads. ProSupport Enterprise Suite is a suite of support services that enable customers to build the solution that is right for their organization. They choose support models that are based on how they use technology and where they want to allocate resources. From the desktop to the data center, address everyday IT challenges, such as unplanned downtime, mission-critical needs, data and asset protection, support planning, resource allocation, software application management and more. Optimize customer IT resources by choosing the right support model.

### **Table 54. ProSupport Enterprise Suite**

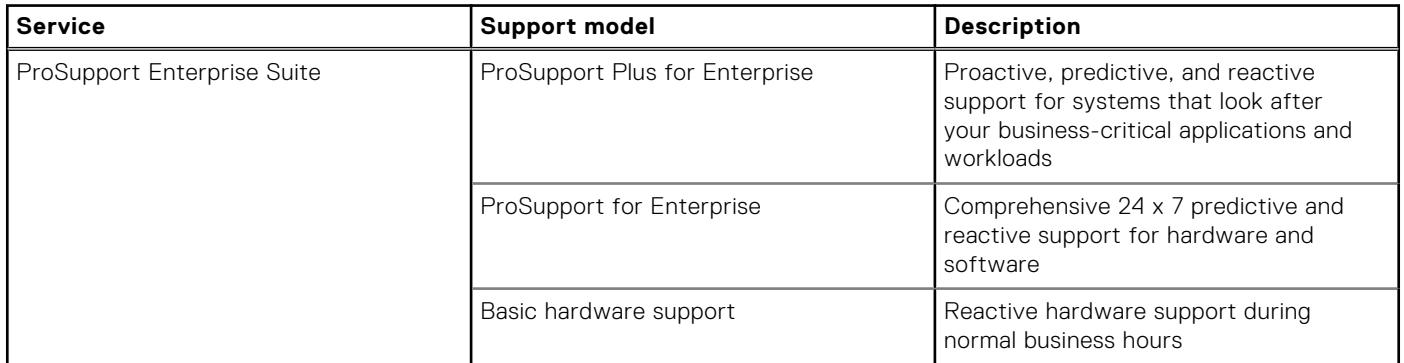

### Dell ProSupport Plus for Enterprise

When customers purchase PowerEdge server, we recommend ProSupport Plus, our proactive and preventative support service for business-critical systems. ProSupport Plus provides all the benefits of ProSupport, plus the following:

- An assigned Services Account Manager who knows their business and environment
- Immediate advanced troubleshooting from an engineer
- Personalized, preventive recommendations that are based on analysis of support trends and best practices from across the Dell Technologies infrastructure solutions customer base to reduce support issues and improve performance
- Predictive analysis for issue prevention and optimization that is enabled by secure connect gateway technology
- Proactive monitoring, issue detection, notification, and automated case creation for accelerated issue resolution enabled by secure connect gateway
- On-demand reporting and analytics-based recommendations that are enabled by secure connect gateway and TechDirect

## Dell ProSupport for Enterprise

ProSupport service offers highly trained experts around the clock and around the globe to address IT needs. We help minimize disruptions and maximize availability of PowerEdge server workloads with:

- 24x7 support through phone, chat and online
- Predictive, automated tools and innovative technology
- A central point of accountability for all hardware and software issues
- Collaborative third-party support
- Hypervisor, operating system and application support
- Consistent experience regardless of where customers are located or what language they speak

**NOTE:** Subject to service offer country or region availability.

Optional onsite parts and labor response options including next business day or four-hour mission critical

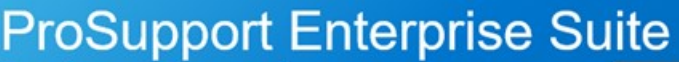

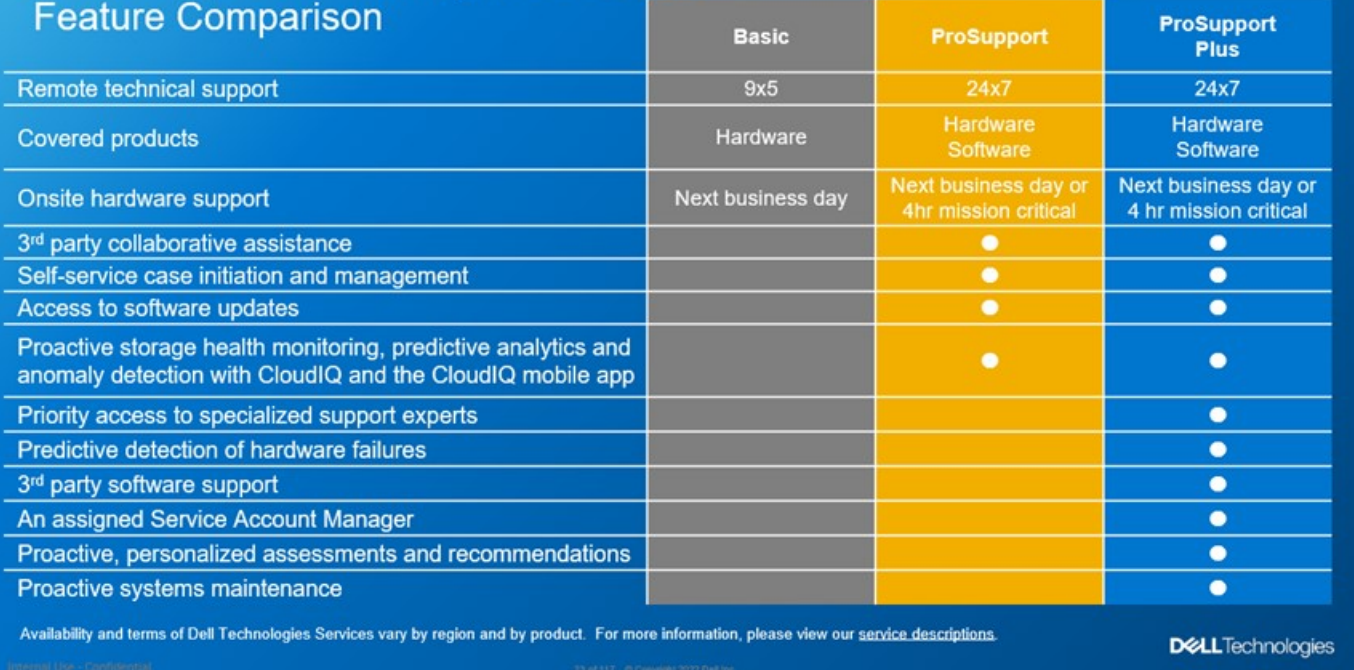

#### **Figure 42. ProSupport Enterprise Suite**

### Dell ProSupport One for Data Center

ProSupport One for Data Center offers flexible site-wide support for large and distributed data centers with more than 1,000 assets. This offering is built on standard ProSupport components that leverage our global scale but are tailored to a customer's needs. While not for everyone, this service option offers a truly unique solution for Dell Technologies largest customers with the most complex environments.

- Team of assigned Services Account Managers with remote, on-site options
- Assigned ProSupport One technical and field engineers who are trained on the customer's environment and configurations
- On-demand reporting and analytics-based recommendations that are enabled by secure connect gateway and TechDirect
- Flexible on-site support and parts options that fit their operational model
- A tailored support plan and training for their operations staff

## Dell ProSupport Add-on for HPC

The ProSupport Add-on for HPC provides solution-aware support including:

- Access to senior HPC experts
- Advanced HPC cluster assistance: performance, interoperability, and configuration
- Enhanced HPC solution level end-to-end support
- Remote presupport engagement with HPC Specialists during ProDeploy implementation

Learn more at [Dell.com/HPC-Services](https://www.emc.com/solutions/high-performance-computing/services/index.htm).

# ProSupport Add-on for HPC is an add-on to PS or PSP

**ProSupport Plus** 

Proactive and predictive

support for critical systems

**Designated Technical Service** 

Manager and priority access

Predictive issue detection by<br>Secure Connect Gateway

to support experts

· Systems Maintenance

### **Asset-level support**

#### **Solution support**

#### **ProSupport Add-on** for HPC\*

- Access to senior HPC experts
- Advanced HPC cluster assistance: performance, interoperability, configuration issues
- Enhanced HPC solution level end-to-end support
- Remote pre-support engagement with HPC Specialists during ProDeploy implementation

#### Eligibility

- All server, storage, and networking nodes in cluster must have PS or PSP AND PS Add-on for HPC attached  $\ddot{\phantom{0}}$
- All HW expansions to clusters must attach PS or PSP AND PS Add-on for HPC

quidance

To retrofit an entire existing cluster with PS Add-on for HPC:

 $($  or  $)$ 

- 1. HPC Specialists must review and validate the existing cluster
- $2.$ PS or PSP AND the PS Add-on for HPC (APOS) must be attached to all server, storage and networking nodes

I

I

I

I

J

ı

Ï

\*Available in standard SKUs in NA and EMEA and as custom quote in APJC & LATAM

D&LLTechnologies

#### **Figure 43. ProSupport Add-on for HPC is an add-on to PS or PSP**

## Support Technologies

Powering the support experience with predictive, data-driven technologies.

**NOTE:** SupportAssist Enterprise capabilities are now part of the secure connect gateway technology.  $(i)$ 

## **Enterprise connectivity**

**ProSupport** 

Comprehensive hardware

and software support with

24x7 access via phone,

chat and email

The best time to solve a problem is before it happens. The automated proactive and predictive support features enabled by the secure connect gateway technology helps reduce steps and time to resolution, often detecting issues before they become a crisis. The gateway technology is available in virtual and application editions. It is also implemented as a direct connect version for select Dell hardware and a Services plugin within OpenManage Enterprise for PowerEdge servers. The legacy SupportAssist Enterprise solution has been retired and is now replaced by the secure connect gateway solutions.

Benefits include:

- Value: Our connectivity solutions are available to all customers at no additional charge
- Improve productivity: Replace manual, high-effort routines with automated support
- Accelerate time to resolution: Receive issue alerts, automatic case creation, and proactive contact from Dell experts
- Gain insight and control: Optimize enterprise devices with insights in portals reporting like TechDirect, and get predictive issue detection before the problem starts

**NOTE:** Connect devices can access these features. Features vary depending on the service level agreement for the ⋒ connected device. ProSupport Plus customers experience the full set of automated support capabilities.

#### **— Basic hardware warranty ProSupport ProSupport Plus** Automated issue detection and system state information collection Supported Supported Supported Supported Proactive, automated case creation and notification Not supported Supported Supported Supported Supported

### **Table 55. Features enabled by connectivity**

#### **Table 55. Features enabled by connectivity (continued)**

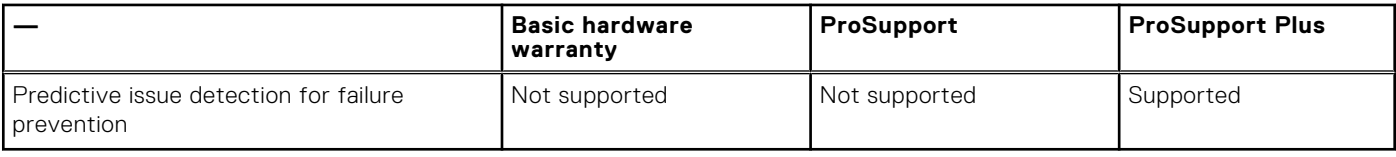

Get started at [DellTechnologies.com/secureconnectgateway](https://www.dell.com/en-us/dt/services/support-deployment-technologies/secure-connect-gateway.htm#tab0=0&tab1=0).

## **Dell TechDirect**

TechDirect helps boost IT team productivity when supporting Dell systems.

Boost your productivity with online servoce for Dell products from TechDirect. From deployment to technical support, TechDirect lets you do more with less effort and faster resolution. You can:

- OPen and manage support requests or in-warranty systems
- Execute online self-service for parts dispatch
- Collaborate on ProDeploy infrastructure deployment projects online
- Manage proactive and preditive alerts from secure connect gateway technology that help maximize uptime
- Integrate services functionality into your help desk with TechDirect APIs
- Join over 10,000 companies that choose TechDirect

Register at [TechDirect.Dell.com.](https://tdm.dell.com/portal/)

## **Dell Technologies Consulting Services**

Our expert consultants help customers transform faster, and quickly achieve business outcomes for the high value workloads Dell PowerEdge systems can handle. From strategy to full-scale implementation, Dell Technologies Consulting can help determine how to perform IT, workforce, or application transformation. We use prescriptive approaches and proven methodologies that are combined with portfolio and partner ecosystem of Dell Technologies to help achieve real business outcomes. From multi cloud, applications, DevOps, and infrastructure transformations, to business resiliency, data center modernization, analytics, workforce collaboration, and user experiences-we are here to help.

### Dell Managed Services

Some customers prefer Dell to manage the complexity and risk of daily IT operations, Dell Managed Services utilizes proactive, AI enabled delivery operations and modern automation to help customers realize desired business outcomes from their infrastructure investments. With these technologies, our experts run, update and fine-tune customer environments aligned with service levels, while providing environment-wide and down-to-the-device visibility. There are two types of managed service offers. First the outsourcing model or CAPEX model where Dell manages the customer owned assets using our people and tools. The second is the as-a-Service model or OPEX model called APEX. In this service, Dell owns all technology and all the management of it. Many customers will have a blend of the two management types depending on the goals of the organization.

## **Managed**

#### **Outsourcing or CAPEX model**

We manage your technology using our people and tools.<sup>1</sup>

- Managed detection and response\*
- Technology Infrastructure
- End-user (PC/desktop)
- Service desk operations
- Cloud Managed (Pub/Private)
- Office365 or Microsoft Endpoint

#### as-a-Service or **APEX OPEX model**

We own all technology so you can off-load all IT decisions.

- APEX Cloud Services
- APEX Flex on Demand elastic capacity
- APEX Data Center Utility pay-per-use model

1 - Some minimum device counts may apply. Order via: ClientManagedServices.sales@dell.com

\* Managed detection and response covers the security monitoring of laptops, servers, & virtual servers. Min. 50 devices combined. No Networking or Storage-only systems [SAN/NAS]. Available in 32 countries. Details here

#### **Figure 44. Dell Managed Services**

### Dell Technologies Education Services

Build the IT skills required to influence the transformational outcomes of the business. Enable talent and empower teams with the right skills to lead and perform transformational strategy that drives competitive advantage. Leverage the training and certification required for real transformation.

Dell Technologies Education Services offers PowerEdge server training and certifications that are designed to help customers achieve more from their hardware investment. The curriculum delivers the information and the practical, firsthand skills that their team must confidently install, configure, manage, and troubleshoot Dell servers.

To learn more or register for a class today, see [Education.Dell.com.](https://education.dellemc.com/content/emc/en-us/home/training/servers.html)

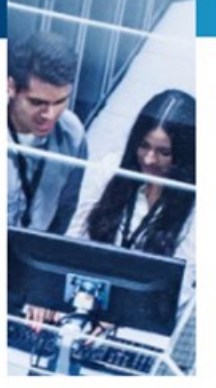